Betriebsanleitung BA00382O/98/DE/17.12 71206949

# *Drucktransmitter LHC-M51, PPC-M51, LHCR-51, LHCS-51*

**Prozessdruck Hydrostatik**

**mit HART-Elektronik**

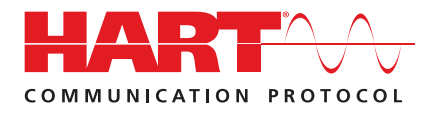

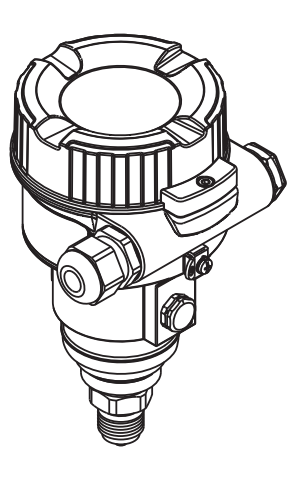

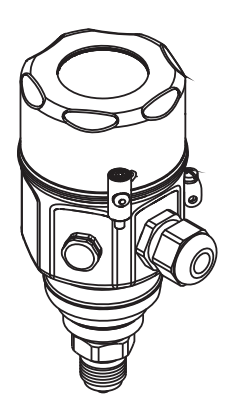

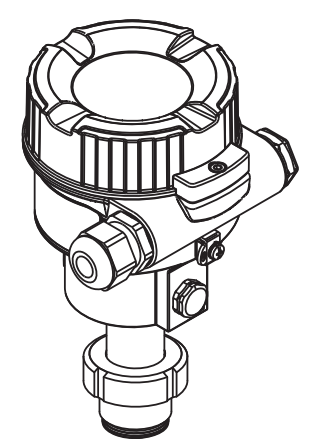

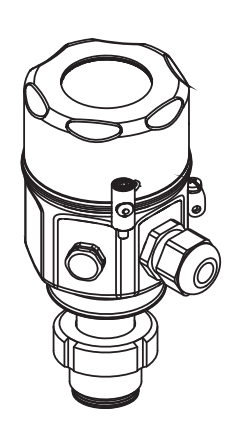

gültig ab Software-Version 01.00.zz

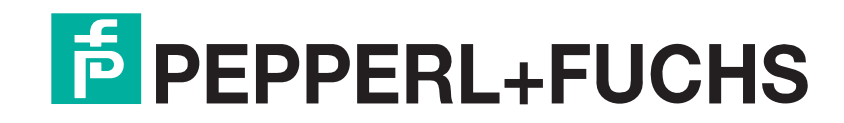

Es gelten die Allgemeinen Lieferbedingungen für Erzeugnisse und Leistungen der Elektroindustrie, herausgegeben vom Zentralverband Elektroindustrie (ZVEI) e.V. in ihrer neusten Fassung sowie die Ergänzungsklausel: "Erweiterter Eigentumsvorbehalt".

# <span id="page-1-1"></span><span id="page-1-0"></span>**Übersicht Dokumentation**

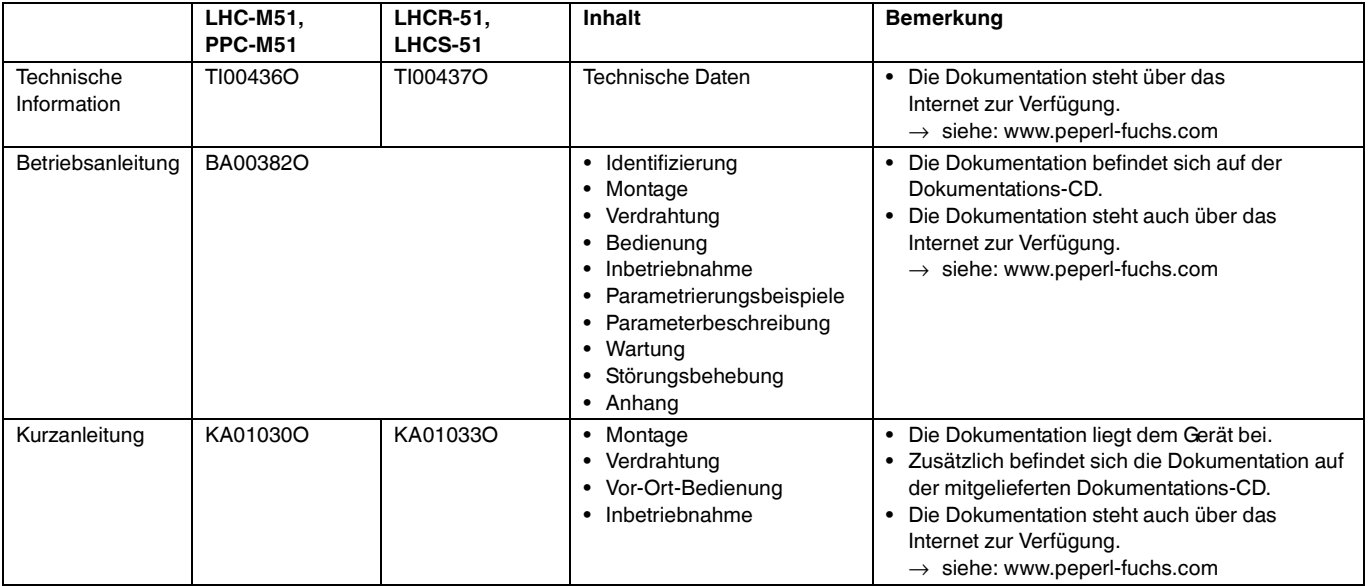

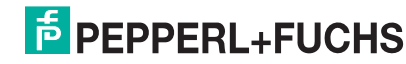

# **Drucktransmitter LHC-M51, PPC-M51, LHCR-51, LHCS-51 Inhaltsverzeichnis**

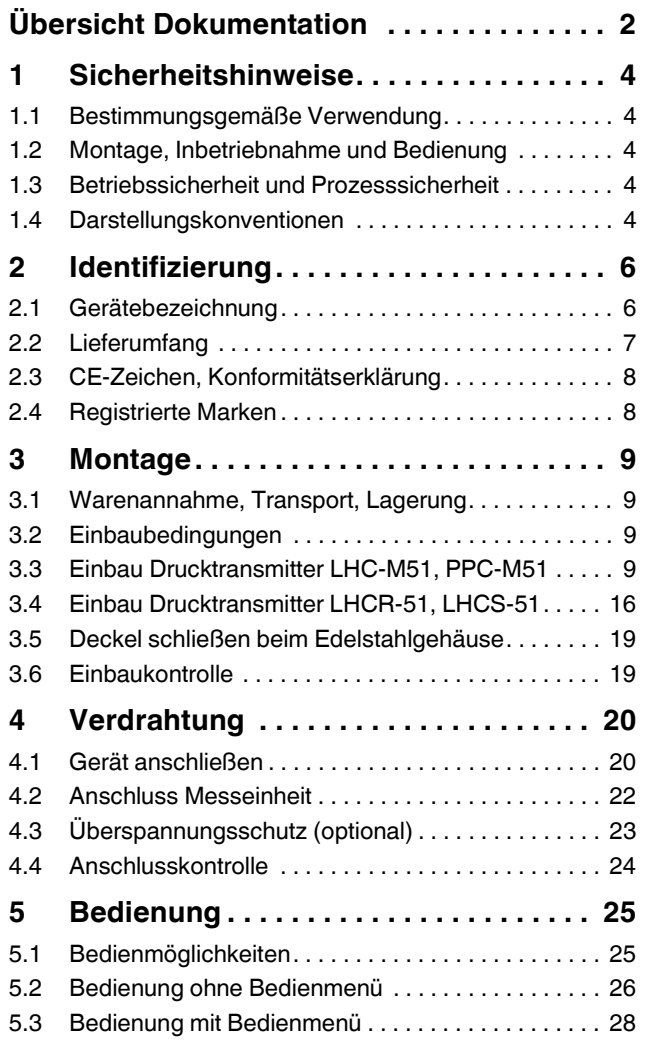

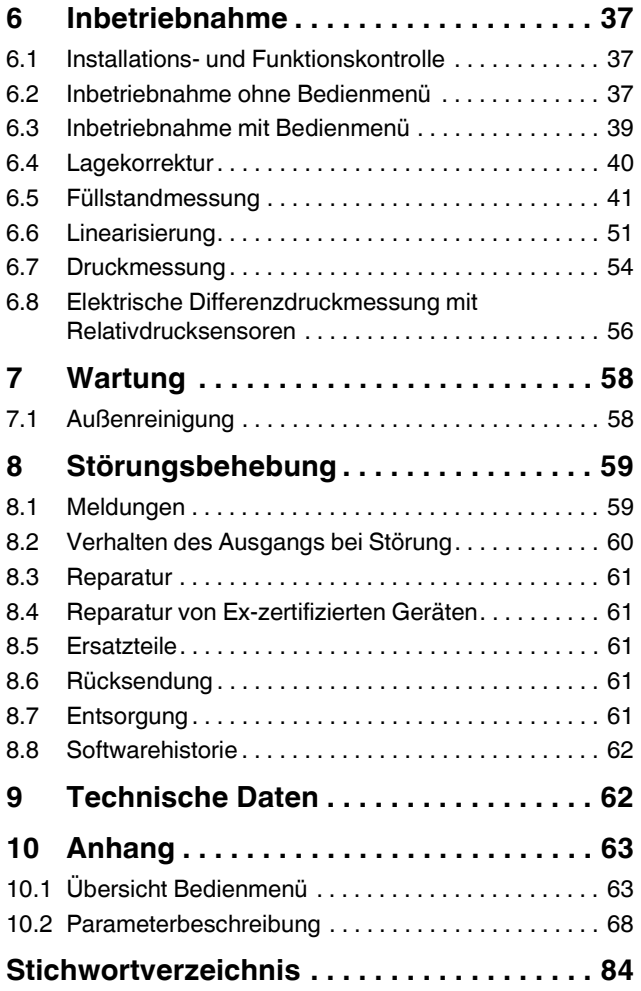

# <span id="page-3-0"></span>**1 Sicherheitshinweise**

# <span id="page-3-1"></span>**1.1 Bestimmungsgemäße Verwendung**

Die Drucktransmitter LHC-M51 und PPC-M51sind Drucktransmitter, die zur Füllstand- und Druckmessung verwendet werden.

Die Drucktransmitter LHCR-51 und LHCS-51sind hydrostatische Druckaufnehmer, die zur Füllstand- und Druckmessung verwendet werden.

Für Schäden aus unsachgemäßem oder nicht bestimmungsgemäßem Gebrauch haftet der Hersteller nicht.

# <span id="page-3-2"></span>**1.2 Montage, Inbetriebnahme und Bedienung**

Das Gerät ist nach dem Stand der Technik betriebssicher gebaut und berücksichtigt die einschlägigen Vorschriften und EG-Richtlinien. Wenn das Gerät jedoch unsachgemäß oder nicht bestimmungsgemäß eingesetzt wird, können davon applikationsbedingte Gefahren ausgehen, z. B. Produktüberlauf durch falsche Montage bzw. Einstellung. Deshalb darf Montage, elektrischer Anschluss, Inbetriebnahme, Bedienung und Wartung der Messeinrichtung nur durch ausgebildetes Fachpersonal erfolgen, das vom Anlagenbetreiber dazu autorisiert wurde. Das Fachpersonal muss diese Betriebsanleitung gelesen und verstanden haben und die Anweisungen befolgen. Veränderungen und Reparaturen an den Geräten dürfen nur vorgenommen werden, wenn dies die Betriebsanleitung ausdrücklich zulässt. Beachten Sie die Angaben und Hinweise auf dem Typenschild.

# <span id="page-3-3"></span>**1.3 Betriebssicherheit und Prozesssicherheit**

Während Parametrierung, Prüfung und Wartungsarbeiten am Gerät müssen zur Gewährleistung der Betriebssicherheit und Prozesssicherheit alternative überwachende Maßnahmen ergriffen werden.

Gerät nur im drucklosen Zustand demontieren! **WARNUNG**

# **1.3.1 Explosionsgefährdeter Bereich (optional)**

Bei Einsatz des Messsystems in explosionsgefährdeten Bereichen sind die entsprechenden nationalen Normen und Regeln einzuhalten. Dem Gerät liegt eine separate Ex-Dokumentation bei, die ein fester Bestandteil dieser Dokumentation ist. Die in den Ex-Dokumentationen aufgeführten Installationsvorschriften, Anschlusswerte und Sicherheitshinweise sind zu beachten.

Stellen Sie sicher, dass das Fachpersonal ausreichend ausgebildet ist.

## **1.3.2 Funktionale Sicherheit SIL (optional)**

Für Geräte, die in Anwendungen der funktionalen Sicherheit eingesetzt werden, muss konsequent das Handbuch "Safety Integrity Level" beachtet werden.

# <span id="page-3-4"></span>**1.4 Darstellungskonventionen**

Um sicherheitsrelevante oder alternative Vorgänge hervorzuheben, haben wir die folgenden Sicherheitshinweise festgelegt, wobei jeder Hinweis durch ein entsprechendes Piktogramm gekennzeichnet wird.

## **1.4.1 Warnhinweissymbole**

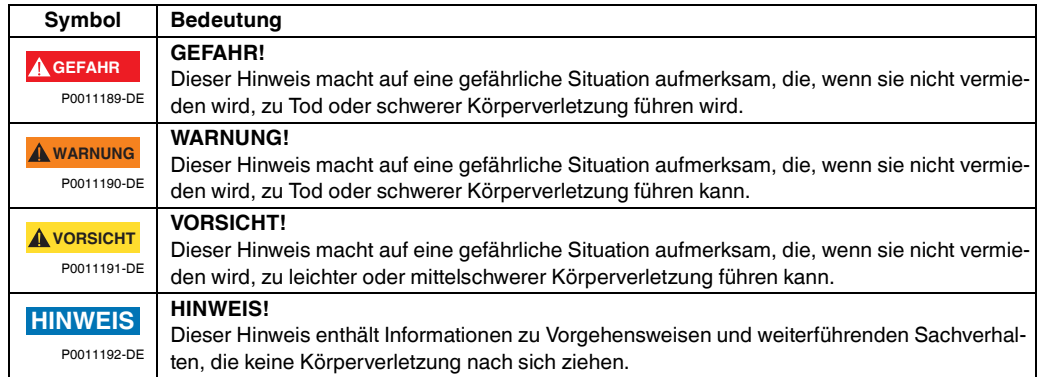

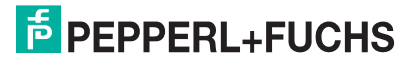

# **1.4.2 Elektrische Symbole**

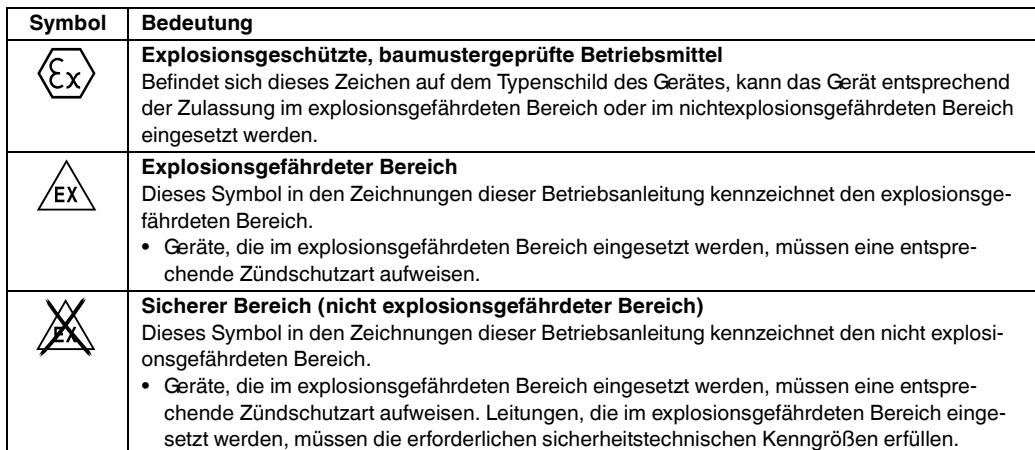

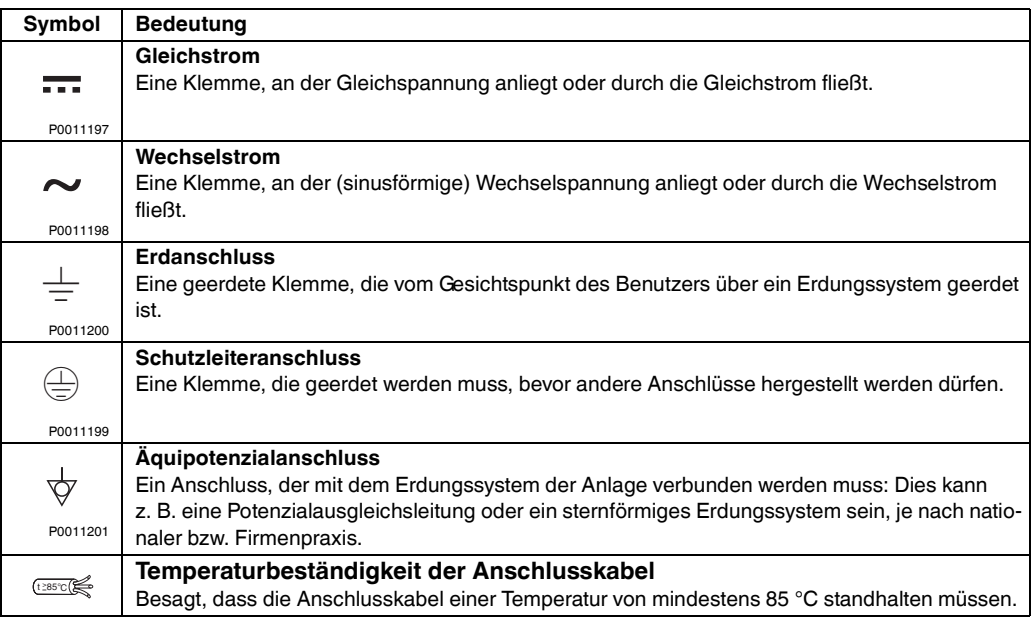

# **1.4.3 Symbole für Informationstypen**

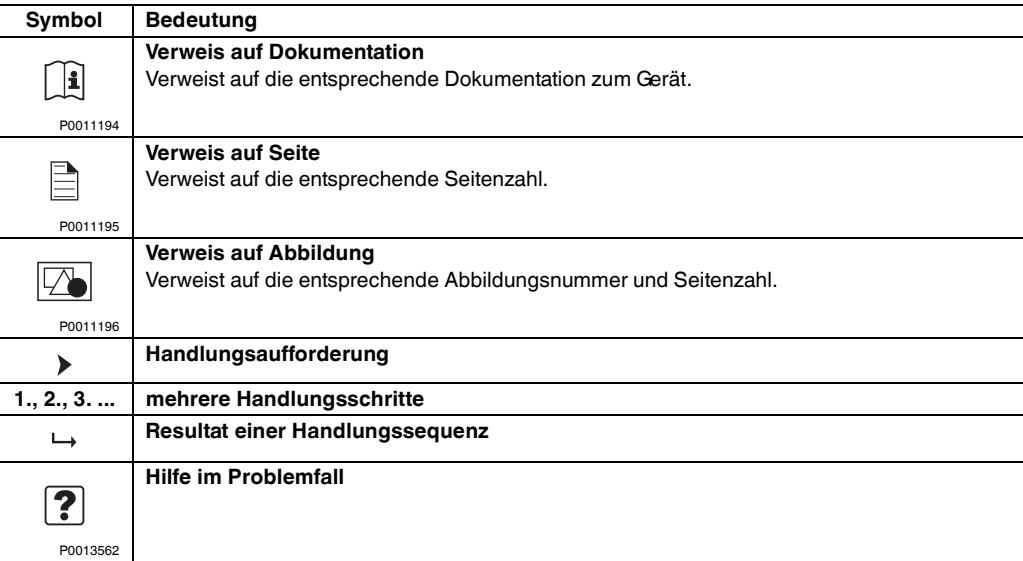

# **F** PEPPERL+FUCHS

# <span id="page-5-0"></span>**2 Identifizierung**

## <span id="page-5-1"></span>**2.1 Gerätebezeichnung**

#### **2.1.1 Typenschild**

#### **HINWEIS**

- Auf dem Typenschild ist der MWP (Maximum working pressure/max. Betriebsdruck) angegeben. Dieser Wert bezieht sich auf eine Referenztemperatur von 20 °C (68 °F) bzw. bei ANSI-Flanschen auf 100 °F (38 °C).
- Die bei höheren Temperatur zugelassenen Druckwerte, entnehmen Sie bitte aus den Normen:  $-$  EN 1092-1: 2001 Tab. 18<sup>1</sup>
	- ASME B 16.5a 1998 Tab. 2-2.2 F316
	- ASME B 16.5a 1998 Tab. 2.3.8 N10276
	- JIS B 2220
- Der Prüfdruck entspricht der Überlastgrenze des Messgerätes (Over pressure limit OPL) = MWP  $\times$  1,5<sup>2</sup>.
- Die Druckgeräterichtlinie (EG-Richtlinie 97/23/EG) verwendet die Abkürzung "PS". Die Abkürzung "PS" entspricht dem MWP (Maximum working pressure/max. Betriebsdruck) des Messgerätes.
- <sup>1</sup> Die Werkstoffe 1.4435 und 1.4404 sind in ihrer Festigkeit-Temperatur-Eigenschaft in der EN 1092-1 Tab. 18 unter 13E0 eingruppiert. Die chemische Zusammensetzung der beiden Werkstoffe kann identisch sein.
- <sup>2</sup> Gleichung gilt nicht für den LHC-M51 mit 40 bar (600 psi)- oder 100 bar (1500 psi)-Messzelle.

#### **Aluminiumgehäuse**

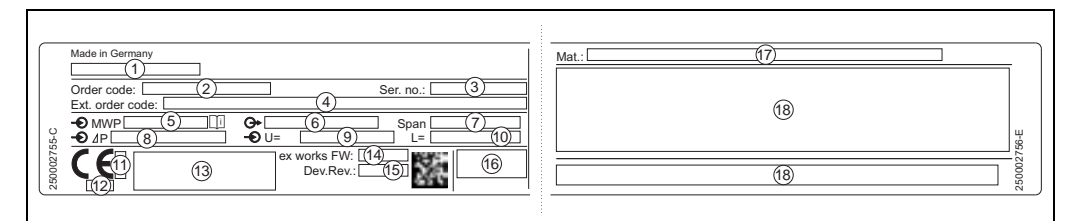

#### 1  $\boxed{2}$  Typenschild

- 1 Gerätename
- 2 Bestellnummer (reduziert zur Wiederbestellung)<br>3 Seriennummer (zur eindeutigen Identifikation)
- 3 Seriennummer (zur eindeutigen Identifikation)
- 4 Erweiterte Bestellnummer (vollständig)<br>5 MWP (Maximum working pressure)
- 5 MWP (Maximum working pressure)<br>6 Elektronikvariante (Ausganssignal) 6 Elektronikvariante (Ausganssignal)
- 7 min./max. Messspanne
- 
- 8 Nomineller Messbereich<br>9 Versorgungsspannung Versorgungsspannung
- 10 Längeneinheit
- 11 Kennnummer der benannten Stelle hinsichtlich ATEX (optional)<br>12 Kennnummer der benannten Stelle hinsichtlich Druckgeräterich
- 12 Kennnummer der benannten Stelle hinsichtlich Druckgeräterichtlinie (optional)
- Zulassungen
- 14 Softwareversion
- 15 Geräteversion
- 16 Schutzart
- 17 Prozessberührende Materialien<br>18 Zulassungsrelevante Angaben
- Zulassungsrelevante Angaben

#### Geräte geeignet für Sauerstoffanwendungen sind mit einem zusätzlichen Schild ausgestattet.

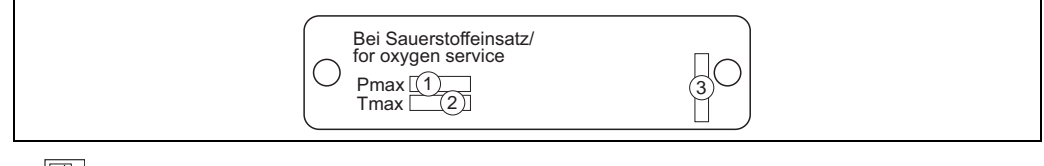

 $2 \left| \sqrt{2} \right|$  Zusätzliches Schild bei Geräten geeignet für Sauerstoffanwendungen

- 1 maximaler Druck bei Sauerstoffanwendungen
- 2 maximale Temperatur bei Sauerstoffanwendungen<br>3 Lavoutbezeichnung Schild
- Layoutbezeichnung Schild

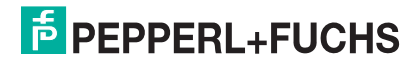

#### **Edelstahlgehäuse, hygienisch**

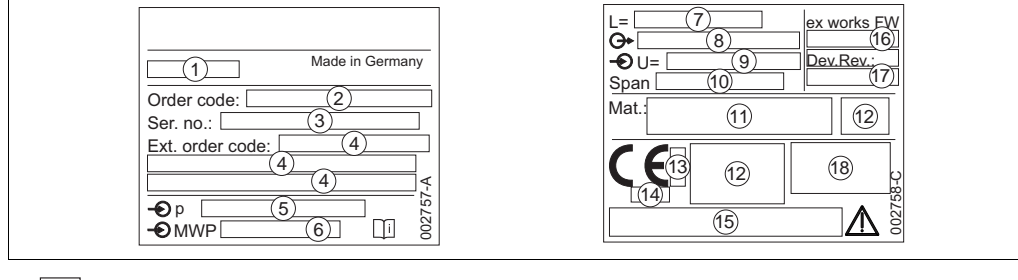

- 3 **Z** Typenschild
	-
- 1 Gerätename<br>2 Bestellnumn 2 Bestellnummer (reduziert zur Wiederbestellung)
- 3 Seriennummer (zur eindeutigen Identifikation)<br>4 Erweiterte Bestellnummer (vollständig)
- 1<br>4 Erweiterte Bestellnummer (vollständig)<br>5 Nomineller Messbereich
- 5 Nomineller Messbereich<br>6 MWP (Maximum working
- 6 MWP (Maximum working pressure)
- 7 Längenangabe<br>8 Elektronikvariar Elektronikvariante (Ausgangssignal)
- 9 Versorgungsspannung
- 10 min./max. Messspanne
- 11 Prozessberührende Materialien
- 
- 12 Zulassungsrelevante Angaben<br>13 Kennnummer der benannten S 13 Kennnummer der benannten Stelle hinsichtlich ATEX (optional)<br>14 Kennnummer der benannten Stelle hinsichtlich Druckgeräterich
- 14 Kennnummer der benannten Stelle hinsichtlich Druckgeräterichtlinie (optional)
- 15 Zulassungen<br>16 Software-Ver
- 16 Software-Version<br>17 Geräteversion
- Geräteversion
- 18 Schutzart

Geräte mit Zertifkaten, sind mit einem zusätzlichen Schild ausgestattet.

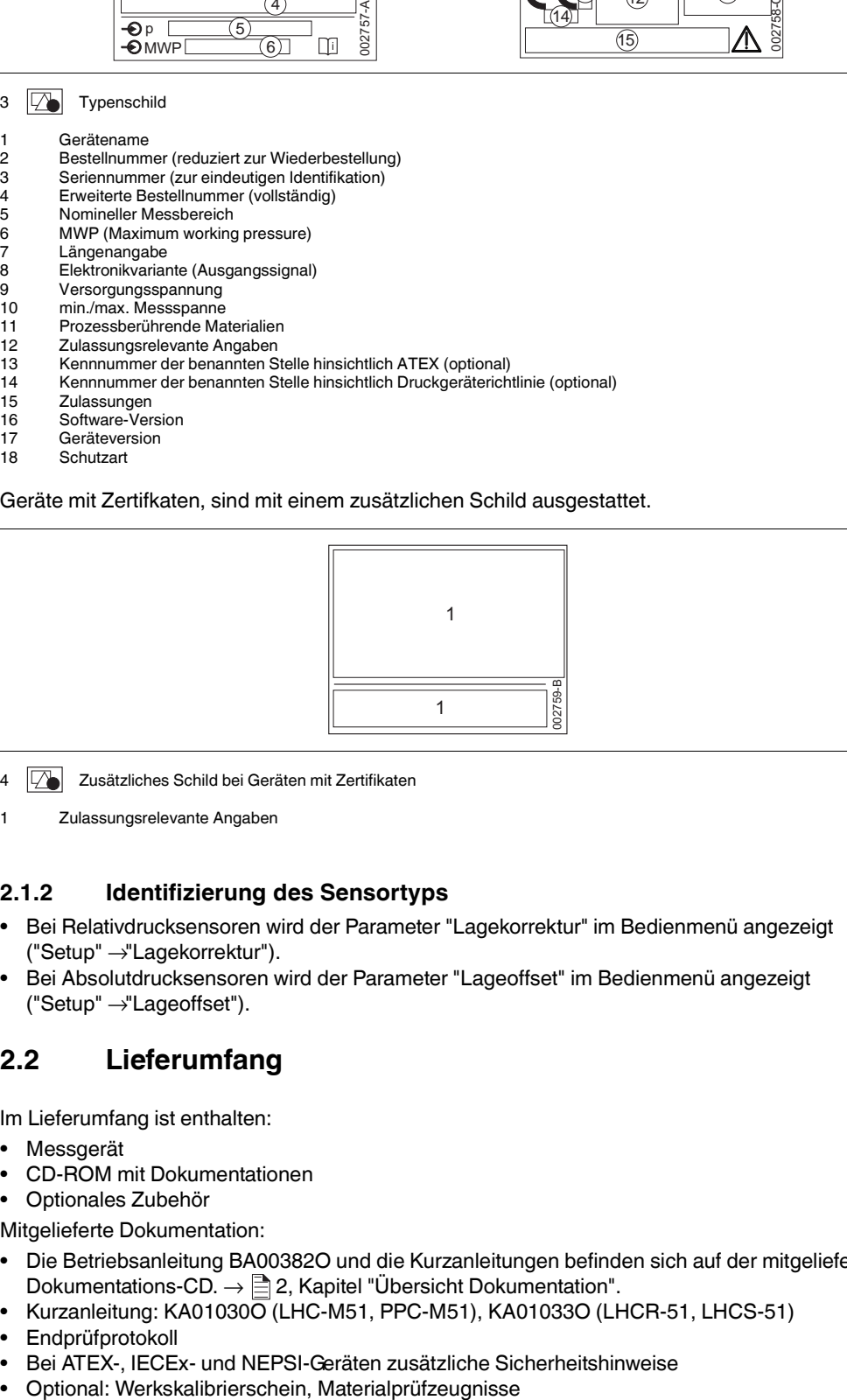

- 4  $\boxed{2}$  Zusätzliches Schild bei Geräten mit Zertifikaten
- 1 Zulassungsrelevante Angaben

## **2.1.2 Identifizierung des Sensortyps**

- Bei Relativdrucksensoren wird der Parameter "Lagekorrektur" im Bedienmenü angezeigt ("Setup" → "Lagekorrektur").
- Bei Absolutdrucksensoren wird der Parameter "Lageoffset" im Bedienmenü angezeigt ("Setup" → "Lageoffset").

# <span id="page-6-0"></span>**2.2 Lieferumfang**

Im Lieferumfang ist enthalten:

- **Messgerät**
- CD-ROM mit Dokumentationen
- Optionales Zubehör

Mitgelieferte Dokumentation:

- Die Betriebsanleitung BA00382O und die Kurzanleitungen befinden sich auf der mitgelieferten Dokumentations-CD.  $\rightarrow \Box$  [2](#page-1-1), Kapitel "[Übersicht Dokumentation"](#page-1-1).
- Kurzanleitung: KA01030O (LHC-M51, PPC-M51), KA01033O (LHCR-51, LHCS-51)
- Endprüfprotokoll
- Bei ATEX-, IECEx- und NEPSI-Geräten zusätzliche Sicherheitshinweise
- 

**E** PEPPERL+FUCHS

# <span id="page-7-0"></span>**2.3 CE-Zeichen, Konformitätserklärung**

Die Geräte sind nach dem Stand der Technik betriebssicher gebaut und geprüft und haben das Werk in sicherheitstechnisch einwandfreiem Zustand verlassen. Die Geräte berücksichtigen die einschlägigen Normen und Vorschriften, die in der EG-Konformitätserklärung gelistet sind und erfüllen somit die gesetzlichen Anforderungen der EG-Richtlinien. Pepperl+Fuchs bestätigt die Konformität des Gerätes durch Anbringen des CE-Zeichens.

# <span id="page-7-1"></span>**2.4 Registrierte Marken**

KALREZ, VITON, TEFLON Registrierte Marke der Firma E.I. Du Pont de Nemours & Co., Wilmington, USA TRI-CLAMP Registrierte Marke der Firma Ladish & Co., Inc., Kenosha, USA HART Registrierte Marke der HART Communication Foundation, Austin, USA GORE-TEX® Registrierte Marke der Firma W.L. Gore & Associates, Inc., USA

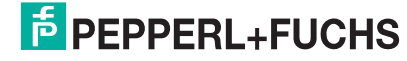

# <span id="page-8-0"></span>**3 Montage**

# <span id="page-8-1"></span>**3.1 Warenannahme, Transport, Lagerung**

## **3.1.1 Warenannahme**

- Überprüfen Sie, ob Verpackung oder Inhalt beschädigt sind.
- Überprüfen Sie die gelieferte Ware auf Vollständigkeit, und vergleichen Sie den Lieferumfang mit Ihren Bestellangaben.

# **3.1.2 Transport zur Messstelle**

#### **A** VORSICHT

- Sicherheitshinweise, Transportbedingungen für Geräte über 18 kg (39,69 lbs) beachten.
- Messgerät in Originalverpackung oder am Prozessanschluss zur Messstelle transportieren.

## **3.1.3 Lagerung**

 Messgerät unter trockenen, sauberen Bedingungen lagern und vor Schäden durch Stöße schützen (EN 837-2).

Lagerungstemperaturbereich: Siehe Technische Informationen TI00436O (LHC-M51, PPC-M51) oder TI00437O (LHCR-51, LHCS-51).

# <span id="page-8-2"></span>**3.2 Einbaubedingungen**

# **3.2.1 Einbaumaße**

 Die Abmessungen sehen Sie in den Technischen Informationen TI00436O (LHC-M51, PPC-M51) oder TI00437O (LHCR-51, LHCS-51), Kapitel "Konstruktiver Aufbau",  $\rightarrow \Box$  [2,](#page-1-1) Kapitel ["Übersicht Dokumentation](#page-1-1)".

# <span id="page-8-3"></span>**3.3 Einbau Drucktransmitter LHC-M51, PPC-M51**

# **HINWEIS**

- Bedingt durch die Einbaulage des Drucktransmitter kann es zu einer Nullpunktverschiebung kommen, d. h. bei leerem oder teilbefülltem Behälter zeigt der Messwert nicht Null an. Diese Nullpunktverschiebung können Sie korrigieren → [27](#page-26-0), Kapitel ["Funktion der Bedienelemente"](#page-26-0) oder  $\rightarrow \Box$  [40](#page-39-0), Kapitel "[Lagekorrektur](#page-39-0)".
- Für die Montage an Rohren oder Wänden bietet Pepperl+Fuchs einen Montagehalter an.  $\rightarrow \Box$  [13,](#page-12-0) Kapitel ["Wand- und Rohrmontage \(optional\)](#page-12-0)".

**E** PEPPERL+FUCHS

# **3.3.1 Einbauhinweise**

# **HINWEIS**

 Falls ein aufgeheizter Drucktransmitter durch einen Reinigungsprozess (z. B. kaltes Wasser) abgekühlt wird, entsteht ein kurzzeitiges Vakuum, wodurch Feuchtigkeit über den Druckausgleich (1) in den Sensor gelangen kann. Montieren Sie den Drucktransmitter in diesem Fall so, dass der Druckausgleich (1) nach unten zeigt.

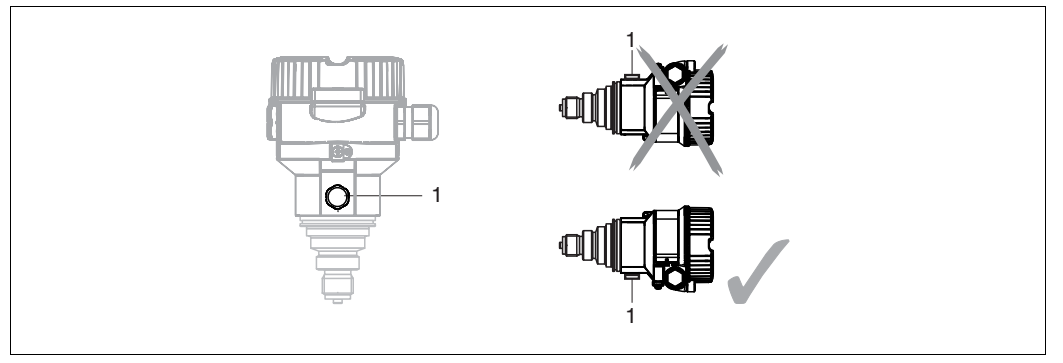

- ▶ Druckausgleich und GORE-TEX®-Filter (1) frei von Verschmutzungen halten.
- Drucktransmitter ohne Druckmittler werden nach den gleichen Richtlinien wie ein Manometer montiert (DIN EN 837-2). Wir empfehlen die Verwendung von Absperrarmaturen und Wassersackrohren. Die Einbaulage richtet sich nach der Messanwendung.
- Prozessmembrane nicht mit spitzen und harten Gegenständen eindrücken oder reinigen.
- Um die Anforderungen der ASME-BPE bezüglich Reinigbarkeit zu erfüllen (Part SD Cleanibility) ist das Gerät folgendermaßen einzubauen:

![](_page_9_Figure_9.jpeg)

#### **Druckmessung in Gasen**

![](_page_9_Figure_11.jpeg)

- $\overline{5}$  Messanordnung Druckmessung in Gasen
- 1 Drucktransmitter<br>2 Absperrarmatur
- **Absperrarmatur**
- Drucktransmitter mit Absperrarmatur oberhalb des Entnahmestutzens montieren, damit eventuelles Kondensat in den Prozess ablaufen kann.

![](_page_9_Picture_17.jpeg)

#### **Druckmessung in Dämpfen**

![](_page_10_Figure_2.jpeg)

6 **Messanordnung Druckmessung in Dämpfen** 

- 
- 1 Drucktransmitter<br>2 Absperrarmatur
- 2 Absperrarmatur<br>3 Wassersackrohi 3 Wassersackrohr in U-Form<br>4 Wassersackrohr in Kreisfor
- Wassersackrohr in Kreisform
- Drucktransmitter mit Wassersackrohr oberhalb des Entnahmestutzens montieren.
- Wassersackrohr vor der Inbetriebnahme mit Flüssigkeit füllen.

Das Wassersackrohr reduziert die Temperatur auf nahezu Umgebungstemperatur.

#### **Druckmessung in Flüssigkeiten**

![](_page_10_Figure_12.jpeg)

- 7 **T** Messanordnung Druckmessung in Flüssigkeiten
- 1 Drucktransmitter<br>2 Absperrarmatur
- **Absperrarmatur**
- Drucktransmitter mit Absperrarmatur unterhalb oder auf gleicher Höhe des Entnahmestutzens montieren.

# **F** PEPPERL+FUCHS

#### **Füllstandmessung**

![](_page_11_Figure_2.jpeg)

8 Messanordnung Füllstand

- Drucktransmitter immer unterhalb des tiefsten Messpunktes installieren.
- Das Gerät nicht im Füllstrom oder an einer Stelle im Tank montieren, auf die Druckimpulse eines Rührwerkes treffen können.
- Das Gerät nicht im Ansaugbereich einer Pumpe montieren.
- Abgleich und Funktionsprüfung lassen sich leichter durchführen, wenn Sie das Gerät hinter einer Absperrarmatur montieren.

#### **PVDF- Wechselzapfen**

Für Geräte mit einem Wechselzapfen aus PVDF gilt ein maximales Anzugsdrehmoment von 7 Nm (5,16 lbs ft). Bei starker Beanspruchung durch Druck und Temperatur kann sich das Gewinde lockern. D. h. die Dichtigkeit des Gewindes muss regelmäßig geprüft und das Gewinde ggf. mit dem oben genannten Drehmoment nachgezogen werden. Für das Gewinde 1/2NPT empfehlen wir, als Dichtung Teflonband zu verwenden. **HINWEIS**

#### **Montage mit Temperaturentkoppler**

![](_page_11_Figure_11.jpeg)

Pepperl+Fuchs empfiehlt den Einsatz von Temperaturentkopplern bei andauernden extremen Messstofftemperaturen, die zum Überschreiten der maximal zulässigen Elektroniktemperatur von +85 °C (+185 °F) führen. Um den Einfluss der aufsteigenden Wärme zu minimieren, empfiehlt Pepperl+Fuchs das Gerät waagerecht oder mit dem Gehäuse nach unten zu montieren.

Die zusätzliche Einbauhöhe bedingt durch die hydrostatische Säule im Temperaturentkoppler auch eine Nullpunktverschiebung um ca. 21 mbar (0,315 psi). Diese Nullpunktverschiebung können Sie korrigieren  $\rightarrow \Box$  [27](#page-26-0), Kapitel "[Funktion der Bedienelemente"](#page-26-0) oder  $\rightarrow \Box$  [40,](#page-39-0) Kapitel ["Lagekorrektur](#page-39-0)".

![](_page_11_Picture_15.jpeg)

## **3.3.2 Dichtung bei Flanschmontage**

![](_page_12_Figure_2.jpeg)

- 9 Montage der Versionen mit Flansch
- 1 Prozessmembrane<br>2 Dichtung
- Dichtung

**WARNUNG**

Die Dichtung darf nicht auf die Prozessmembrane drücken, da dieses das Messergebnis beeinflussen könnte.

## <span id="page-12-0"></span>**3.3.3 Wand- und Rohrmontage (optional)**

Für die Montage an Rohren oder Wänden bietet Pepperl+Fuchs einen Montagehalter an (für Rohre von 1-1/4 in bis 2 in Durchmesser).

![](_page_12_Figure_9.jpeg)

Beachten Sie bei der Montage folgendes:

- Geräte mit Kapillarleitungen: Kapillaren mit einem Biegeradius von ≥ 100 mm (3,94 in) montieren.
- Bei der Rohrmontage die Muttern am Halter mit einem Drehmoment von mindestens 5 Nm (3,69 lbs ft) gleichmäßig anziehen.

# **F** PEPPERL+FUCHS

![](_page_13_Figure_1.jpeg)

#### **3.3.4 Variante "Separatgehäuse" zusammenbauen und montieren**

10 Variante "Separatgehäuse"

- 1 Bei der Variante "Separatgehäuse" wird der Sensor mit Prozessanschluss und Kabel montiert ausgeliefert.<br>2 Kabel mit Buchse<br>1 Druckausgleich<br>4 Stecker
- Kabel mit Buchse
- **Druckausgleich**
- Stecker 5 Arretierungsschraube
- 
- 6 Gehäuse mit Gehäuseadapter montiert, beiliegend 7 Montagehalter beiliegend, für Rohr- und Wandmontage geeignet (für Rohre von 1-1/4 in bis 2 in Durchmesser)

#### **Zusammenbau und Montage**

- **1.** Stecker (4) in die entsprechende Buchse des Kabels (2) stecken.
- **2.** Kabel in Gehäuseadapter (6) stecken.
- **3.** Arretierungsschraube (5) festziehen.
- **4.** Gehäuse mittels Montagehalter (7) an einer Wand oder einem Rohr montieren. Bei der Rohrmontage die Muttern am Halter mit einem Drehmoment von mindestens 5 Nm (3,69 lbs ft) gleichmäßig anziehen.

Das Kabel mit einem Biegeradius (r) ≥ 120 mm (4,72 in) montieren.

![](_page_13_Picture_17.jpeg)

## **3.3.5 LHC-M51, Variante vorbereitet für Druckmittleranbau – Schweißempfehlung**

![](_page_14_Figure_2.jpeg)

11  $\boxed{2}$  Variante XSJ: Vorbereitet für Druckmittleranbau

- 1 Befüllöffnung<br>2 Kugel
- Kugel
- 3 Gewindestift<br>A1 siehe folgen siehe folgende Tabelle "Schweißempfehlung"

Für die Variante "XSJ - Vorbereitet für Druckmittleranbau" im Merkmal "Prozessanschluss" im Bestellcode bis einschließlich

40 bar-(600 psi)-Sensoren empfiehlt Pepperl+Fuchs die Druckmittler wie folgt anzuschweißen: Die Gesamtschweißtiefe der Kehlnaht beträgt 1 mm (0,04 in) bei dem Außendurchmesser 16 mm (0,63 in). Geschweißt wird nach dem WIG-Verfahren.

![](_page_14_Picture_254.jpeg)

#### **Informationen zur Befüllung**

Nach dem Anschweißen des Druckmittlers ist dieser zu befüllen.

• Die Sensorbaugruppe ist nach dem Einschweißen in den Prozessanschluss fachgerecht mit einer Druckmittlerflüssigkeit zu befüllen und mit Dichtkugel und Verschlussschraube gasfrei zu verschließen.

Nach dem Befüllen des Druckmittlers darf die Anzeige des Gerätes am Nullpunkt höchstens 10 % des Endwertes vom Zellenmessbereich betragen. Der Innendruck des Druckmittlers ist entsprechend zu korrigieren.

- Abgleich/Kalibration:
	- Nach dem kompletten Zusammenbau ist das Gerät betriebsbereit.
	- Reset durchführen. Das Gerät ist dann gemäß Betriebsanleitung auf den Prozessmessbereich zu kalibrieren.
	- Nach dem Einschalten des Gerätes muss im Menüpfad: "Experte" → "System" → "Verwal-tung" → "[Rücksetzen \(124\)](#page-69-0)" der Code 7864 (Total Reset) eingegeben werden (→  $\triangleq$  [36](#page-35-0), Kapitel "[Rücksetzen auf Werkeinstellung \(Reset\)"](#page-35-0)). Anschließend liest die Elektronik alle spezifischen Sensordaten aus der Sensorelektronik. Das Gerät ist dann gemäß Betriebsanleitung auf den Prozessmessbereich zu kalibrieren.

# **E** PEPPERL+FUCHS

# <span id="page-15-0"></span>**3.4 Einbau Drucktransmitter LHCR-51, LHCS-51**

# **HINWEIS**

- Bedingt durch die Einbaulage des Drucktransmitter kann es zu einer Nullpunktverschiebung kommen, d. h. bei leerem oder teilbefülltem Behälter zeigt der Messwert nicht Null an. Diese Nullpunktverschiebung können Sie korrigieren → [27,](#page-26-0) Kapitel "[Funktion der Bedienelemente"](#page-26-0) oder  $\rightarrow \Box$  [40](#page-39-0), Kapitel ["Lagekorrektur](#page-39-0)".
- Die Vor-Ort-Anzeige ist in 90°-Schritten drehbar.
- Für die Montage an Rohren oder Wänden bietet Pepperl+Fuchs einen Montagehalter an.  $\rightarrow \Box$  [17](#page-16-0), Kapitel ["Wand- und Rohrmontage \(optional\)"](#page-16-0).

# **3.4.1 Einbauhinweise**

# **HINWEIS**

- Prozessmembrane nicht mit spitzen und harten Gegenständen eindrücken und reinigen.
- Bei der Stab- und Kabelausführung ist die Prozessmembrane durch eine Kunststoffkappe gegen mechanische Beschädigung geschützt.
- Falls ein aufgeheizter Drucktransmitter durch einen Reinigungsprozess (z. B. kaltes Wasser) abgekühlt wird, entsteht ein kurzzeitiges Vakuum, wodurch Feuchtigkeit über den Druckausgleich (1) in den Sensor gelangen kann. Montieren Sie den Drucktransmitter in diesem Fall so, dass der Druckausgleich (1) nach unten zeigt.

![](_page_15_Figure_11.jpeg)

- Druckausgleich und GORE-TEX®-Filter (1) frei von Verschmutzungen halten.
- Um die Anforderungen der ASME-BPE bezüglich Reinigbarkeit zu erfüllen (Part SD Cleanibility) ist das Gerät folgendermaßen einzubauen:

![](_page_15_Figure_14.jpeg)

- Beachten Sie bei der Montage von Stab- und Kabelausführungen, dass sich der Sondenkopf an einer möglichst strömungsfreien Stelle befindet. Um die Sonde vor Anschlagen durch seitliche Bewegungen zu schützen, Sonde in einem Führungsrohr (vorzugsweise aus Kunststoff) montieren oder an einer Abspannvorrichtung abspannen.
- Bei Geräten für den explosionsgefährdeten Bereich müssen die Sicherheitshinweise bei geöffnetem Gehäusedeckel berücksichtigt werden.
- Die Länge des Tragkabels oder des Sondenstabes richtet sich nach dem vorgesehenen Füllstandnullpunkt.

Bei der Messstellenauslegung ist die Höhe der Schutzkappe zu berücksichtigen. Der Füllstandnullpunkt (E) entspricht der Position der Prozessmembrane. Füllstandnullpunkt = E; Spitze der Sonde = L.

04/2013 TDOCT-3000\_GER 255817 04/2013 25581 TDOCT-3000\_GER

![](_page_15_Picture_20.jpeg)

![](_page_16_Figure_1.jpeg)

## **3.4.2 Dichtung bei Flanschmontage**

![](_page_16_Figure_3.jpeg)

12 Montage der Versionen mit Flansch

Prozessmembrane

2 Dichtung

**WARNUNG**

Die Dichtung darf nicht auf die Prozessmembrane drücken, da dieses das Messergebnis beeinflussen könnte.

## <span id="page-16-0"></span>**3.4.3 Wand- und Rohrmontage (optional)**

Für die Montage an Rohren oder Wänden bietet Pepperl+Fuchs einen Montagehalter an (für Rohre von 1-1/4 in bis 2 in Durchmesser).

![](_page_16_Figure_11.jpeg)

Beachten Sie bei der Montage folgendes:

• Bei der Rohrmontage die Muttern am Halter mit einem Drehmoment von mindestens 5 Nm (3,69 lbs ft) gleichmäßig anziehen.

# **F** PEPPERL+FUCHS

![](_page_17_Figure_1.jpeg)

#### **3.4.4 Variante "Separatgehäuse" zusammenbauen und montieren**

13 **Variante "Separatgehäuse"** 

- 1 Bei der Variante "Separatgehäuse" wird der Sensor mit Prozessanschluss und Kabel montiert ausgeliefert.
- 2 Kabel mit Buchse<br>3 Druckausgleich
- 3 Druckausgleich
- 4 Stecker<br>5 Arretieru<br>6 Gehäus 5 Arretierungsschraube
- 6 Gehäuse mit Gehäuseadapter montiert, beiliegend
- 7 Montagehalter beiliegend, für Rohr- und Wandmontage geeignet (für Rohre von 1-1/4 in bis 2 in Durchmesser)

#### **Zusammenbau und Montage**

- **1.** Stecker (4) in die entsprechende Buchse des Kabels (2) stecken.
- **2.** Kabel in Gehäuseadapter (6) stecken.
- **3.** Arretierungsschraube (5) festziehen.
- **4.** Gehäuse mittels Montagehalter (7) an einer Wand oder einem Rohr montieren. Bei der Rohrmontage die Muttern am Halter mit einem Drehmoment von mindestens 5 Nm (3,69 lbs ft) gleichmäßig anziehen.

Das Kabel mit einem Biegeradius (r) ≥ 120 mm (4,72 in) montieren.

#### **Verlegung des Kabels (z. B. durch eine Rohrleitung)**

Sie benötigen den Kabelkürzungssatz.

## **3.4.5 Ergänzende Einbauhinweise**

#### **Dichtung**

- LHCR-51, LHCS-51 mit G1-1/2-Gewinde: Beim Einschrauben des Gerätes in den Tank muss die Flachdichtung auf die Dichtfläche des Prozessanschlusses gelegt werden. Um zusätzliche Verspannungen der Prozessmembrane zu vermeiden, darf das Gewinde nicht mit Hanf oder ähnlichen Materialien abgedichtet werden.
- LHCR-51, LHCS-51 mit NPT-Gewinde:
	- Gewinde mit Teflonband umwickeln und abdichten.
	- Gerät nur am Sechskant festschrauben. Nicht am Gehäuse drehen.
	- Gewinde beim Einschrauben nicht zu fest anziehen. Max. Anzugsdrehmoment: 20 Nm ... 30 Nm (14.75 lbf ft ... 22.13 lbf ft)

#### **Sondengehäuse abdichten**

- Bei der Montage, beim elektrischen Anschließen und im Betrieb darf keine Feuchtigkeit in das Gehäuse eindringen.
- Gehäusedeckel und die Kabeleinführungen immer fest zudrehen.

![](_page_17_Picture_29.jpeg)

# <span id="page-18-0"></span>**3.5 Deckel schließen beim Edelstahlgehäuse**

![](_page_18_Figure_2.jpeg)

14 **Deckel schließen** 

Der Deckel für den Elektronikraum wird am Gehäuse per Hand bis zum Anschlag fest gedreht. Die Schraube dient als Staub-Ex-Sicherung (nur vorhanden bei Geräten mit Staub-Ex-Zulassung).

# <span id="page-18-1"></span>**3.6 Einbaukontrolle**

Nach dem Einbau des Gerätes folgende Kontrollen durchführen:

- Sind alle Schrauben fest angezogen?
- Ist der Gehäusedeckel zugeschraubt?

![](_page_18_Picture_10.jpeg)

# <span id="page-19-0"></span>**4 Verdrahtung**

# <span id="page-19-1"></span>**4.1 Gerät anschließen**

```
WARNUNG
```
Gefahr durch Stromschlag und/oder Explosionsgefahr! Versorgungsspannung ausschalten, bevor Sie das Gerät anschließen.

## **HINWEIS**

- Beim Einsatz des Messgerätes im explosionsgefährdeten Bereich sind zusätzlich die entsprechenden nationalen Normen und Regeln sowie die Sicherheitshinweise oder Installation bzw. Control Drawings einzuhalten.
- Gemäß IEC/EN 61010 ist für das Gerät ein geeigneter Trennschalter vorzusehen.
- Geräte mit integriertem Überspannungsschutz müssen geerdet werden.
- Schutzschaltungen gegen Verpolung, HF-Einflüsse und Überspannungsspitzen sind eingebaut.

#### **Der Vorgang**

- **1.** Prüfen, ob die Versorgungsspannung mit der am Typenschild angegebenen Versorgungsspannung übereinstimmt.
- **2.** Versorgungsspannung ausschalten, bevor Sie das Gerät anschließen.
- **3.** Gehäusedeckel entfernen.
- **4.** Kabel durch die Verschraubung einführen. Verwenden Sie vorzugsweise verdrilltes, abgeschirmtes Zweiaderkabel.
- **5.** Gerät gemäß folgender Abbildung anschließen.
- **6.** Gehäusedeckel zuschrauben.
- **7.** Versorgungsspannung einschalten.

![](_page_19_Figure_18.jpeg)

15 **Elektrischer Anschluss 4 mA ... 20 mA HART** 

1 Anschlussklemmen für Versorgung und Signal

- 2 Testklemmen<br>3 Erdungsklemr
	-
- 3 Erdungsklemme<br>4 Versorgungsspa<br>5 Externe Erdungs 4 Versorgungsspannung: 11,5 V DC ... 45 V DC (Varianten mit Steckerverbindung 35 V DC) Externe Erdungsklemme

![](_page_19_Picture_25.jpeg)

## **4.1.1 Geräte mit Harting-Stecker Han7D**

![](_page_20_Figure_2.jpeg)

#### 16  $\sqrt{ }$

links: Elektrischer Anschluss für Geräte mit Harting-Stecker Han7D rechts: Sicht auf die Steckverbindung am Gerät

## **4.1.2 Geräte mit M12-Stecker**

PIN-Belegung beim Stecker M12

![](_page_20_Figure_7.jpeg)

## **4.1.3 Geräte mit Ventilstecker**

![](_page_20_Figure_9.jpeg)

17  $\boxed{2}$ 

links: Elektrischer Anschluss für Geräte mit Ventilstecker rechts Sicht auf den Stecker am Gerät

**F** PEPPERL+FUCHS

# <span id="page-21-0"></span>**4.2 Anschluss Messeinheit**

# **4.2.1 Versorgungsspannung**

## **HINWEIS**

- Beim Einsatz des Messgerätes im explosionsgefährdeten Bereich sind zusätzlich die entsprechenden nationalen Normen und Regeln sowie die Sicherheitshinweise oder Installation bzw. Control Drawings einzuhalten.
- Alle für den Explosionsschutz relevanten Daten finden Sie in separaten Ex-Dokumentationen, die Sie ebenfalls anfordern können. Die Ex-Dokumentation liegt bei allen Ex-Geräten standardmäßig bei.

![](_page_21_Picture_232.jpeg)

## **4 mA ... 20 mA-Testsignal abgreifen**

Ohne Unterbrechung der Messung können Sie ein 4 mA ... 20 mA-Testsignal über die Testklemmen abgreifen. Um den diesbezüglichen Messfehler unter 0,1 % zu halten, sollte das Strommessgerät einen Innenwiderstand von  $< 0.7$   $\Omega$  aufweisen.

# **4.2.2 Kabelspezifikation**

- Pepperl+Fuchs empfiehlt, verdrilltes, abgeschirmtes Zweiaderkabel zu verwenden.
- Klemmen für Aderquerschnitte:  $0.5$  mm<sup>2</sup> ...  $2.5$  mm<sup>2</sup> (20 AWG ... 14 AWG)
- Kabelaußendurchmesser: 5 mm ... 9 mm (0.2 in ... 0.35 in) abhängig von der verwendeten Kabelverschraubung (siehe Technische Information)

![](_page_21_Figure_13.jpeg)

![](_page_21_Figure_14.jpeg)

18 **Bürdendiagramm, Spannungsversorgung 11,5 V DC ... 45 V DC (Varianten mit Steckerverbindung 35 V DC) für** andere Zündschutzarten sowie nicht-zertifizierte Geräteausführungen

maximaler Bürdenwiderstand U Versorgungsspannung

**HINWEIS**

Bei Bedienung über ein Handbediengerät oder über einen PC mit Bedienprogramm ist ein minimaler Kommunikationswiderstand von 250 Ω zu berücksichtigen.

## **4.2.4 Abschirmung/Potentialausgleich**

- Wenn das HART-Protokoll verwendet wird: Abgeschirmtes Kabel empfohlen. Erdungskonzept der Anlage beachten.
- Wenn nur das Analogsignal verwendet wird: Normales Installationskabel ausreichend.
- Bei Einsatz im explosionsgefährdeten Bereich sind die einschlägigen Vorschriften zu beachten. Allen Ex-Geräten liegt standardmäßig eine separate Ex-Dokumentation mit zusätzlichen technischen Daten und Hinweisen bei. Alle Geräte an den örtlichen Potentialausgleich anschließen.

## **4.2.5 Anschluss über Handbediengerät**

Anschluss über ein Industrie-Handbediengerät für die Fernparametrierung und Messwertabfrage über den HART-Stromausgang (4 mA ... 20 mA).

![](_page_21_Picture_26.jpeg)

## **4.2.6 Anschluss über HART-Modem**

Das HART-Modem verbindet eigensichere Drucktransmitter mit HART-Protokoll mit der USB-Schnittstelle eines Computers. Damit wird die Fernbedienung der Messumformer mit Hilfe des Bedientools **PACT***ware***TM** ermöglicht. Die Spannungsversorgung des Modems erfolgt über die USB-Schnittstelle.

# <span id="page-22-0"></span>**4.3 Überspannungsschutz (optional)**

Das Gerät kann mit einem Überspannungsschutz ausgestattet werden. Der Überspannungsschutz wird am Gehäusegewinde (M20x1,5) für die Kabelverschraubung montiert (zusätzliche Länge beim Einbau berücksichtigen).

Der Anschluss des Gerätes erfolgt entsprechend der folgenden Abbildung.

# **4.3.1 Verdrahtung**

![](_page_22_Figure_7.jpeg)

## **4.3.2 Montage**

![](_page_22_Figure_9.jpeg)

**E** PEPPERL+FUCHS

# <span id="page-23-0"></span>**4.4 Anschlusskontrolle**

Nach der elektrischen Installation des Gerätes folgende Kontrollen durchführen:

- Stimmt die Versorgungsspannung mit der Angabe auf dem Typenschild überein?
- Ist das Gerät gemäß [Kapitel 4.1](#page-19-1) angeschlossen?
- Sind alle Schrauben fest angezogen?
- Ist der Gehäusedeckel zugeschraubt?

Sobald Spannung am Gerät anliegt, leuchtet die grüne LED auf dem Elektronikeinsatz für wenige Sekunden bzw. leuchtet die angeschlossene Vor-Ort-Anzeige.

# <span id="page-24-0"></span>**5 Bedienung**

# <span id="page-24-1"></span>**5.1 Bedienmöglichkeiten**

# **5.1.1 Bedienung ohne Bedienmenü**

![](_page_24_Picture_205.jpeg)

# **5.1.2 Bedienung mit Bedienmenü**

Der Bedienung mit Bedienmenü liegt ein Bedienkonzept mit "Nutzerrollen" zugrunde → [28.](#page-27-0)

![](_page_24_Picture_206.jpeg)

# <span id="page-25-0"></span>**5.2 Bedienung ohne Bedienmenü**

# **5.2.1 Lage der Bedienelemente**

Die Bedientasten und der DIP-Schalter befinden sich im Messgerät auf dem Elektronikeinsatz.

![](_page_25_Figure_4.jpeg)

Elektronikeinsatz HART

- 1 DIP-Schalter, um messwertrelevante Parameter zu verriegeln/entriegeln<br>2 DIP-Schalter für Dämpfung ein/aus<br>3 DIP- Schalter für Alarmstrom SW/Alarm min (3,6 mA)
- 2 DIP-Schalter für Dämpfung ein/aus 3 DIP- Schalter für Alarmstrom SW/Alarm min (3,6 mA)
- 
- 14 DIP-Schalter wird nicht verwendet.<br>
5 Steckplatz für optionale Vor-Ort-An
- 5 Steckplatz für optionale Vor-Ort-Anzeige<br>6 Grüne LED zur Anzeige einer erfolgreich<br>7 Bedientasten für Messanfang (Zero) und 6 Grüne LED zur Anzeige einer erfolgreichen Bedienung
- Bedientasten für Messanfang (Zero) und Messende (Span)

## <span id="page-25-1"></span>**5.2.2 Funktion der DIP-Schalter**

![](_page_25_Picture_271.jpeg)

1 Der Wert der Verzögerungszeit kann über das Bedienmenü eingestellt werden ("Setup" → "Dämpfung"). Werkeinstellung:  $τ = 2$  s bzw. nach Bestellangaben.

![](_page_25_Picture_16.jpeg)

## <span id="page-26-0"></span>**5.2.3 Funktion der Bedienelemente**

![](_page_26_Picture_203.jpeg)

## **5.2.4 Bedienung verriegeln/entriegeln**

Nach Eingabe aller Parameter können Sie Ihre Eingaben vor ungewolltem und unbefugtem Zugriff schützen.

**HINWEIS**

Ist die Bedienung über den DIP-Schalter verriegelt, kann die Verriegelung nur über DIP-Schalter wieder aufgehoben werden. Ist die Bedienung über das Bedienmenü verriegelt, kann die Verriegelung nur über das Bedienmenü aufgehoben werden.

#### **Verriegelung/Entriegelung über DIP-Schalter**

Zur Verriegelung/Entriegelung dient DIP-Schalter 1 auf dem Elektronikeinsatz.

 $\rightarrow \Box$  [26,](#page-25-1) ["Funktion der DIP-Schalter"](#page-25-1).

**F** PEPPERL+FUCHS

# <span id="page-27-0"></span>**5.3 Bedienung mit Bedienmenü**

# **5.3.1 Bedienkonzept**

Das Bedienkonzept unterscheidet folgende Nutzerrollen:

![](_page_27_Picture_250.jpeg)

# **5.3.2 Aufbau des Bedienmenüs**

![](_page_27_Picture_251.jpeg)

![](_page_27_Picture_8.jpeg)

![](_page_28_Picture_165.jpeg)

**HINWEIS**

Für eine Übersicht über das gesamte Bedienmenü:  $\rightarrow \overset{\triangle}{\equiv} 28.$  $\rightarrow \overset{\triangle}{\equiv} 28.$  $\rightarrow \overset{\triangle}{\equiv} 28.$ 

# **Direktzugriff auf Parameter**

Der Direktzugriff auf Parameter ist nur über die Nutzerrolle "Experte" möglich.

![](_page_28_Picture_166.jpeg)

## <span id="page-29-0"></span>**5.3.3 Bedienung mit Gerätedisplay (optional)**

Als Anzeige und Bedienung dient eine 4-zeilige Flüssigkristall-Anzeige (LCD). Die Vor-Ort-Anzeige zeigt Messwerte, Dialogtexte sowie Stör- und Hinweismeldungen an.

Das Display kann zur einfachen Bedienung entnommen werden (1) ... (3). Es ist über ein 90 mm (3.54 in) langes Kabel mit dem Gerät verbunden.

Das Display des Gerätes kann in 90°-Schritten gedreht werden (4) ... (6).

Je nach Einbaulage des Gerätes ist somit die Bedienung des Gerätes und das Ablesen der Messwerte problemlos möglich.

![](_page_29_Figure_6.jpeg)

Funktionen:

- 8-stellige Messwertanzeige inkl. Vorzeichen und Dezimalpunkt, Bargraph für 4 mA ... 20 mA HART als Stromanzeige
- drei Tasten zur Bedienung
- einfache und komplette Menüführung durch Einteilung der Parameter in mehrere Ebenen und Gruppen
- zur einfachen Navigation ist jeder Parameter mit einem 3-stelligen Parametercode gekennzeichnet
- Möglichkeit, die Anzeige gemäß individuellen Anforderungen und Wünschen zu konfigurieren wie z. B. Sprache, alternierende Anzeige, Anzeige anderer Messwerte wie z. B. Sensortemperatur, Kontrasteinstellung
- umfangreiche Diagnosefunktionen (Stör- und Warnmeldung, usw.)

![](_page_29_Picture_15.jpeg)

![](_page_30_Figure_1.jpeg)

Die folgende Tabelle stellt die möglichen Symbole der Vor-Ort-Anzeige dar. Es können vier Symbole gleichzeitig auftreten.

![](_page_30_Picture_169.jpeg)

# **F** PEPPERL+FUCHS

### **Bedientasten auf dem Anzeige- und Bedienmodul**

![](_page_31_Picture_135.jpeg)

#### **Parameter mit Auswahlliste**

Beispiel: Menüsprache "Deutsch" wählen.

![](_page_31_Picture_136.jpeg)

![](_page_31_Picture_7.jpeg)

#### **Frei editierbare Parameter**

Beispiel: Parameter "Messende setzen" von 100 mbar (1.5 psi) auf 50 mbar (0.75 psi) einstellen.

![](_page_32_Picture_119.jpeg)

#### **Übernahme des anliegenden Drucks**

Beispiel: Lagekorrektur einstellen

![](_page_33_Picture_151.jpeg)

# <span id="page-33-0"></span>**5.3.4 Bedienung über Feldkommunikator**

Anschluss über ein Industrie-Handbediengerät für die Fernparametrierung und Messwertabfrage über den HART-Stromausgang (4 mA ... 20 mA).

# <span id="page-33-1"></span>**5.3.5 Bedienung über PACT***ware***TM**

**PACT***ware***TM** ist ein auf der FDT-Technologie basierendes Anlagen-Asset-Management Tool. Über **PACT***ware***TM** können Sie alle Pepperl+Fuchs-Geräte sowie Fremdgeräte, welche den FDT-Standard unterstützen, parametrieren. Hard- und Softwareanforderungen finden Sie im Internet unter www.pepperl-fuchs.com.

**PACT***ware***TM** unterstützt folgende Funktionen:

- Parametrierung von Messumformern im Online-/Offline-Betrieb
- Laden und Speichern von Gerätedaten (Upload/Download)
- Dokumentation der Messstelle
- Offline-Parametrierung von Transmittern

Verbindungsmöglichkeit über HART-Modem und USB-Schnittstelle eines Computers

## **HINWEIS**

- Weitere Informationen über **PACT***ware***TM** finden Sie im Internet unter www.pepperl-fuchs.com.
- Da in der Offline-Bedienung nicht alle internen Geräteabhängigkeiten nachgebildet werden können, sind die Parameter, vor der Übertragung in das Gerät, noch einmal auf Konsistenz zu überprüfen.

![](_page_33_Picture_18.jpeg)

## <span id="page-34-0"></span>**5.3.6 Bedienung verriegeln/entriegeln**

Nach Eingabe aller Parameter können Sie Ihre Eingaben vor ungewolltem und unbefugtem Zugriff schützen.

Die Verriegelung der Bedienung wird folgendermaßen gekennzeichnet:

- auf der Vor-Ort-Anzeige mit dem ... Symbol
- in **PACT***ware***TM** und im HART-Handbediengerät sind die Parameter grau hinterlegt (nicht editierbar). Anzeige über den entsprechenden Parameter "Verriegelung".

Parameter, die sich auf die Anzeigedarstellung beziehen wie z. B. "Sprache" können Sie weiterhin verändern.

**HINWEIS**

Ist die Bedienung über den DIP-Schalter verriegelt, kann die Verriegelung nur über DIP-Schalter wieder aufgehoben werden. Ist die Bedienung über das Bedienmenü verriegelt, kann die Verriegelung nur über das Bedienmenü aufgehoben werden. Zur Verriegelung/Entriegelung des Gerätes dient der Parameter "Benutzercode".

![](_page_34_Picture_186.jpeg)

Der Freigabewert wird im Parameter "Code Festlegung" definiert.

![](_page_34_Picture_187.jpeg)

**E** PEPPERL+FUCHS

# <span id="page-35-0"></span>**5.3.7 Rücksetzen auf Werkeinstellung (Reset)**

Durch Eingabe einer bestimmten Codezahl können Sie die Eingaben für die Parameter ganz oder teilweise auf die Werkswerte zurücksetzen. Die Codezahl geben Sie über den Parameter "Rücksetzen" ein (Menüpfad: "Experte" → "System" → "Verwaltung" → "Rücksetzen").

Die Werkeinstellung der einzelnen Parameter ist in der Parameterbeschreibung angegeben  $(\rightarrow \Box$  [68\)](#page-67-0).

Für das Gerät gibt es verschiedene Resetcodes. Welche Parameter von dem jeweiligen Resetcode zurückgesetzt werden, stellt die folgende Tabelle dar. Um einen Reset durchzuführen, muss die Bedienung entriegelt sein ( $\rightarrow \Box$  [35](#page-34-0)).

**HINWEIS**

Vom Werk durchgeführte kundenspezifische Parametrierungen bleiben auch nach einem Reset bestehen. Möchten Sie die vom Werk eingestellte kundenspezifische Parametrierung ändern, setzen sich mit dem Pepperl+Fuchs-Service in Verbindung.

Da keine gesonderte Serviceebene vorgesehen ist können OrderCode und Seriennummer ohne besonderen Freigabecode verändert werden (z. B. nach Elektronikwechsel).

![](_page_35_Picture_218.jpeg)

1 Einzugeben in "System" → "Verwaltung" → ["Rücksetzen \(124\)](#page-69-0)".

![](_page_35_Picture_10.jpeg)

Nach einem Total-Reset in **PACT***ware***TM** muss grundsätzlich der Button "Refresh" gedrückt werden, damit auch die Maßeinheiten zurückgesetzt werden.

![](_page_35_Picture_13.jpeg)
## <span id="page-36-0"></span>**6 Inbetriebnahme**

## **WARNUNG**

Liegt am Gerät ein Druck kleiner als der zugelassene minimale Druck oder größer als der zugelassene maximale Druck an, werden nacheinander folgende Meldungen ausgegeben:

- "S140 Arbeitsbereich P" oder "F140 Arbeitsbereich P"
- "S841 Sensorbereich" oder "F841 Sensorbereich"
- "S971 Abgleich"

Die Meldungen finden Sie je nach Einstellung im Parameter "[Alarmverhalt. P \(050\)](#page-76-0)".

**A** VORSICHT

 Standardmäßig ist das Gerät für die Betriebsart Druck eingestellt. Der Messbereich und die Einheit, in die der Messwert angezeigt wird, entspricht der Angabe auf dem Typenschild.

## <span id="page-36-1"></span>**6.1 Installations- und Funktionskontrolle**

Bevor Sie das Gerät in Betrieb nehmen, die Einbau- und Anschlusskontrolle gemäß Checkliste durchführen.

- $\triangleright$  Checkliste "[Einbaukontrolle](#page-18-0)"  $\rightarrow \blacksquare$  [19](#page-18-0)
- Checkliste "[Anschlusskontrolle](#page-23-0)"  $\rightarrow \Box$  [24](#page-23-0)

## **6.2 Inbetriebnahme ohne Bedienmenü**

### **6.2.1 Betriebsart Druck**

Über die Tasten auf dem Elektronikeinsatz sind folgende Funktionen möglich:

- Lageabgleich (Nullpunkt-Korrektur)
- Messanfang und Messende einstellen
- Geräte-Reset ( $\rightarrow \Box$  [36\)](#page-35-0)

### **HINWEIS**

- Die Bedienung muss entriegelt sein. → [35](#page-34-0), ["Bedienung verriegeln/entriegeln"](#page-34-0).
- Standardmäßig ist das Gerät für die Betriebsart "Druck" eingestellt. Die Betriebsart können Sie über den Parameter "Betriebsart" wechseln. → [39](#page-38-0), "Betriebsart wählen".
- Der anliegende Druck muss innerhalb der Nenndruckgrenzen des Sensors liegen. Siehe Angaben auf dem Typenschild.

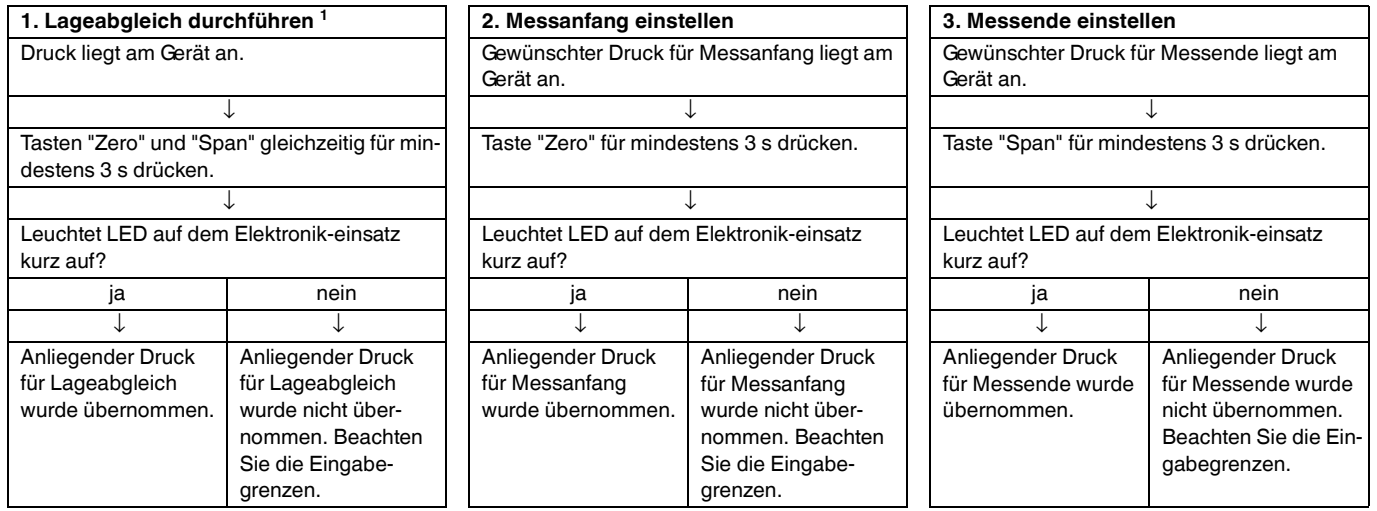

Warnung zur Inbetriebnahme beachten ( $\rightarrow \Box$  [37](#page-36-0)).

# **E** PEPPERL+FUCHS

### **6.2.2 Betriebsart Füllstand**

Über die Tasten auf dem Elektronikeinsatz sind folgende Funktionen möglich:

- Lageabgleich (Nullpunkt-Korrektur)
- Unteren und oberen Druckwert einstellen und dem unteren bzw. oberen Füllstandwert zuweisen
- Geräte-Reset  $(\rightarrow \Box$  [36](#page-35-0))

### **HINWEIS**

- Die "Zero" und "Span"-Tasten haben nur bei folgender Einstellung eine Funktion:
	- "Füllstandwahl" = "in Druck", "Abgleichmodus" = "Nass"
		- Bei anderen Einstellungen haben die Tasten keine Funktion.
- Standardmäßig ist das Gerät für die Betriebsart "Druck" eingestellt. Die Betriebsart können Sie über den Parameter "Betriebsart" wechseln.  $\rightarrow \equiv$  [39](#page-38-0), "Betriebsart wählen"

Werksmäßig sind folgende Parameter auf folgende Werte gesetzt:

- "Füllstandwahl": in Druck
- "Abgleichmodus": Nass
- "Einheit Ausgabe": %
- "Abgleich leer": 0.0
- "Abgleich voll": 100.0.
- "Messanfang setzen": 0.0 (entspricht 4 mA-Wert)
- "Messende setzen": 100.0 (entspricht 20 mA-Wert)
- Die Bedienung muss entriegelt sein, → [35](#page-34-0), ["Bedienung verriegeln/entriegeln](#page-34-0)".
- Der anliegende Druck muss innerhalb der Nenndruckgrenzen des Sensors liegen. Siehe Angaben auf dem Typenschild.

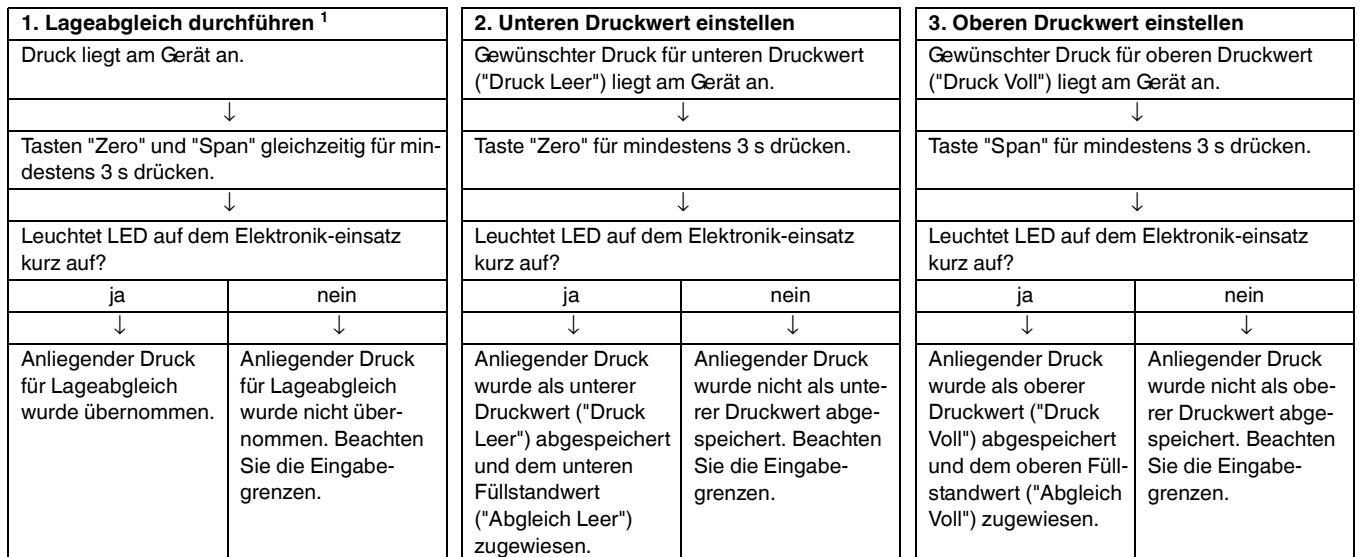

1 Warnung zur Inbetriebnahme beachten  $(\rightarrow \Box$  [37](#page-36-0)).

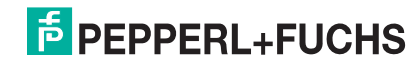

## **6.3 Inbetriebnahme mit Bedienmenü**

Die Inbetriebnahme besteht aus folgenden Schritten:

- 1. Installations- und Funktionskontrolle  $(\rightarrow \Box$  [37](#page-36-1))
- 2. Sprache, Betriebsart und Druckeinheit wählen  $(\rightarrow \Box$  [39](#page-38-0))
- 3. Lageabgleich  $(\rightarrow \Box 40)$  $(\rightarrow \Box 40)$
- 4. Messung parametrieren:
	- Druckmessung ( $\rightarrow \equiv$  [54](#page-53-0) ff)
		- Füllstandmessung ( $\rightarrow \equiv 41$  ff)

#### <span id="page-38-0"></span>**6.3.1 Sprache, Betriebsart und Druckeinheit wählen**

#### **Sprache wählen**

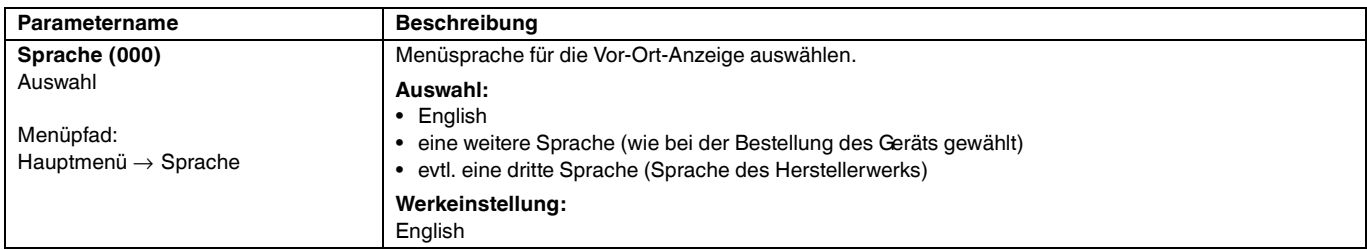

#### **Betriebsart wählen**

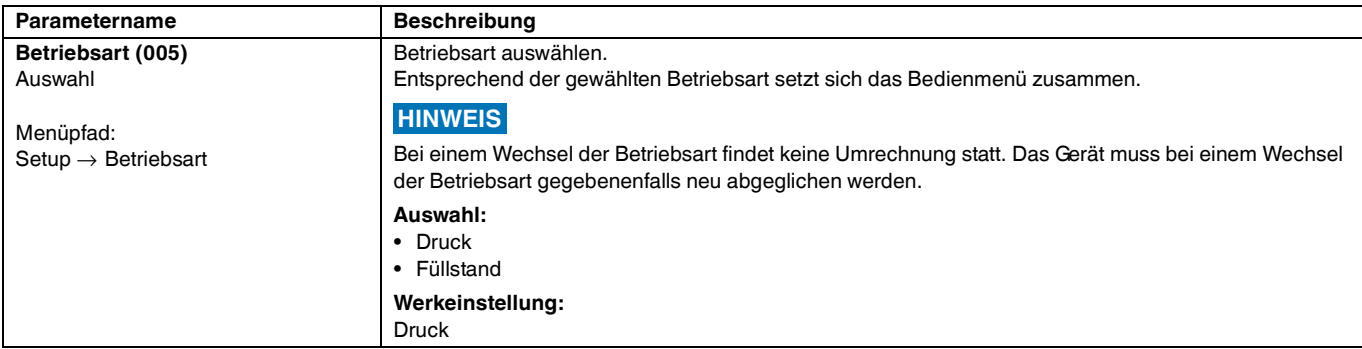

#### **Druckeinheit wählen**

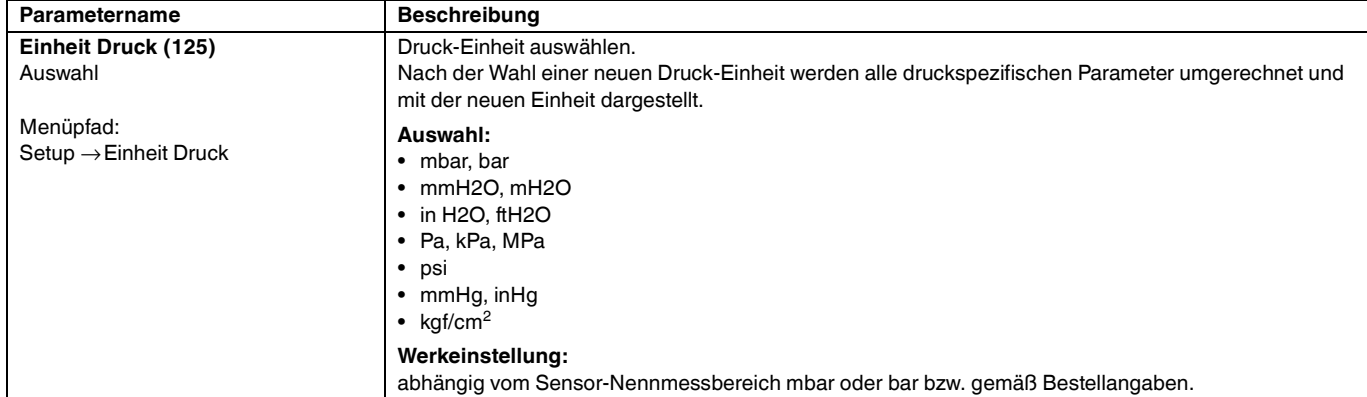

# **F** PEPPERL+FUCHS

## <span id="page-39-0"></span>**6.4 Lagekorrektur**

Eine durch die Einbaulage des Messgeräts resultierende Druckverschiebung kann durch den Lageabgleich korrigiert werden.

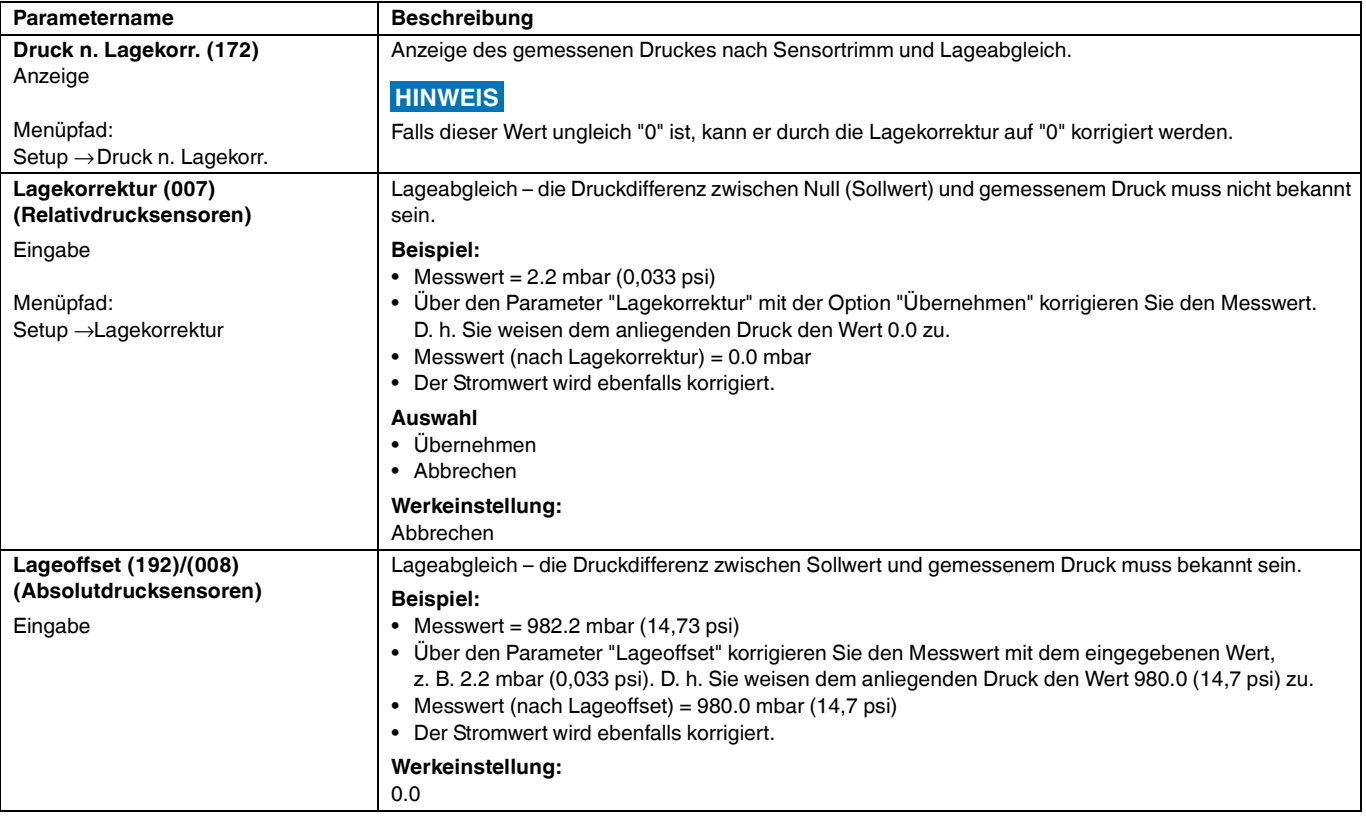

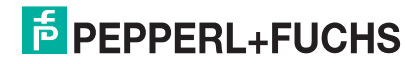

## <span id="page-40-0"></span>**6.5 Füllstandmessung**

### **6.5.1 Informationen zur Füllstandmessung**

Sie können zwischen zwei Arten der Füllstandberechnung auswählen: "in Druck" und "in Höhe". Die Tabelle im folgenden Kapitel "[Übersicht Füllstandmessung](#page-40-1)" liefert Ihnen einen Überblick über diese beiden Messaufgaben. **HINWEIS**

- Die Grenzwerte werden nicht überprüft, d. h. damit das Messgerät eine korrekte Messung durchführen kann, müssen die eingegebenen Werte zum Sensor und zur Messaufgabe passen.
- Kundenspezifische Einheiten sind nicht möglich.
- Es findet keine Umrechnung zwischen den Einheiten statt
- Für die eingegebenen Werte für "Abgleich Leer/Abgleich Voll", "Druck Leer/Druck Voll", "Höhe Leer/Höhe Voll" und "Messanfg Setzen/Messende Setzen" muss ein Mindestabstand von 1 % zueinander eingehalten werden. Liegen die Werte zu dicht beieinander wird der Wert mit einer Meldung abgelehnt.

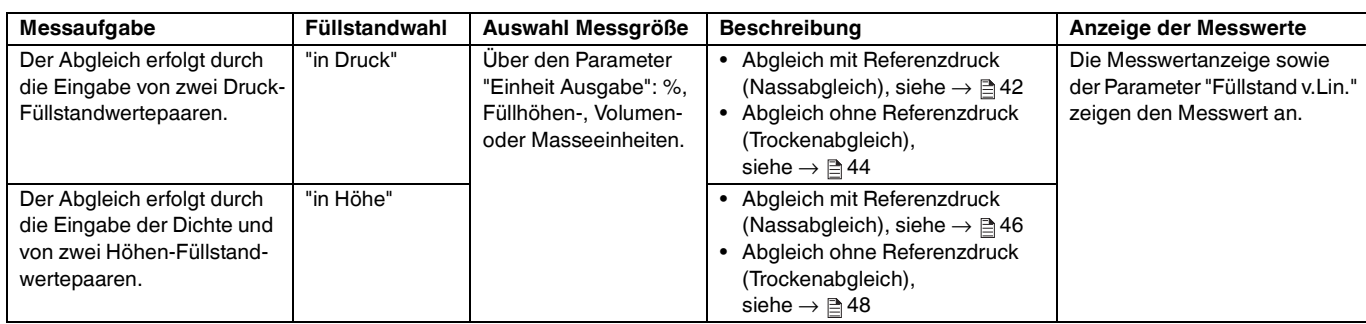

### <span id="page-40-1"></span>**6.5.2 Übersicht Füllstandmessung**

### <span id="page-41-0"></span>**6.5.3 Füllstandwahl "in Druck" Abgleich mit Referenzdruck (Nassabgleich)**

#### **Beispiel:**

In diesem Beispiel soll die Füllhöhe in einem Tank in "m" gemessen werden. Die maximale Füllhöhe beträgt 3 m (9,8 ft). Der Druckbereich wird auf 0 bis 300 mbar (4,5 psi) eingestellt.

#### **Voraussetzung:**

- Die Messgröße ist direkt proportional zum Druck.
- Der Tank kann befüllt und entleert werden.

 Für die eingegebenen Werte für "Abgleich Leer/Abgleich Voll", " Messanfg Setzen/ Messende Setzen" und die anliegenden Drücke muss ein Mindestabstand von 1 % eingehalten werden. Liegen die Werte zu dicht beieinander wird der Wert mit einer Meldung abgelehnt. Weitere Grenzwerte werden nicht überprüft, d. h. damit das Messgerät eine korrekte Messung durchführen kann, müssen die eingegebenen Werte zum Sensor und zur Messaufgabe passen. **HINWEIS**

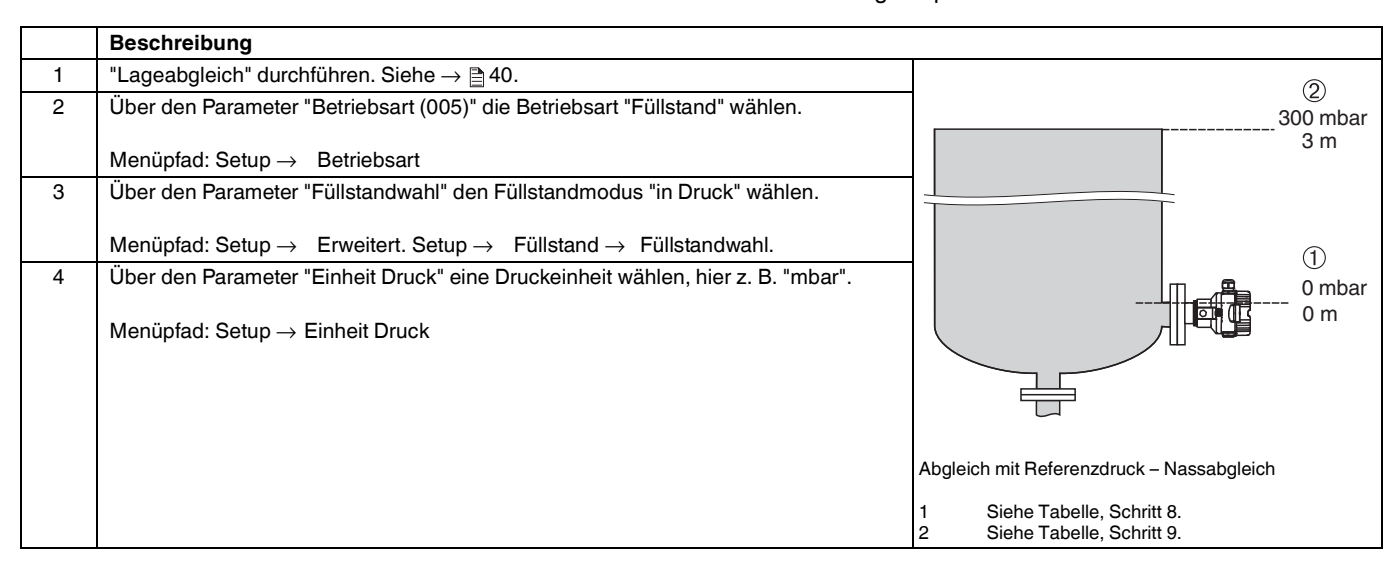

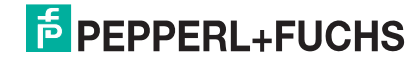

## **Drucktransmitter LHC-M51, PPC-M51, LHCR-51, LHCS-51 Inbetriebnahme**

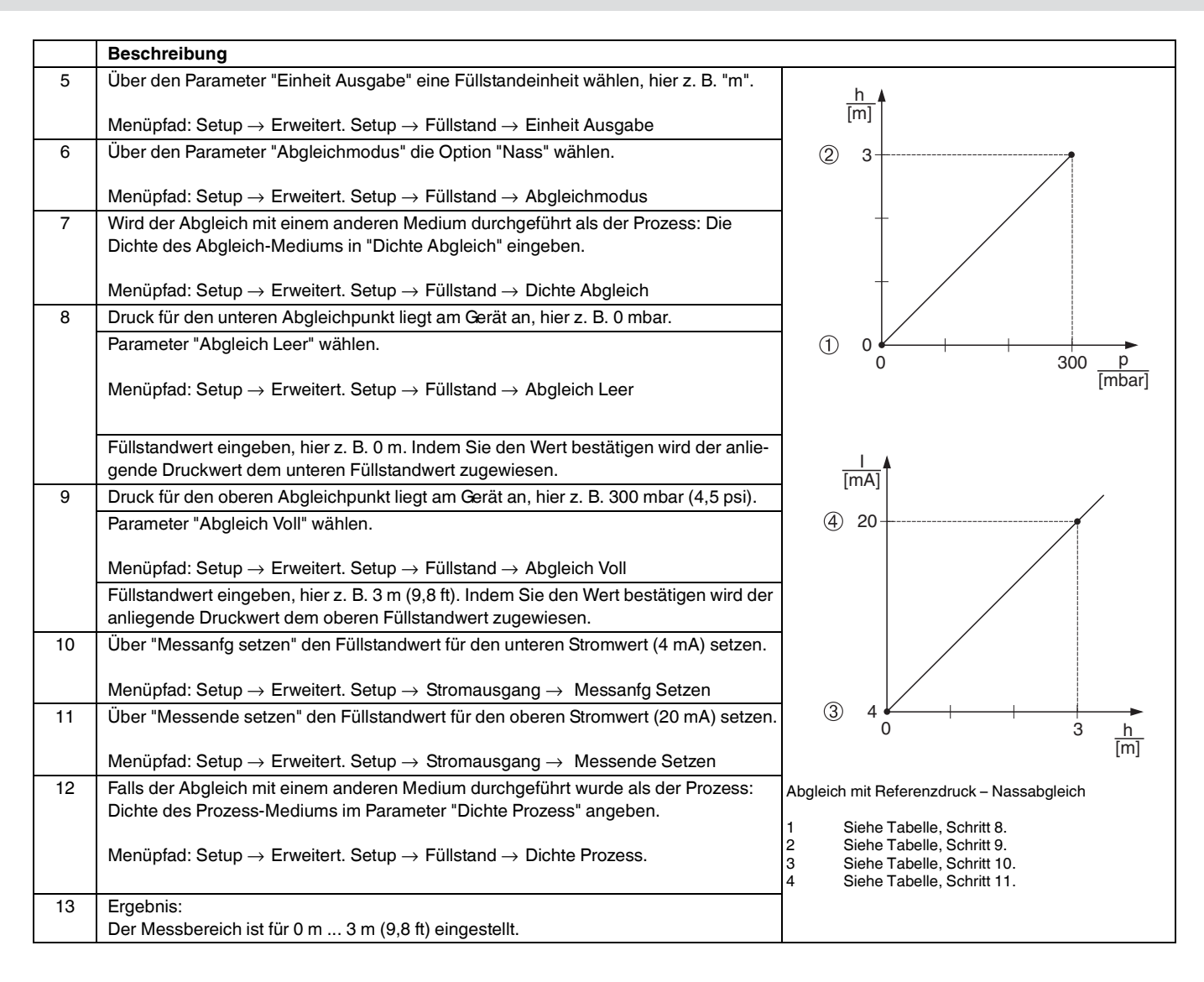

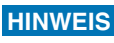

Als Messgröße stehen Ihnen bei diesem Füllstandmodus %, Füllhöhe, Volumen und Masse zur Verfügung. Siehe  $\rightarrow \Box$  [73](#page-72-0), ["Einheit Ausgabe \(025\)](#page-72-0)".

### <span id="page-43-0"></span>**6.5.4 Füllstandwahl "in Druck" Abgleich ohne Referenzdruck (Trockenabgleich)**

#### **Beispiel:**

In diesem Beispiel soll das Volumen in einem Tank in Liter gemessen werden. Das maximale Volumen von 1000 Liter (264 gal) entspricht einem Druck von 450 mbar (6,75 psi). Das minimale Volumen von 0 Liter entspricht einem Druck von 50 mbar (0,75 psi), da das Gerät unterhalb des Füllstandmessanfangs montiert ist.

#### **Voraussetzung:**

- Die Messgröße ist direkt proportional zum Druck.
- Es handelt sich hierbei um einen theoretischen Abgleich, d. h. die Druck- und Volumenwerte für den unteren und oberen Abgleichpunkt müssen bekannt sein.

#### **HINWEIS**

- Für die eingegebenen Werte für "Abgleich Leer/Abgleich Voll", "Druck Leer/Druck Voll" und "Messanfg setzen/Messende Setzen" muss ein Mindestabstand von 1 % zueinander eingehalten werden. Liegen die Werte zu dicht beieinander wird der Wert mit einer Meldung abgelehnt. Weitere Grenzwerte werden nicht überprüft, d. h. damit das Messgerät eine korrekte Messung durchführen kann, müssen die eingegebenen Werte zum Sensor und zur Messaufgabe passen.
- Bedingt durch die Einbaulage des Gerätes kann es zu Druckverschiebungen des Messwertes kommen, d. h. bei leerem oder teilbefülltem Behälter ist der Messwert nicht Null. Für die Durchführung eines Lageabgleichs, siehe  $\rightarrow \Box$  [40](#page-39-0), ["Lagekorrektur"](#page-39-0).

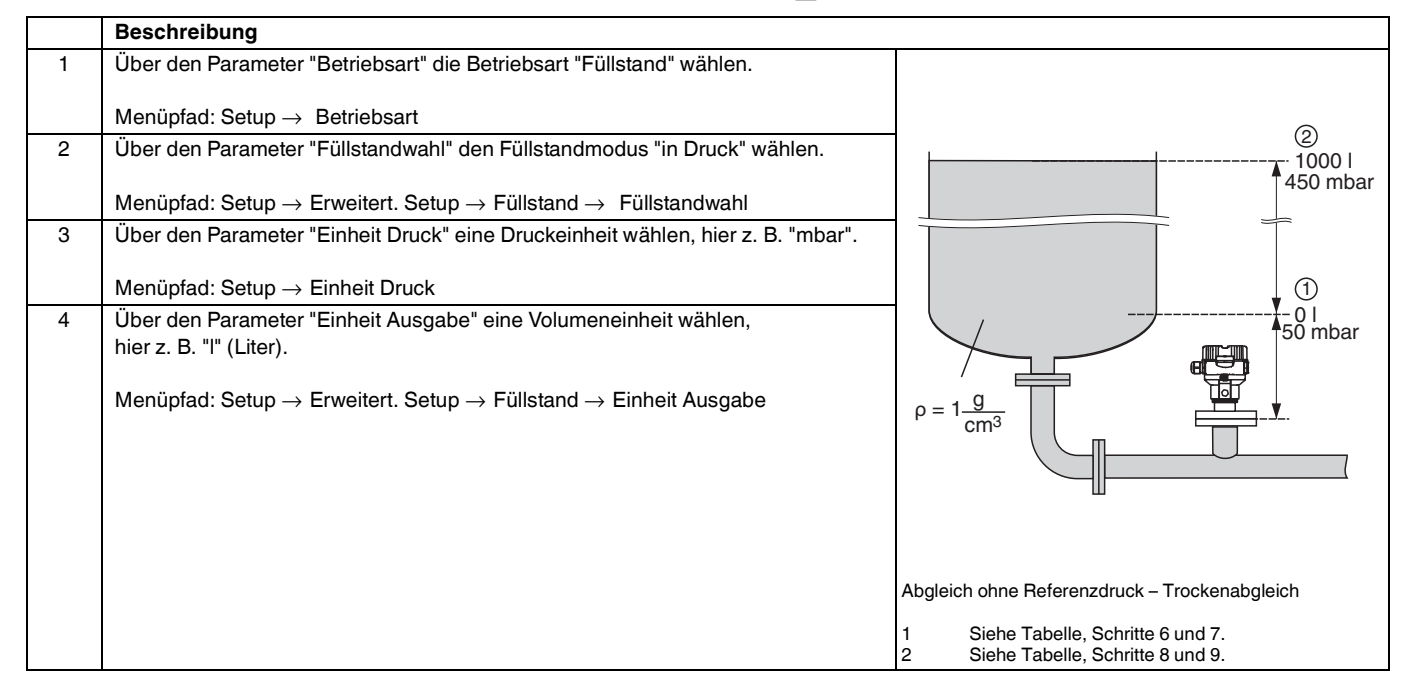

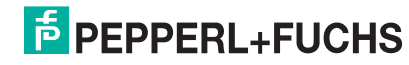

## **Drucktransmitter LHC-M51, PPC-M51, LHCR-51, LHCS-51 Inbetriebnahme**

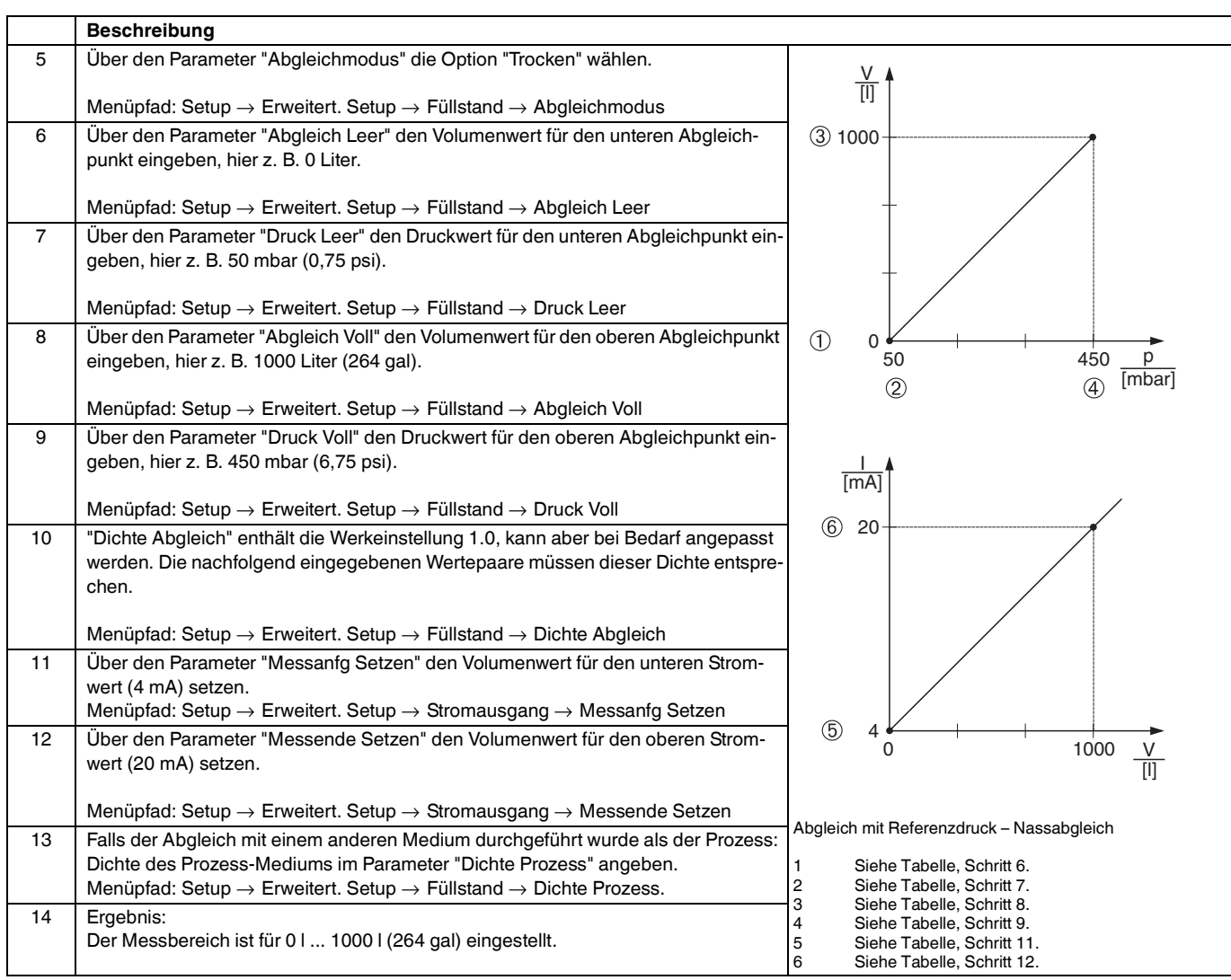

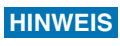

Als Messgröße stehen Ihnen bei diesem Füllstandmodus %, Füllhöhe, Volumen und Masse zur Verfügung. Siehe  $\rightarrow \equiv 73$  $\rightarrow \equiv 73$ , ["Einheit Ausgabe \(025\)](#page-72-0)".

### <span id="page-45-0"></span>**6.5.5 Füllstandwahl "in Höhe" Abgleich mit Referenzdruck (Nassabgleich)**

#### **Beispiel:**

In diesem Beispiel soll das Volumen in einem Tank in Liter gemessen werden. Das maximale Volumen von 1000 Liter (264 gal) entspricht einem Füllstand von 4,5 m (15 ft). Das minimale Volumen von 0 Liter entspricht einem Füllstand von 0,5 m (1,6 ft), da das Gerät unterhalb des Füllstandmessanfangs montiert ist.

Die Dichte des Messstoffes beträgt 1 g/cm3 (1 SGU).

#### **Voraussetzung:**

- Die Messgröße ist direkt proportional zum Druck
- Der Tank kann befüllt und entleert werden.

### **HINWEIS**

Für die eingegebenen Werte für "Abgleich Leer/Abgleich Voll", "Messanfg Setzen/ Messende Setzen" und die anliegenden Druckwerte muss ein Mindestabstand von 1 % eingehalten werden. Liegen die Werte zu dicht beieinander wird der Wert mit einer Meldung abgelehnt. Weitere Grenzwerte werden nicht überprüft, d. h. damit das Messgerät eine korrekte Messung durchführen kann, müssen die eingegebenen Werte zum Sensor und zur Messaufgabe passen.

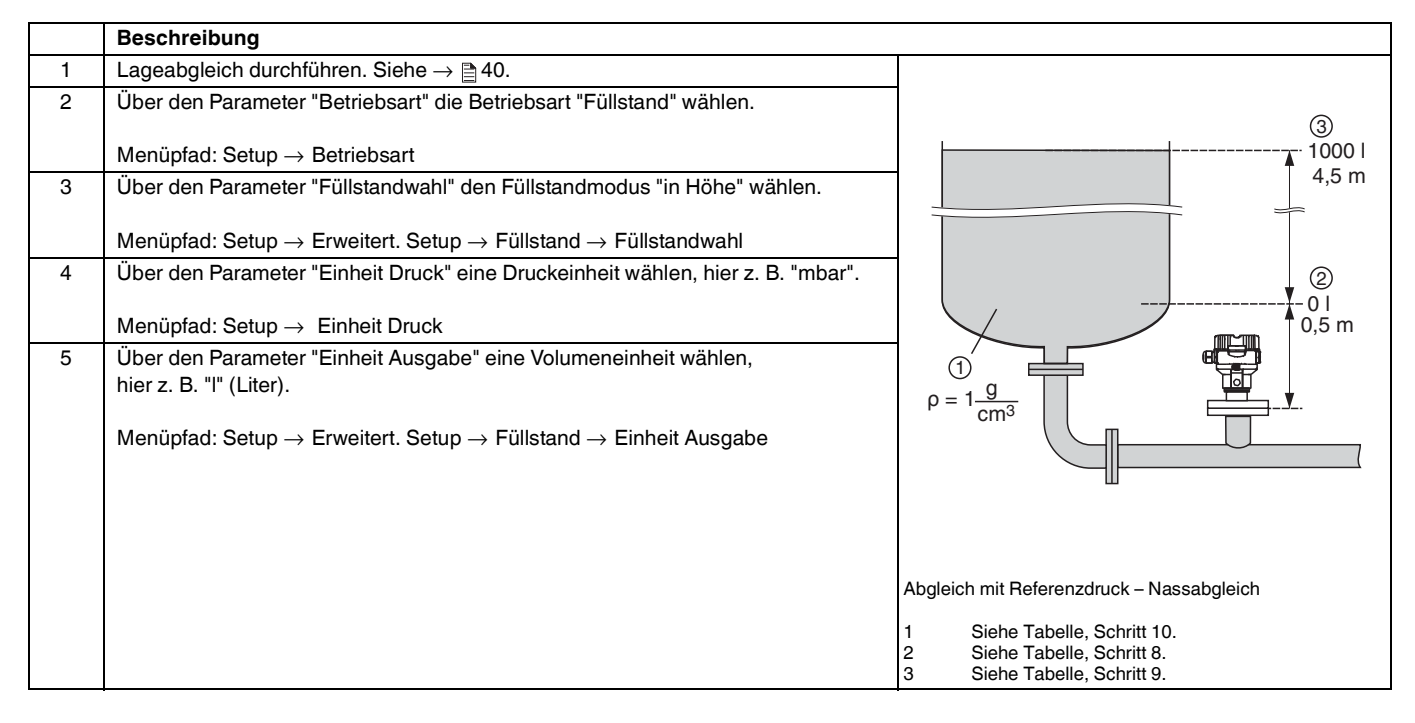

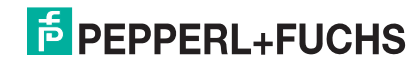

## **Drucktransmitter LHC-M51, PPC-M51, LHCR-51, LHCS-51 Inbetriebnahme**

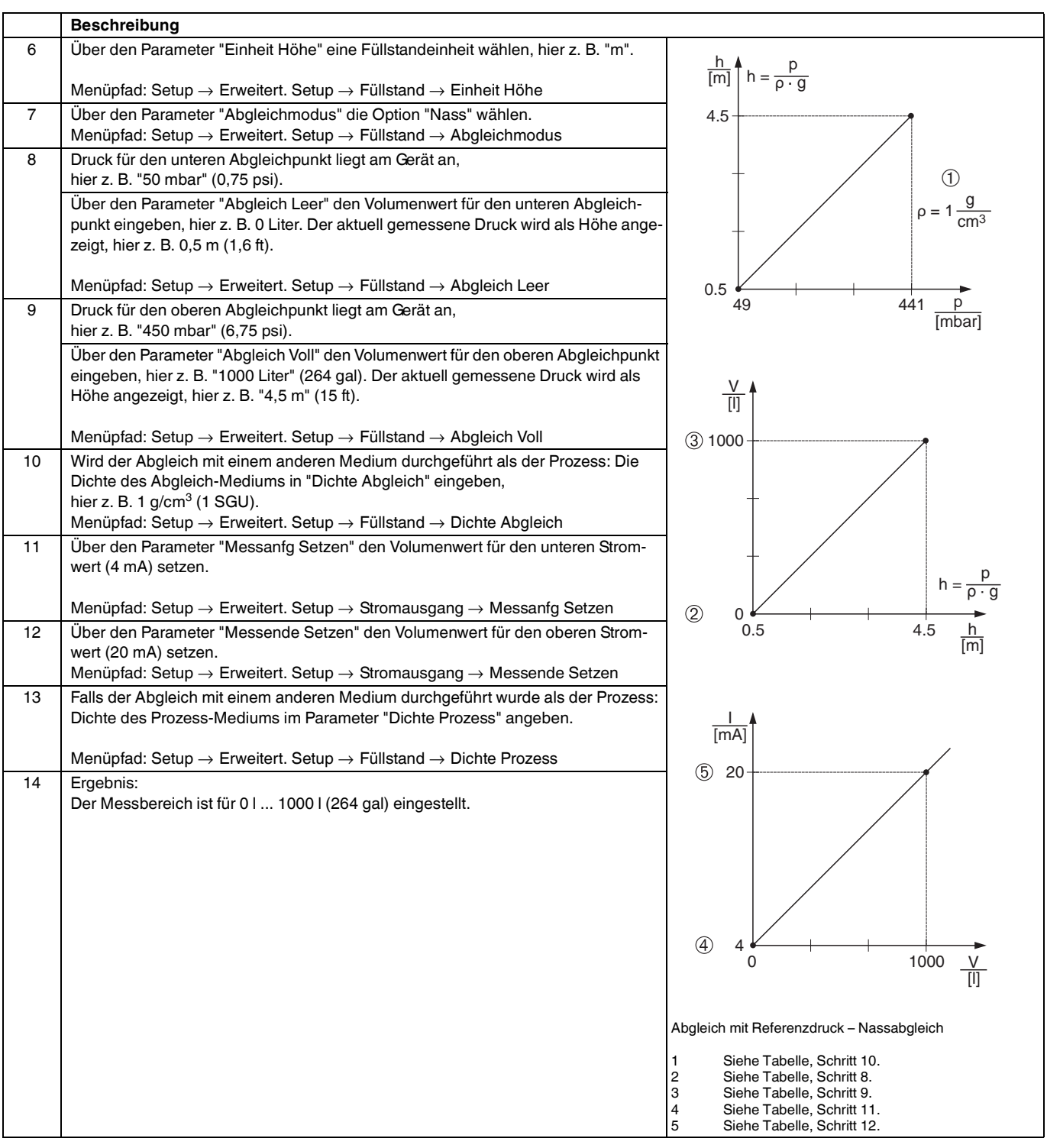

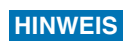

Als Messgröße stehen Ihnen bei diesem Füllstandmodus %, Füllhöhe, Volumen und Masse zur Verfügung. Siehe  $\rightarrow \equiv$  [73](#page-72-0), ["Einheit Ausgabe \(025\)](#page-72-0)".

# **F** PEPPERL+FUCHS

### <span id="page-47-0"></span>**6.5.6 Füllstandwahl "in Höhe" Abgleich ohne Referenzdruck (Trockenabgleich)**

#### **Beispiel:**

In diesem Beispiel soll das Volumen in einem Tank in Liter gemessen werden. Das maximale Volumen von 1000 Liter (264 gal) entspricht einem Füllstand von 4,5 m (15 ft). Das minimale Volumen von 0 Liter entspricht einem Füllstand von 0,5 m (1,6 ft), da das Gerät unterhalb des Füllstandmessanfangs montiert ist.

#### **Voraussetzung:**

- Die Messgröße ist direkt proportional zum Druck.
- Es handelt sich hierbei um einen theoretischen Abgleich, d. h. die Höhen- und Volumenwerte für den unteren und oberen Abgleichpunkt müssen bekannt sein.

#### **HINWEIS**

- Für die Werte für "Abgleich Leer/Abgleich Voll", "Höhe Leer/Höhe Voll" und "Messanfg Setzen/ Messende Setzen" muss ein Mindestabstand von 1 % zueinander eingehalten werden. Liegen die Werte zu dicht beieinander wird der Wert mit einer Meldung abgelehnt. Weitere Grenzwerte werden nicht überprüft, d. h. damit das Messgerät eine korrekte Messung durchführen kann, müssen die eingegebenen Werte zum Sensor und zur Messaufgabe passen.
- Bedingt durch die Einbaulage des Gerätes kann es zu Druckverschiebungen des Messwertes kommen, d. h. bei leerem oder teilbefülltem Behälter ist der Messwert nicht Null. Für die Durchführung eines Lageabgleichs, siehe  $\rightarrow \Box$  [40](#page-39-0), ["Lagekorrektur"](#page-39-0).

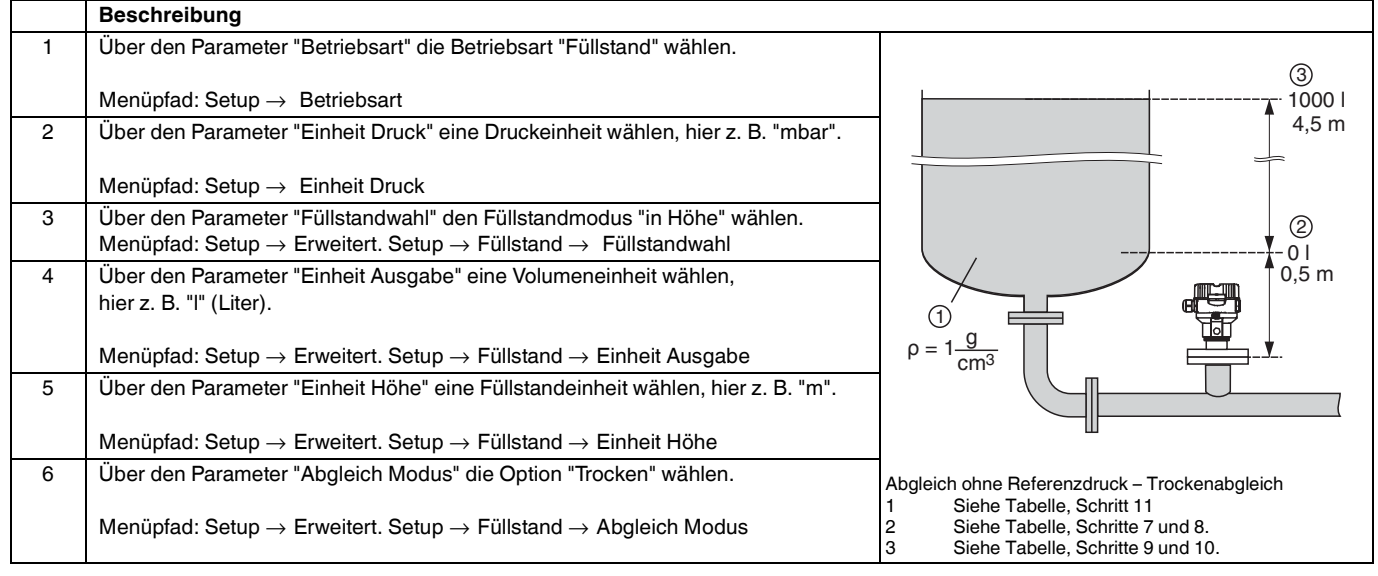

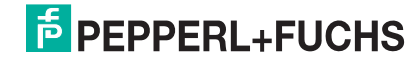

## **Drucktransmitter LHC-M51, PPC-M51, LHCR-51, LHCS-51 Inbetriebnahme**

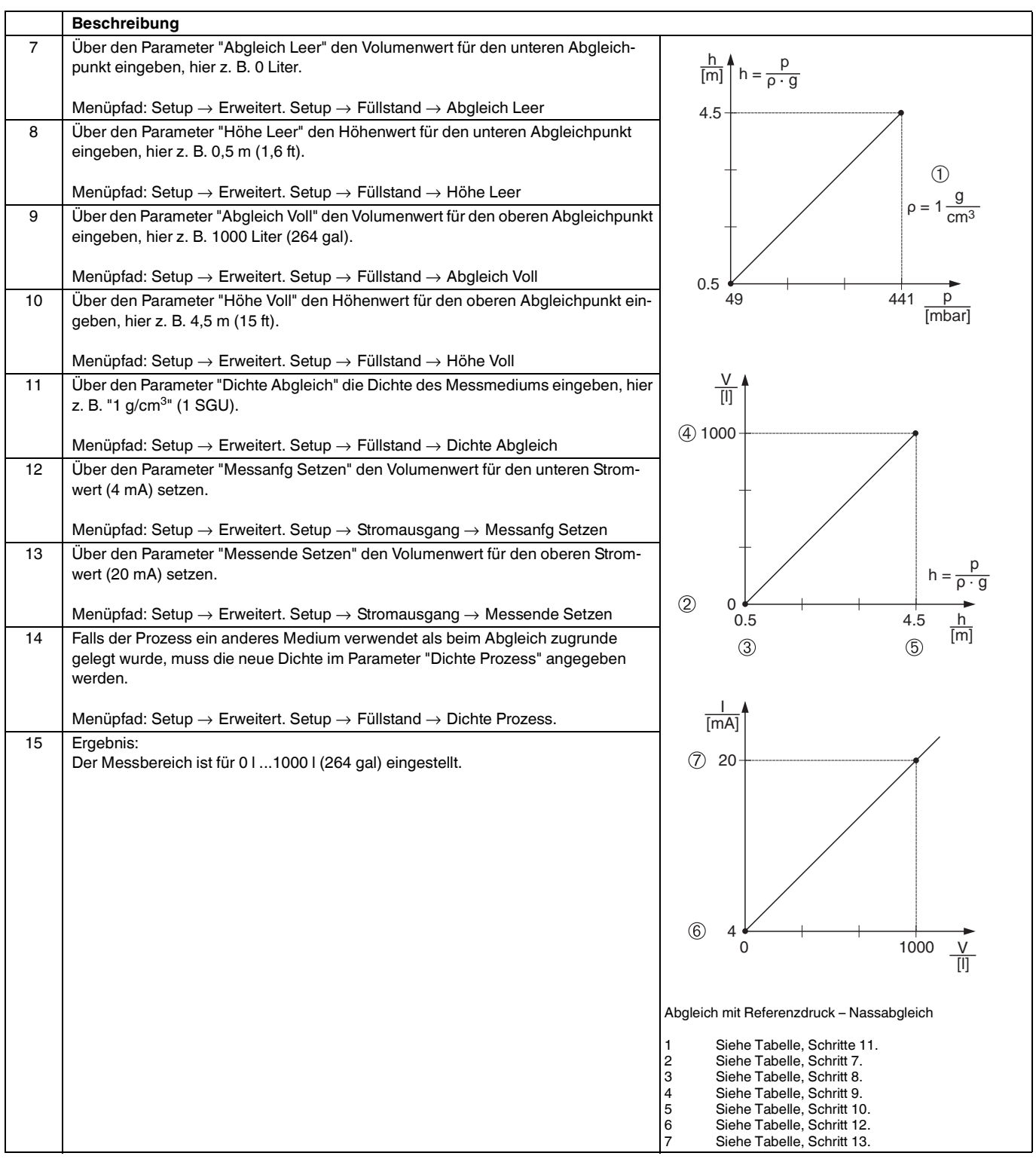

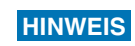

Als Messgröße stehen Ihnen bei diesem Füllstandmodus %, Füllhöhe, Volumen und Masse zur Verfügung. Siehe → <sup>2</sup>[73](#page-72-0), ["Einheit Ausgabe \(025\)](#page-72-0)".

# **F** PEPPERL+FUCHS

### **6.5.7 Abgleich bei teilbefülltem Behälter (Nassabgleich)**

#### **Beispiel:**

Dieses Beispiel erläutert einen Nassabgleich für solche Fälle, in denen es nicht möglich ist, den Behälter zu entleeren und dann zu 100 % zu füllen. Bei diesem Nassabgleich wird ein Füllstand von 20 % als Abgleichpunkt für "Leer" und ein Füllstand von "25 %" als Abgleichpunkt für "Voll" verwendet. Der Abgleich wird dann auf 0 % ... 100 % erweitert und Messanfang (LRV)/Messende (URV) entsprechend angepasst.

#### **Voraussetzung:**

Der Vorgabewert im Füllstandmodus für den Abgleichmodus lautet "Nass".

Dieser Wert kann eingestellt werden: Setup → Erweitert. Setup → Füllstand → Abgleichmodus

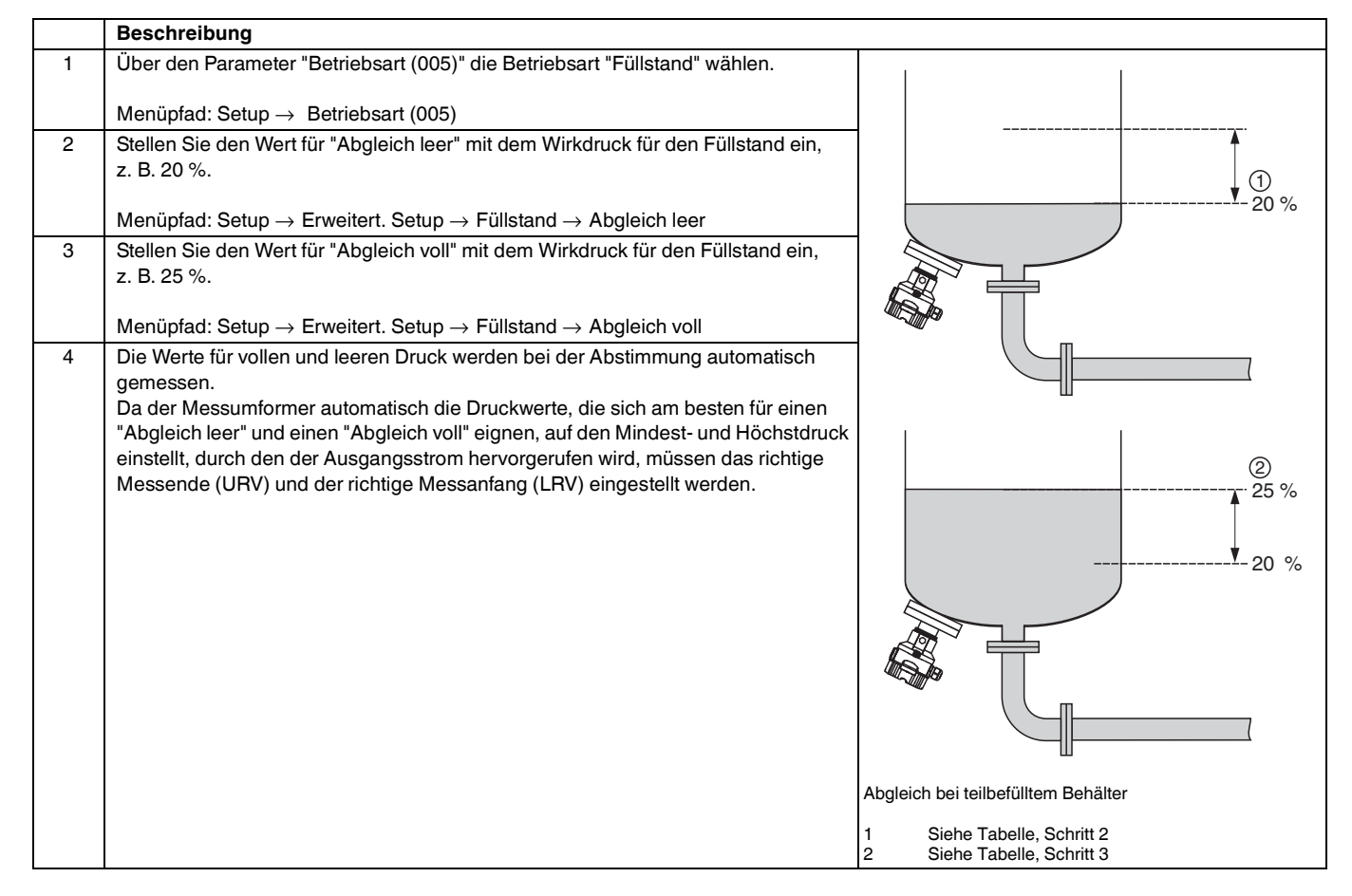

**HINWEIS**

 Für die Abstimmung können auch verschiedene Flüssigkeiten (z. B. Wasser) verwendet werden. In diesem Fall müssen Sie die verschiedenen Dichten über folgenden Menüpfad eingeben:

- $Setup \rightarrow Erweitert. Setup \rightarrow Füllstand \rightarrow Dichte Abgleich (034)$  $Setup \rightarrow Erweitert. Setup \rightarrow Füllstand \rightarrow Dichte Abgleich (034)$ (z. B. 1,0 kg/l für Wasser)
- Setup → Erweitert. Setup → Füllstand → [Dichte Prozess \(035\)](#page-74-0) (z. B. 0,8 kg/l für Öl)

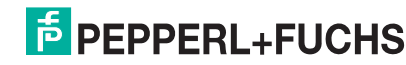

## **6.6 Linearisierung**

### <span id="page-50-0"></span>**6.6.1 Manuelle Eingabe der Linearisierungstabelle**

#### **Beispiel:**

In diesem Beispiel soll das Volumen in einem Tank mit konischem Auslauf in  $m<sup>3</sup>$  gemessen werden.

#### **Voraussetzung:**

- Es handelt sich hierbei um einen theoretischen Abgleich, d. h. die Punkte für die Linearisierungstabelle sind bekannt.
- Die Betriebsart "Füllstand" ist gewählt.
- Ein Füllstandabgleich wurde durchgeführt.

## **HINWEIS**

Für eine Beschreibung der genannten Parameter,  $\rightarrow \Box$  [68,](#page-67-0) "[Parameterbeschrei](#page-67-0)[bung"](#page-67-0).

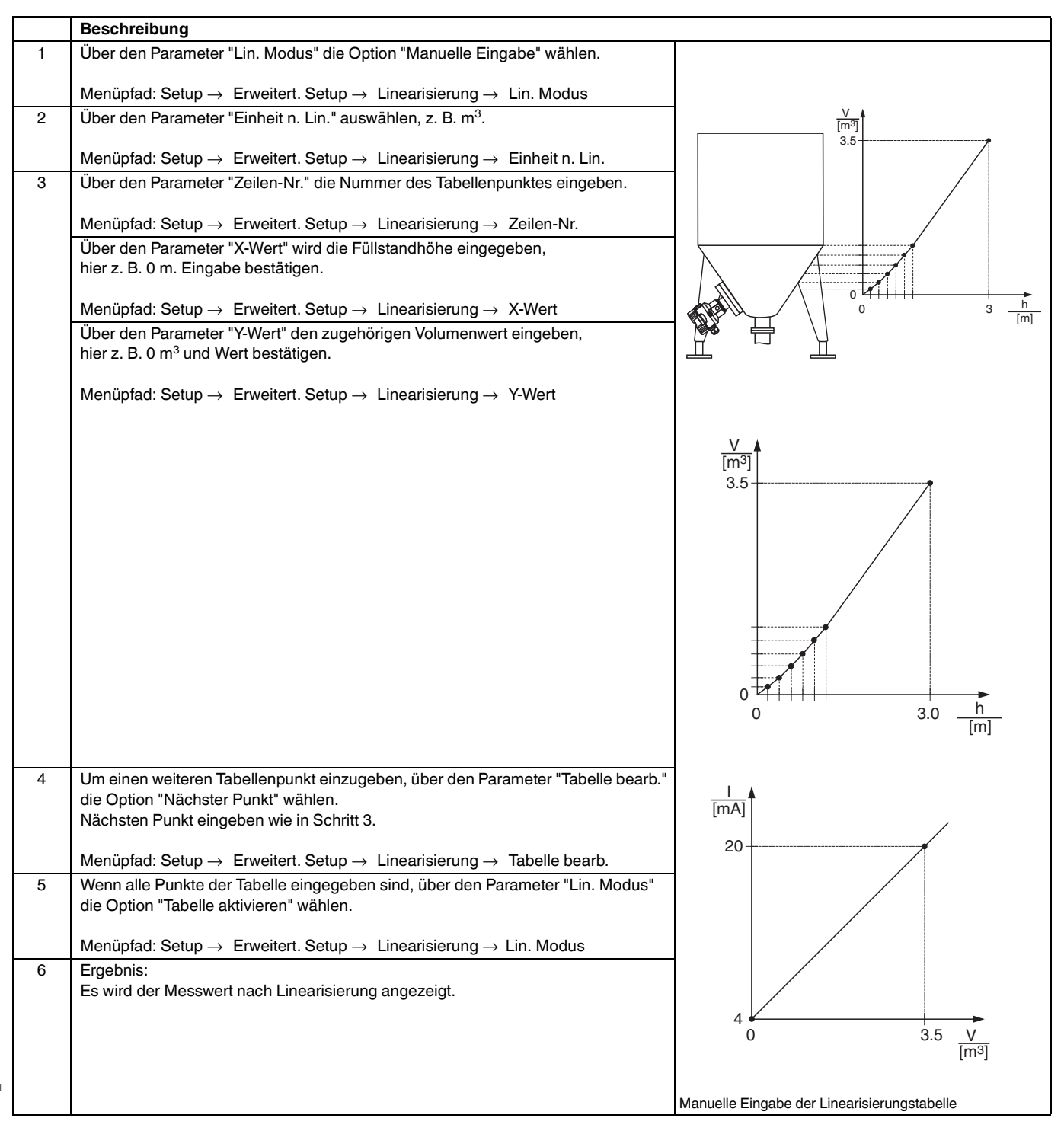

# **E** PEPPERL+FUCHS

### **HINWEIS**

- 1. Fehlermeldung F510 "Linearisierung" und Alarmstrom, so lange Tabelle eingegeben und bis Tabelle aktiviert wird.
- 2. Der 0 %-Wert (= 4 mA) wird durch den kleinsten Punkt der Tabelle definiert. Der 100 %-Wert (= 20 mA) wird durch den größten Punkt der Tabelle definiert.
- 3. Mit den Parametern "Messanfg Setzen" und "Messende Setzen" können Sie die Zuweisung der Volumen-/ Massewerte zu den Stromwerten verändern.

#### **6.6.2 Manuelle Eingabe der Linearisierungstabelle über Bedientool**

Mit einem Bedientool welches auf der FDT-Technologie basiert (z. B. **PACT***ware***TM**) ist es möglich, die Linearisierung über ein speziell dafür vorgesehenes Modul einzugeben. Dabei erhalten Sie eine Übersicht der gewählten Linearisierung bereits während der Eingabe. Zusätzlich ist es möglich, vorprogrammierte Tankformen abzurufen.

**HINWEIS**

Die Linearisierungstabelle kann auch Punkt für Punkt im Menü des Bedientools manuell eingegeben werden ( $\rightarrow \equiv 51$ , "[Manuelle Eingabe der Linearisierungsta](#page-50-0)[belle"](#page-50-0).

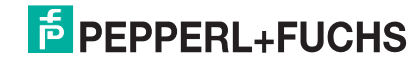

### **6.6.3 Halbautomatische Eingabe der Linearisierungstabelle**

#### **Beispiel:**

In diesem Beispiel soll das Volumen in einem Tank mit konischem Auslauf in  $m<sup>3</sup>$  gemessen werden.

#### **Voraussetzung:**

- Der Tank kann befüllt oder entleert werden. Die Linearisierungskennlinie muss stetig steigen.
- Die Betriebsart "Füllstand" ist gewählt.

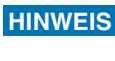

Für eine Beschreibung der genannten Parameter,  $\rightarrow \Box$  [68,](#page-67-0) "[Parameterbeschrei](#page-67-0)[bung"](#page-67-0).

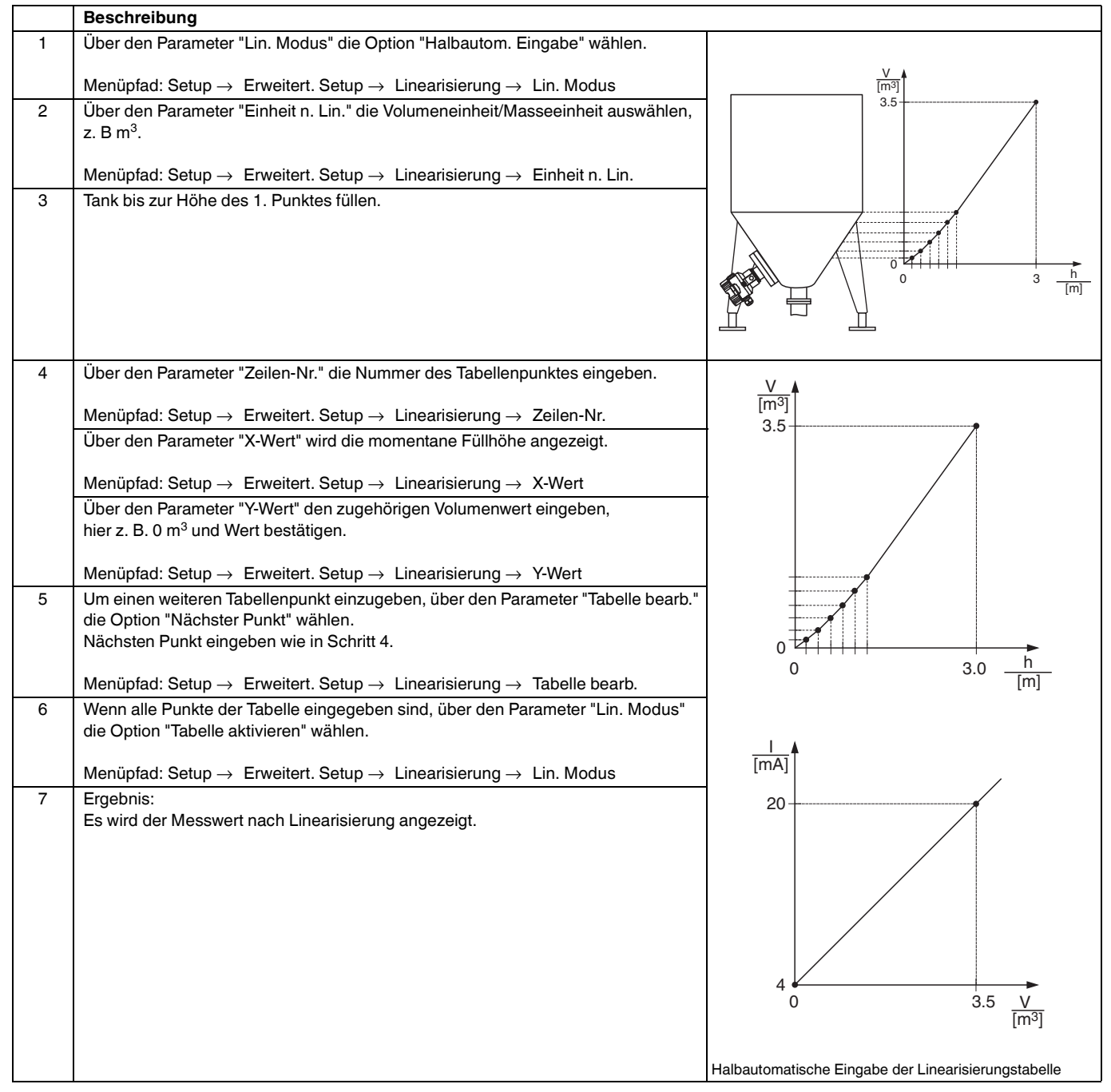

- 1. Fehlermeldung F510 "Linearisierung" und Alarmstrom, so lange Tabelle eingegeben und bis Tabelle aktiviert wird.
- 2. Der 0 %-Wert (= 4 mA) wird durch den kleinsten Punkt der Tabelle definiert.
- Der 100 %-Wert (= 20 mA) wird durch den größten Punkt der Tabelle definiert. 3. Mit den Parametern "Messanfg Setzen" und "Messende Setzen" können Sie die Zuweisung der Volumen-/ Massewerte zu den Stromwerten verändern.

## <span id="page-53-0"></span>**6.7 Druckmessung**

### **6.7.1 Abgleich ohne Referenzdruck (Trockenabgleich)**

#### **Beispiel:**

In diesem Beispiel wird ein Gerät mit einem 400 mbar-Sensor (6 psi) auf den Messbereich 0 mbar ... +300 mbar (4,5 psi) eingestellt, d. h. dem 4 mA-Wert bzw. dem 20 mA-Wert werden 0 mbar bzw. 300 mbar (4,5 psi) zugewiesen.

#### **Voraussetzung:**

Es handelt sich hierbei um einen theoretischen Abgleich, d. h. die Druckwerte für Messanfang und Messende sind bekannt.

### **HINWEIS**

 Bedingt durch die Einbaulage des Gerätes kann es zu Druckverschiebungen des Messwertes kommen, d. h. im drucklosen Zustand ist der Messwert nicht Null. Für die Durchführung eines Lageabgleichs, siehe  $\rightarrow \Box$  [40,](#page-39-0) "[Lagekorrektur](#page-39-0)".

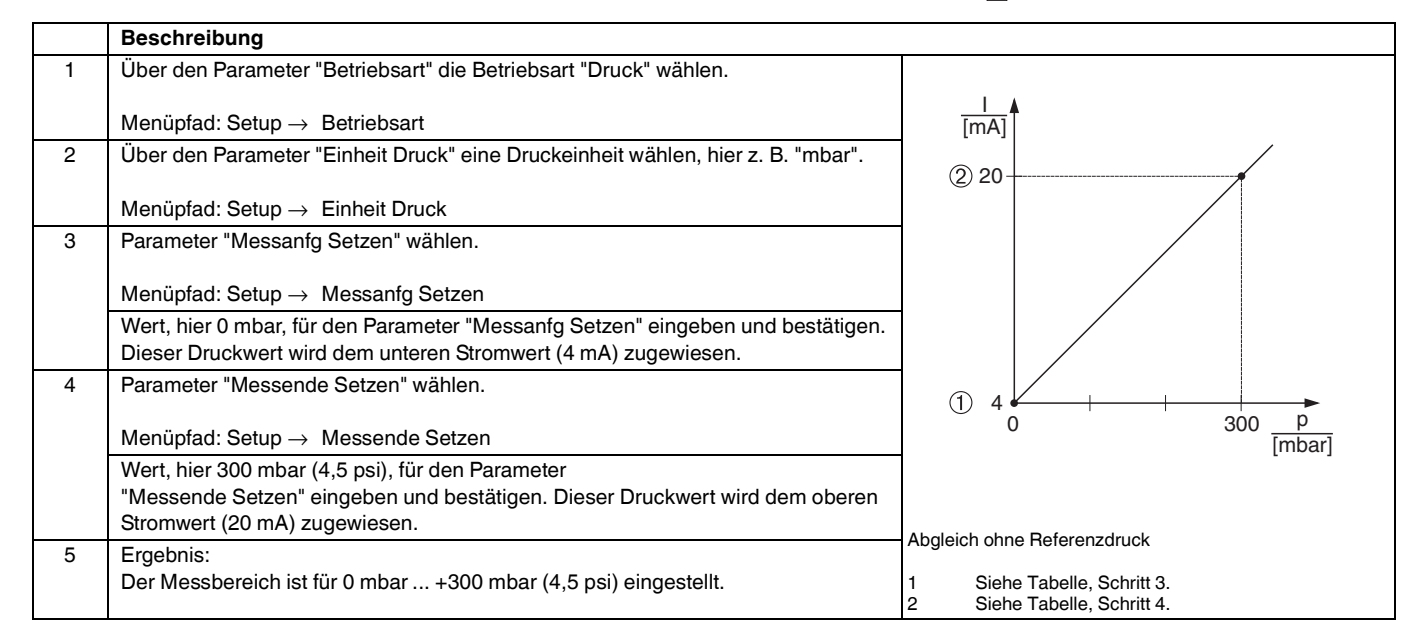

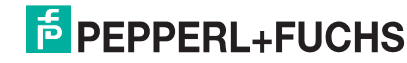

### **6.7.2 Abgleich mit Referenzdruck (Nassabgleich)**

#### **Beispiel:**

In diesem Beispiel wird ein Gerät mit einem 400 mbar-Sensor (6 psi) auf den Messbereich 0 mbar ... +300 mbar (4,5 psi) eingestellt, d. h. dem 4 mA-Wert bzw. dem 20 mA-Wert werden 0 mbar bzw. 300 mbar (4,5 psi) zugewiesen.

#### **Voraussetzung:**

Die Druckwerte 0 mbar und 300 mbar (4,5 psi) können vorgegeben werden. Das Gerät ist z. B. bereits montiert.

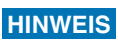

Für eine Beschreibung der genannten Parameter,  $\rightarrow \equiv 68$ , "[Parameterbeschrei](#page-67-0)[bung"](#page-67-0).

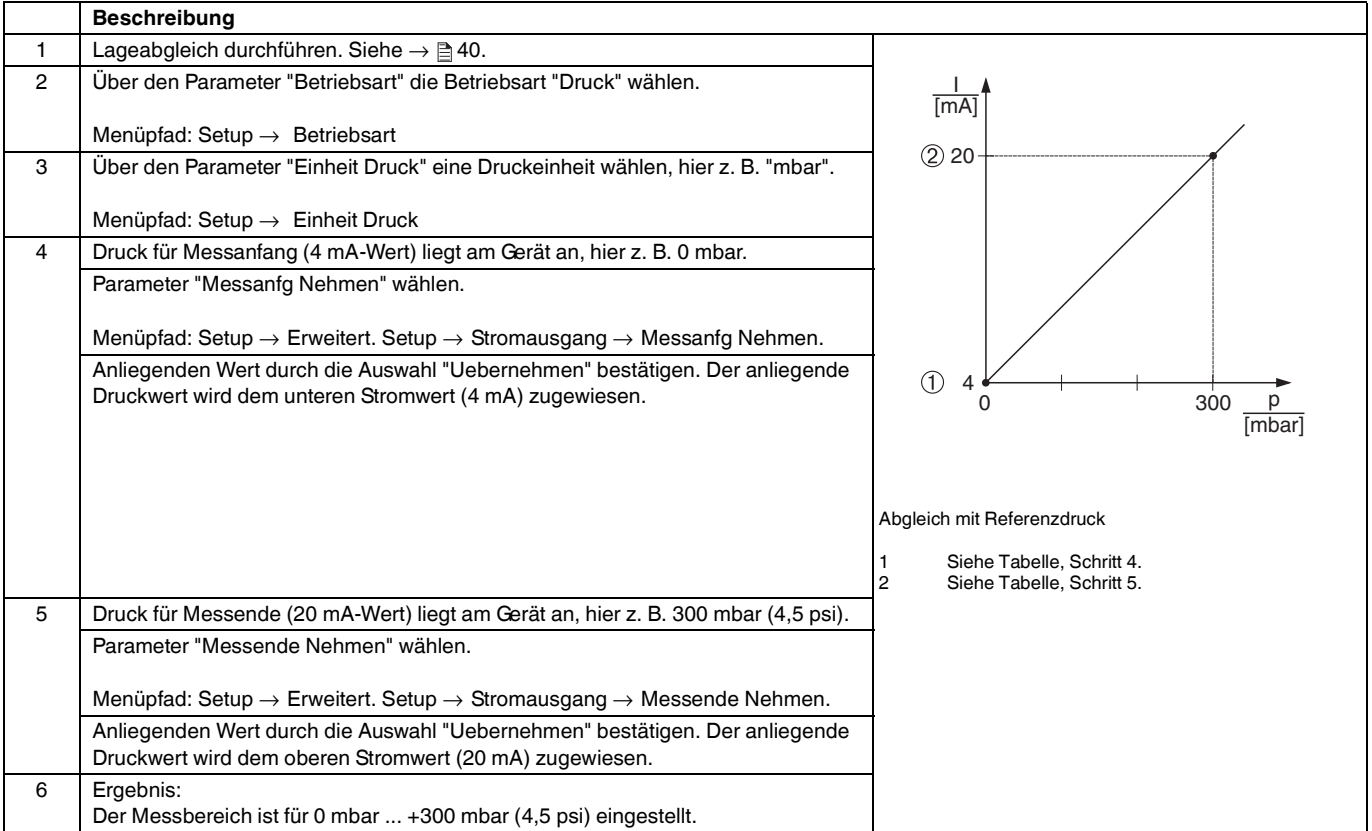

### **6.8 Elektrische Differenzdruckmessung mit Relativdrucksensoren**

#### **Beispiel:**

In diesem Beispiel werden zwei Drucktransmitter (jeweils mit Relativdrucksensor) zusammen geschalten. Auf diese Weise kann der Differenzdruck mittels zweier unabhängiger Drucktransmitter ermittelt werden.

Für eine Beschreibung der genannten Parameter, → § [68,](#page-67-0) "[Parameterbeschrei](#page-67-0)[bung"](#page-67-0). **HINWEIS**

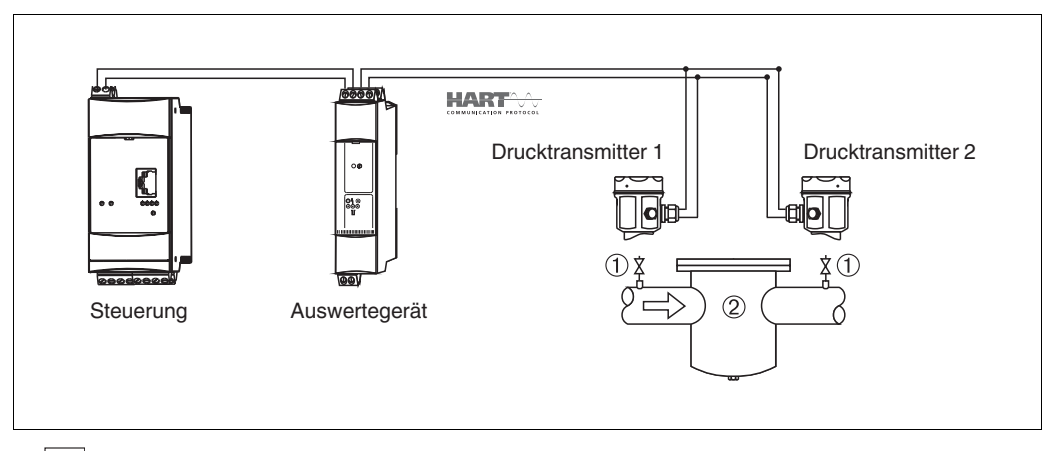

19 **Absperrventile** 

2 z. B. Filter

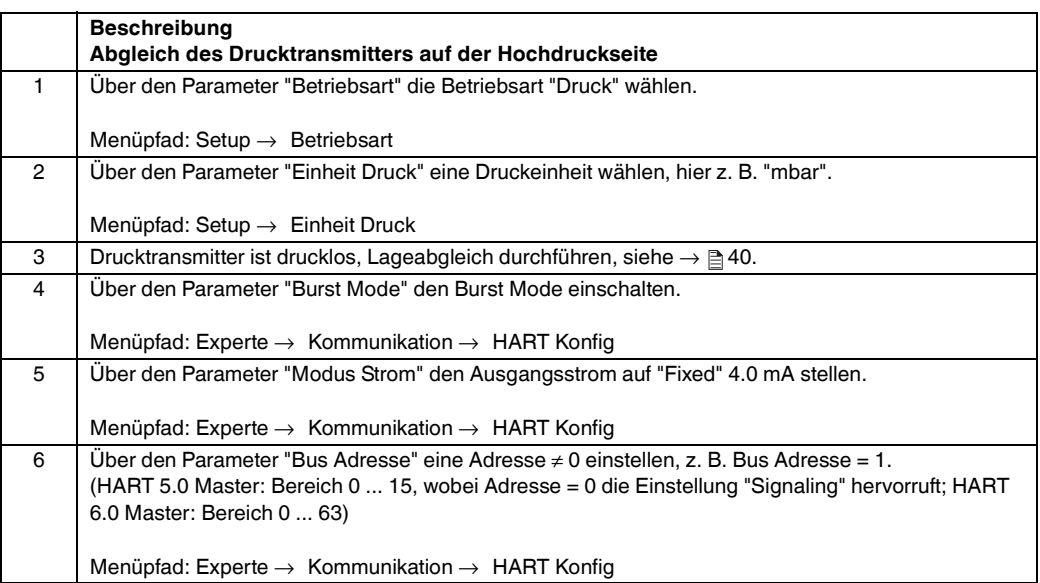

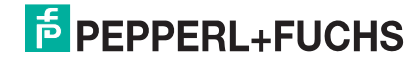

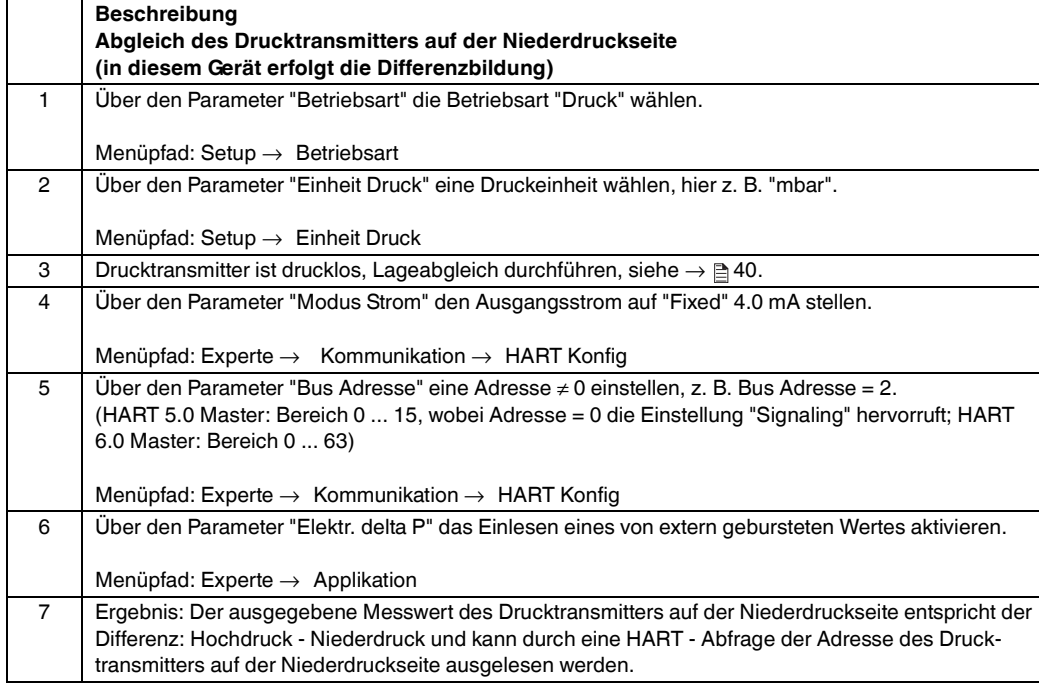

**HINWEIS**

Eine Umkehr der Zuordnung der Messstellen zur Kommunikationsrichtung ist nicht erlaubt. Der Messwert des sendenden Geräts (via Burst) muss immer größer sein als der Messwert des empfangenden Geräts (via "Elektr. delta P" Funktion). Abgleiche, die einen Offset der Druckwerte nach sich ziehen (z. B. Lageabgleich, Trimm) müssen unabhängig der "Elektr. delta P" Applikation immer passend zum jeweils einzelnen Sensor und dessen Einbaulage vorgenommen werden. Andere Einstellungen führen zu einem unerlaubten Betrieb der "Elektr. delta P" Funktion und können zu falschen Messwerten führen.

## **7 Wartung**

Druckausgleich und GORE-TEX®-Filter (1) frei von Verschmutzungen halten.

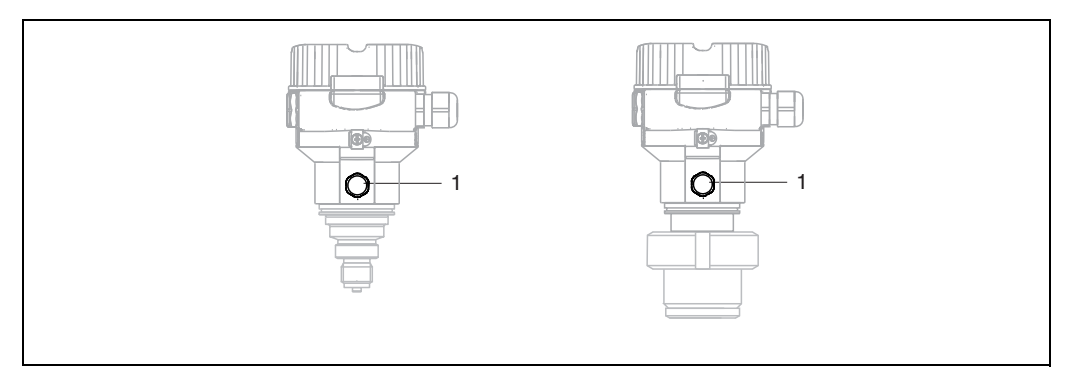

## **7.1 Außenreinigung**

Beachten Sie bei der Reinigung des Messgerätes folgendes:

- Das verwendete Reinigungsmittel darf die Oberflächen und Dichtungen nicht angreifen.
- Eine mechanische Beschädigung der Membran z. B. durch spitze Gegenstände muss vermieden werden.
- ▶ Schutzart des Gerätes beachten. Siehe hierfür ggf. Typenschild ( $\rightarrow \equiv 6$  ff).

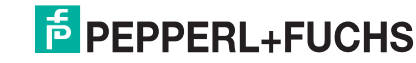

## **8 Störungsbehebung**

## **8.1 Meldungen**

In der folgenden Tabelle sind die Meldungen aufgeführt, die auftreten können. Der Parameter Diagnose Code zeigt die Meldung mit der höchsten Priorität an. Das Gerät informiert über vier Statusinformationen gemäß NE107:

- $\cdot$  F = Ausfall
- M (Warnung) = Wartungsbedarf
- C (Warnung) = Funktionskontrolle
- S (Warnung) = Außerhalb der Spezifikation (vom Gerät durch Selbstüberwachung ermittelte Abweichungen von den zulässigen Umgebungs- oder Prozessbedingungen oder Störungen im Gerät selbst weisen darauf hin, dass die Messunsicherheit größer ist als unter normalen Betriebsbedingungen zu erwarten).

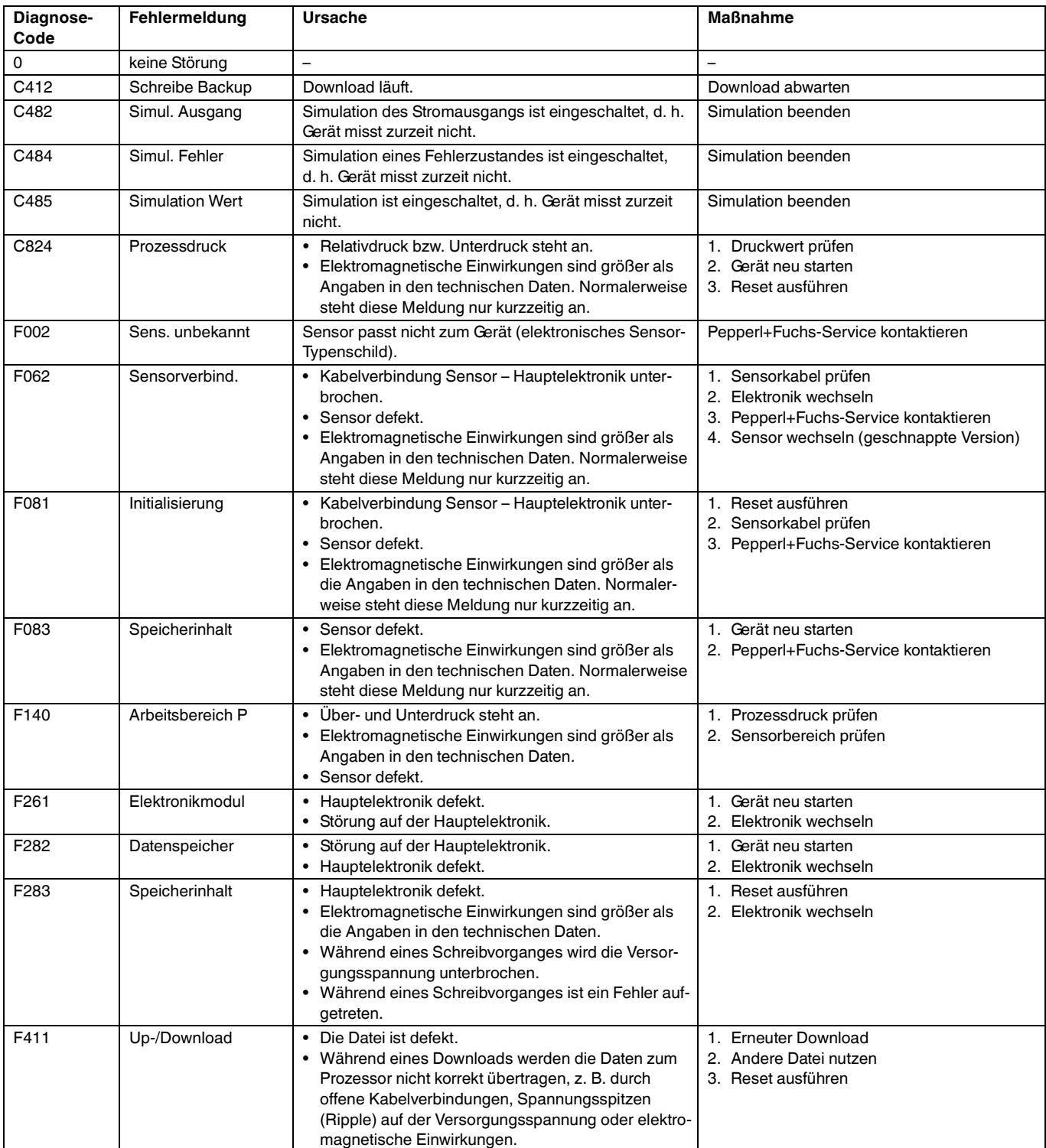

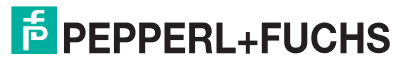

## **Drucktransmitter LHC-M51, PPC-M51, LHCR-51, LHCS-51 Störungsbehebung**

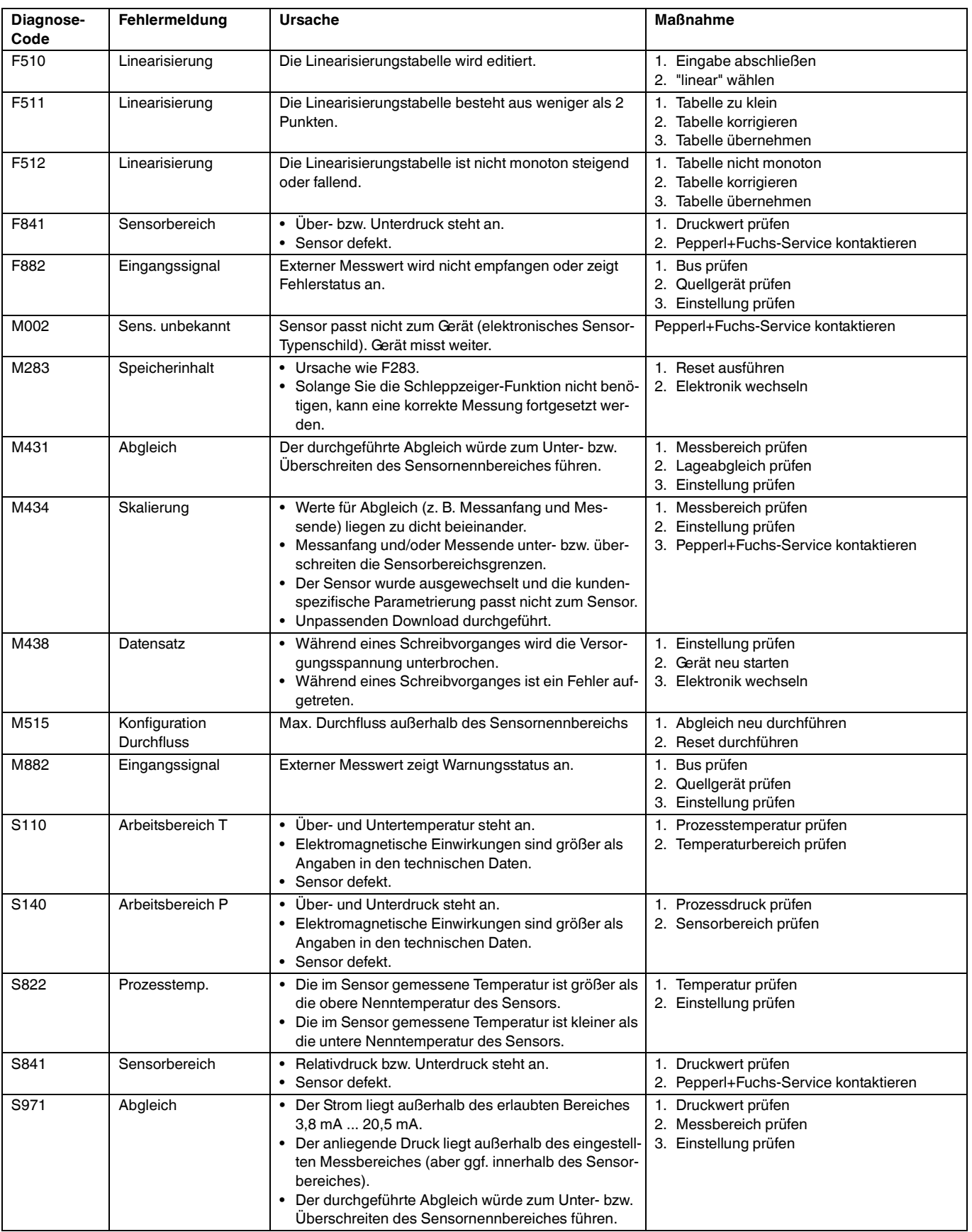

## **8.2 Verhalten des Ausgangs bei Störung**

Das Verhalten des Stromausgangs bei Störungen wird durch folgende Parameter festgelegt:

- "[Alarmverhalt. P \(050\)"](#page-76-0)  $\rightarrow \equiv$  [77](#page-76-0)
- "[Strom bei Alarm \(190\)"](#page-76-1)  $\rightarrow \equiv$  [77](#page-76-1)
- "[Max. Alarmstrom \(052\)](#page-76-2)"  $\rightarrow \equiv$  [77](#page-76-2)

TDOCT-3000\_GER 255817 04/2013 TDOCT-3000\_GER 255817 04/2013

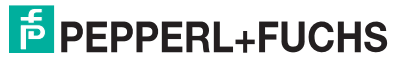

## **8.3 Reparatur**

Das Pepperl+Fuchs-Reparaturkonzept sieht vor, dass die Geräte modular aufgebaut sind und Reparaturen durch den Pepperl+Fuchs-Service oder durch entsprechend geschulte Kunden durchgeführt werden können.

#### **HINWEIS**

- Bitte beachten Sie für zertifizierte Geräte das Kapitel "Reparatur von Ex-zertifizierten Geräten".
- Für weitere Informationen über Service und Ersatzteile wenden Sie sich bitten an den Pepperl+Fuchs-Service.

## **8.4 Reparatur von Ex-zertifizierten Geräten**

Bei Reparaturen von Ex-zertifizierten Geräten ist folgendes zu beachten: **WARNUNG**

- Eine Reparatur von zertifizierten Geräten darf nur durch eigenes Fachpersonal oder durch Pepperl+Fuchs erfolgen.
- Die entsprechenden einschlägigen Normen, nationalen Vorschriften für explosionsgefährdete Bereiche sowie die Sicherheitshinweise und Zertifikate sind zu beachten.
- Es dürfen nur Orginal-Ersatzteile von Pepperl+Fuchs verwendet werden.
- Beachten Sie bei der Bestellung des Ersatzteiles die Gerätebezeichnung auf dem Typenschild. Es dürfen nur Teile durch gleiche Teile ersetzt werden.
- Elektronikeinsätze oder Sensoren, die bereits in einem Standardgerät zum Einsatz gekommen sind, dürfen nicht als Ersatzteil für ein zertifiziertes Gerät verwendet werden.
- Reparaturen sind gemäß Anleitungen durchzuführen. Nach einer Reparatur muss das Gerät die vorgeschriebene Stückprüfung erfüllen.
- Ein Umbau eines zertifizierten Gerätes in eine andere zertifizierte Variante darf nur durch Pepperl+Fuchs erfolgen.
- Jede Reparatur und jeder Umbau ist zu dokumentieren.

## **8.5 Ersatzteile**

Welche Ersatzteile für Ihren Gerät erhältlich sind, sehen Sie in den Technischen Informationen TI00436O und TI00437O.

Geben Sie bei der Ersatzteilbestellung immer die Seriennummer an, die auf dem Typenschild angegeben ist. Den Ersatzteilen liegt soweit notwendig eine Austauschanleitung bei

## **8.6 Rücksendung**

Im Fall einer Reparatur, Werkskalibrierung, falschen Lieferung oder Bestellung muss das Messgerät zurückgesendet werden. Als ISO-zertifiziertes Unternehmen und aufgrund gesetzlicher Bestimmungen ist Pepperl+Fuchs verpflichtet, mit allen zurückgesendeten Produkten, die mediumsberührend sind, in einer bestimmten Art und Weise umzugehen.

Um eine sichere, fachgerechte und schnelle Rücksendung Ihres Geräts sicherzustellen: Informieren Sie sich über Vorgehensweise und Rahmenbedingungen auf der Pepperl+Fuchs-Internetseite.

## **8.7 Entsorgung**

Bei der Entsorgung ist auf eine stoffliche Trennung und Verwertung der Gerätekomponenten zu achten.

# **E** PEPPERL+FUCHS

## **8.8 Softwarehistorie**

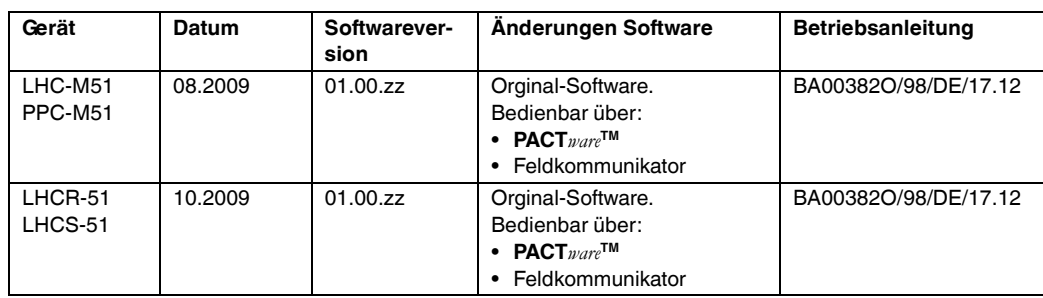

## **9 Technische Daten**

Die technischen Daten finden Sie in den Technischen Informationen TI00436O und TI00437O.

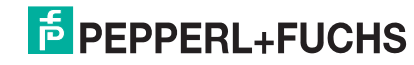

## **10 Anhang**

## **10.1 Übersicht Bedienmenü**

In der folgenden Tabelle werden alle Parameter und deren Direktzugriffscode aufgeführt. Die Angabe der Seitenzahl verweist auf die zugehörige Beschreibung des Parameters.

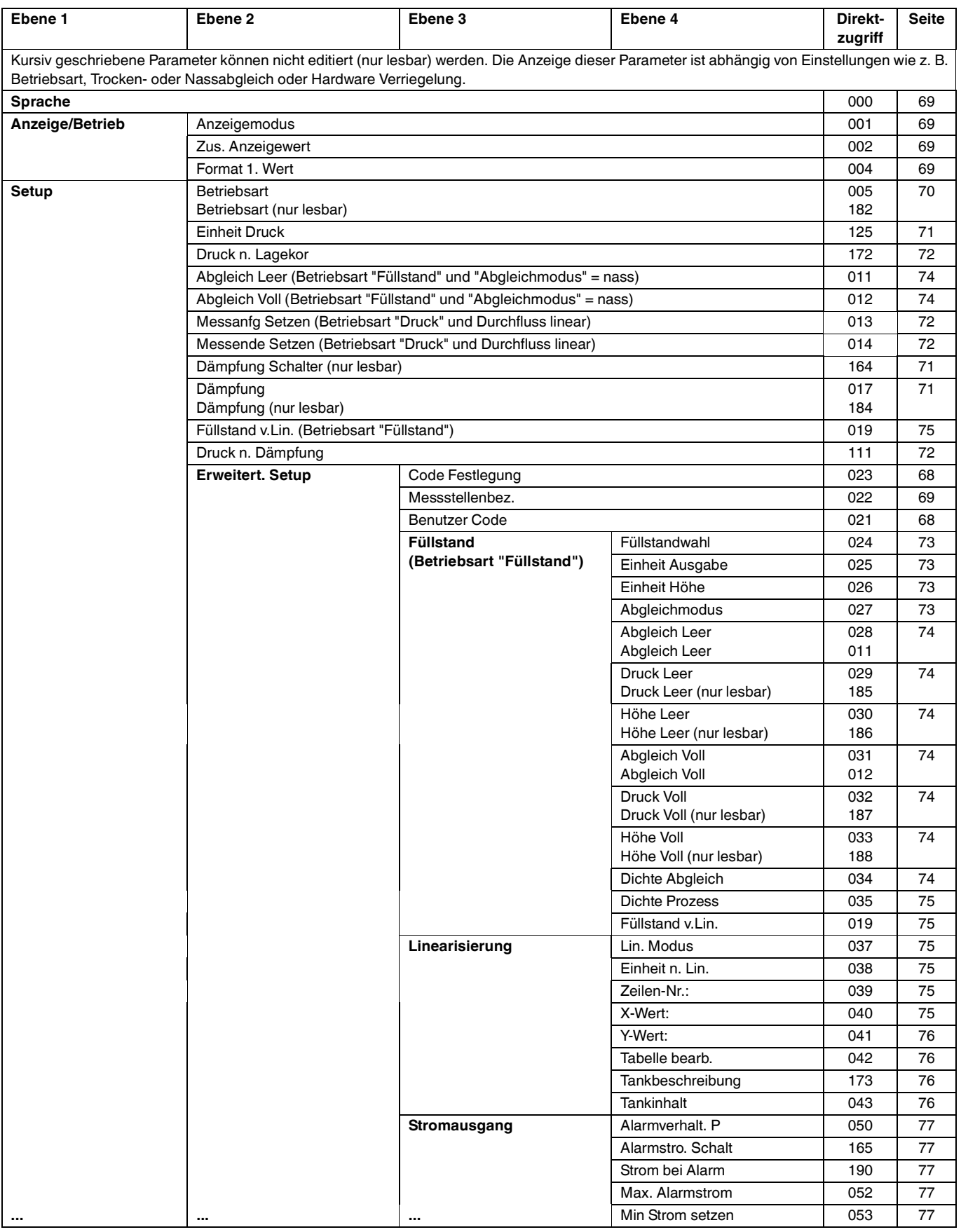

# **F** PEPPERL+FUCHS

## **Drucktransmitter LHC-M51, PPC-M51, LHCR-51, LHCS-51 Anhang**

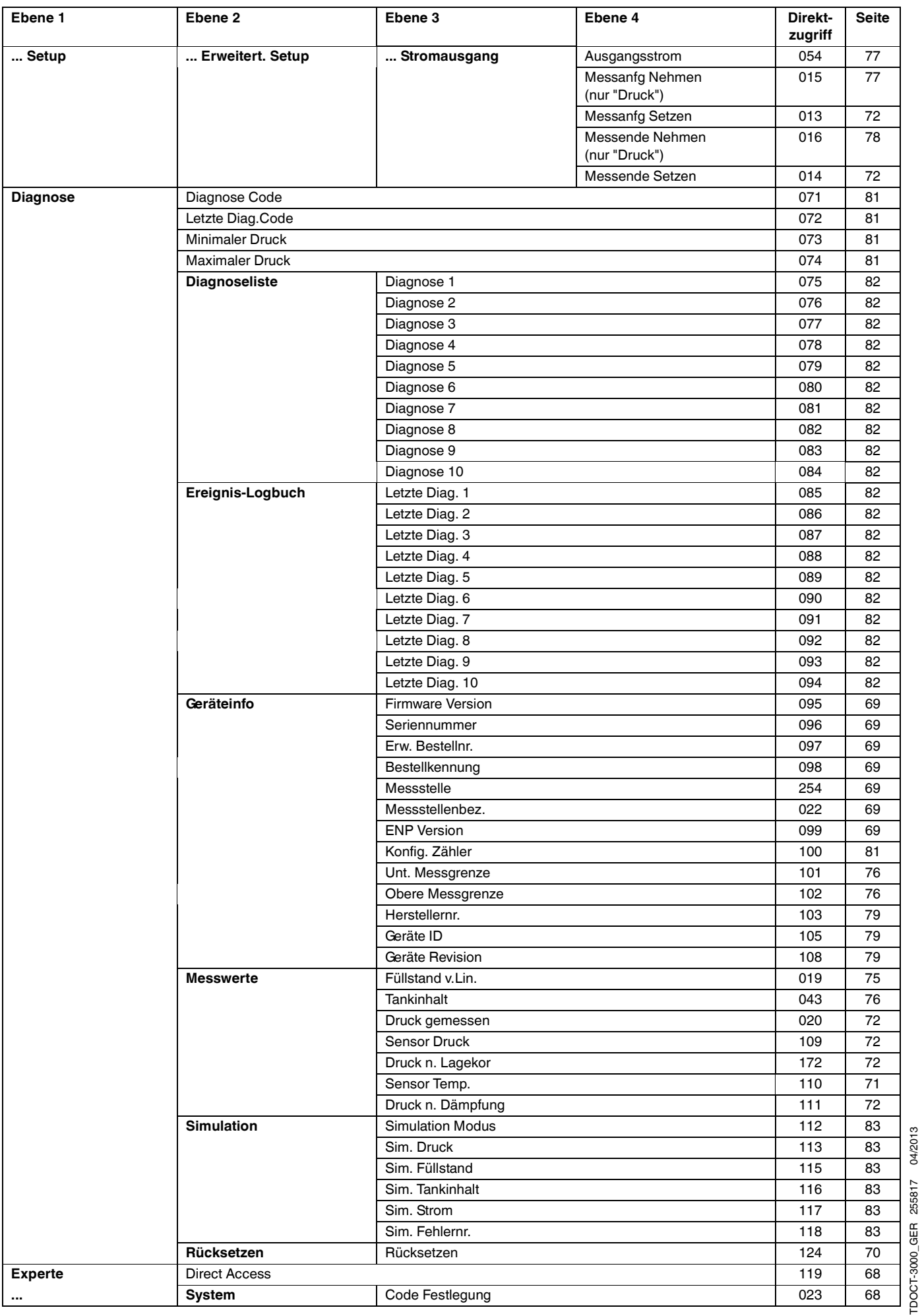

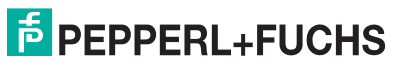

TDOCT-3000\_GER 255817 04/2013

## **Drucktransmitter LHC-M51, PPC-M51, LHCR-51, LHCS-51 Anhang**

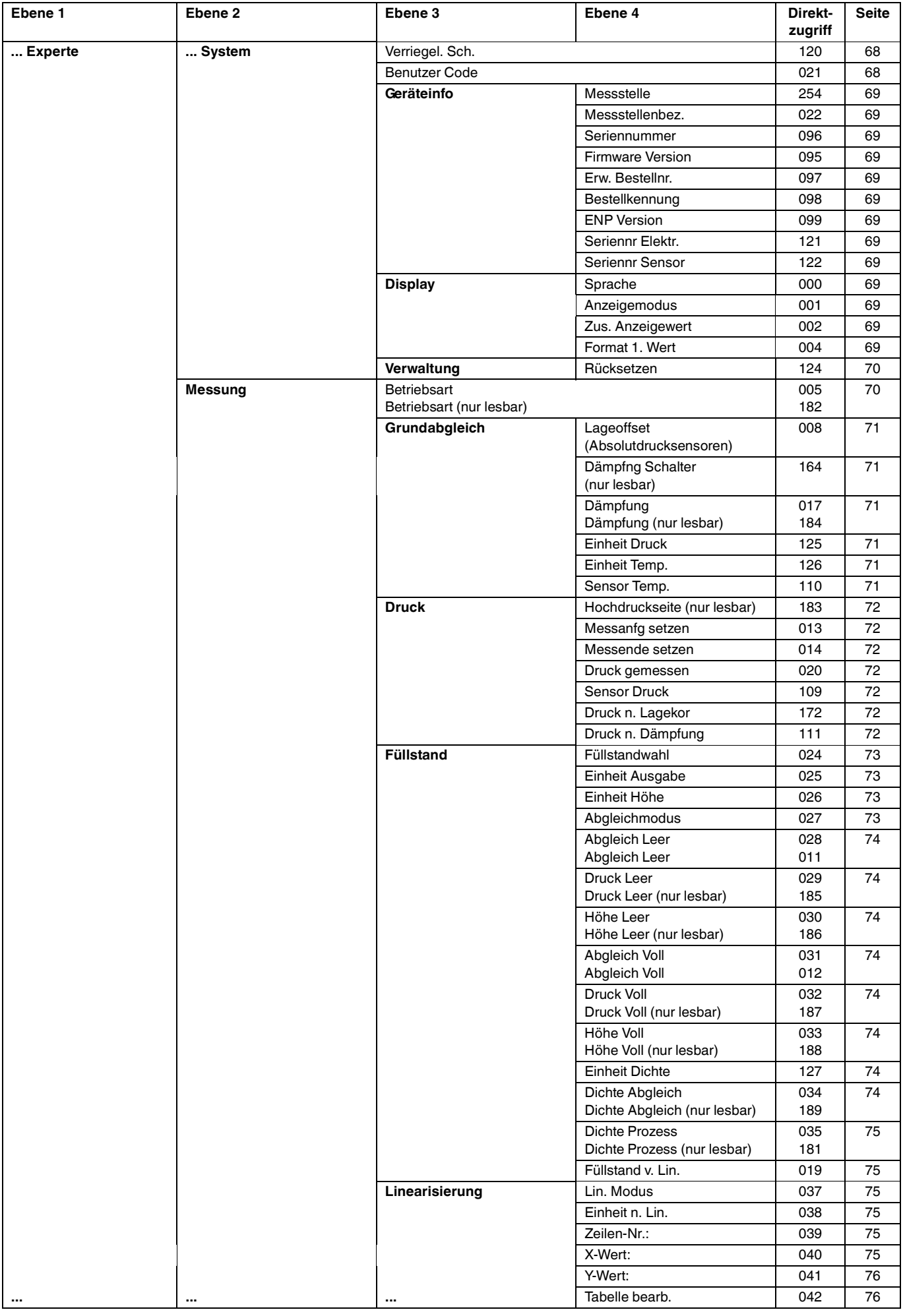

**F** PEPPERL+FUCHS

## **Drucktransmitter LHC-M51, PPC-M51, LHCR-51, LHCS-51 Anhang**

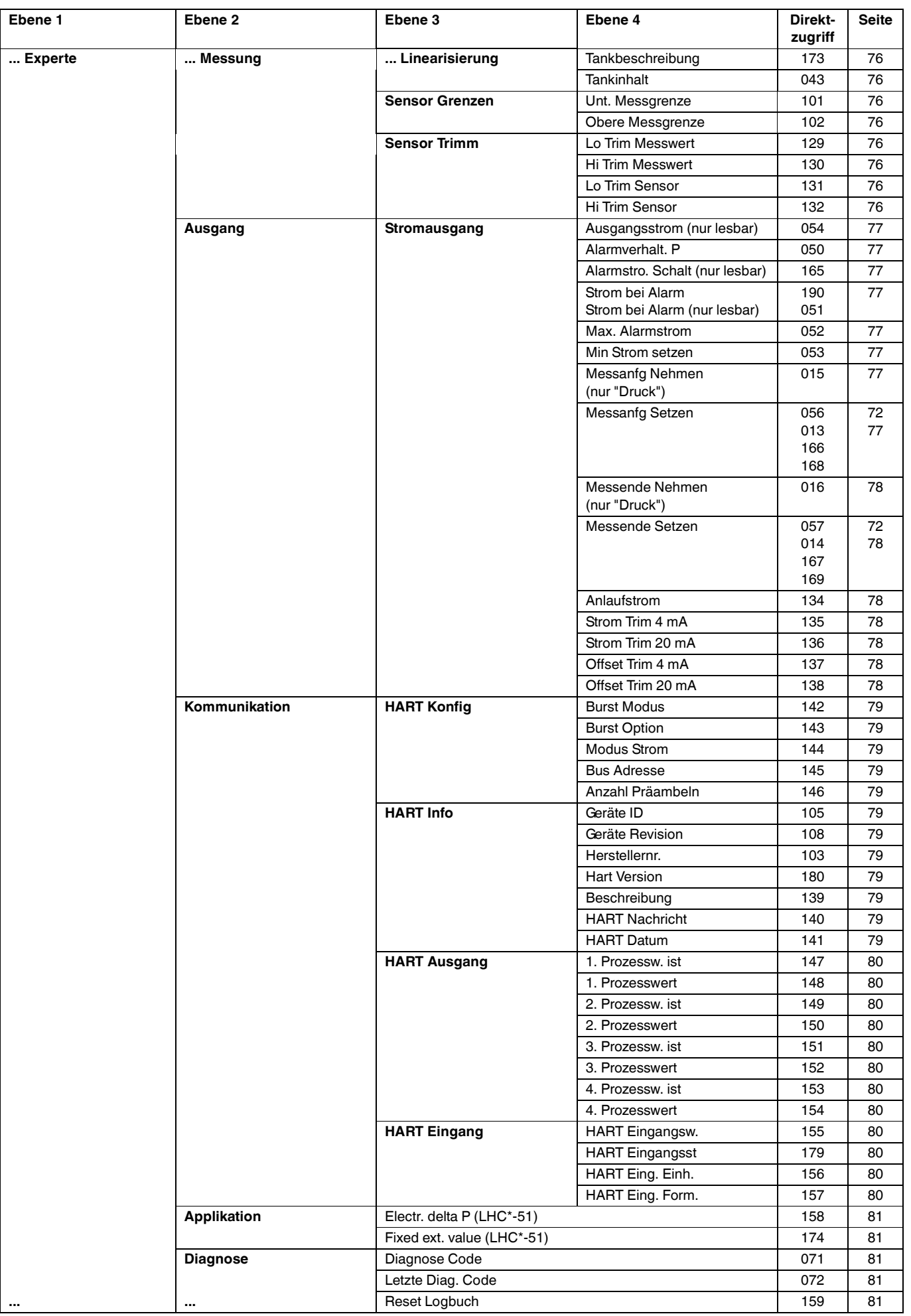

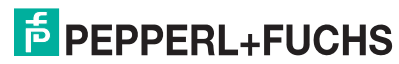

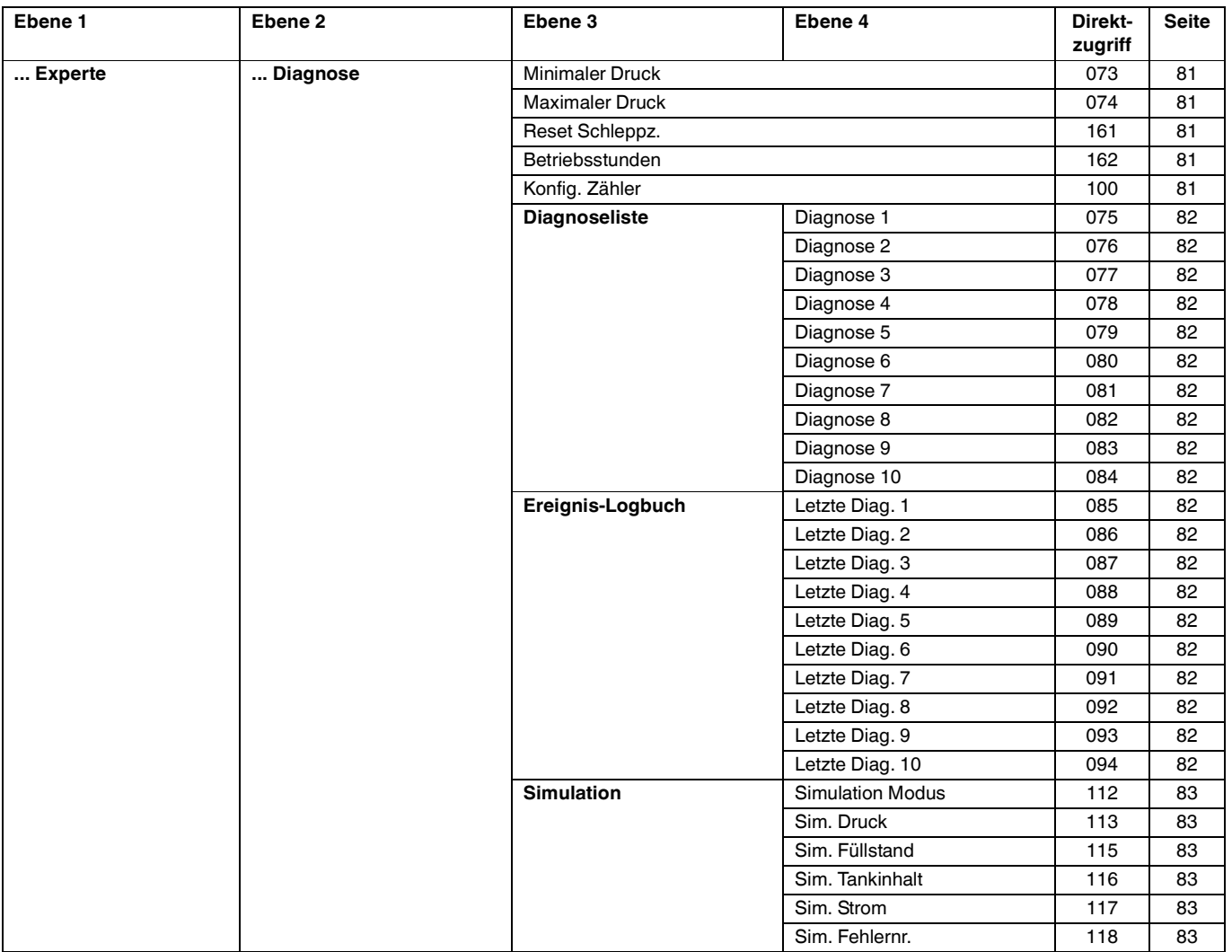

## <span id="page-67-0"></span>**10.2 Parameterbeschreibung**

Dieses Kapitel beschreibt die Parameter in der Reihenfolge, wie sie im Bedienmenü "Experte" angeordnet sind.

#### **Experte**

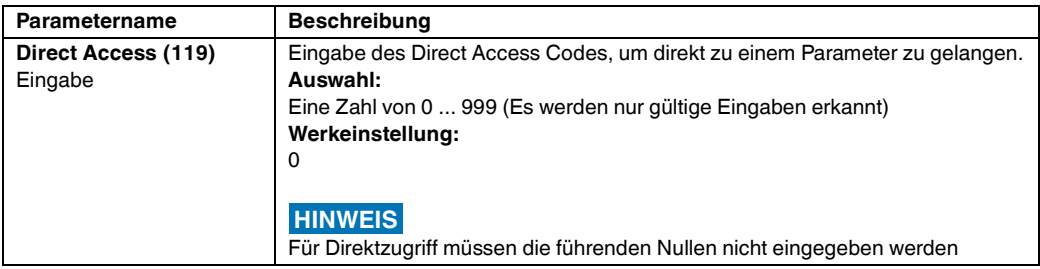

#### **10.2.1 System**

#### **Experte** → **System**

<span id="page-67-2"></span><span id="page-67-1"></span>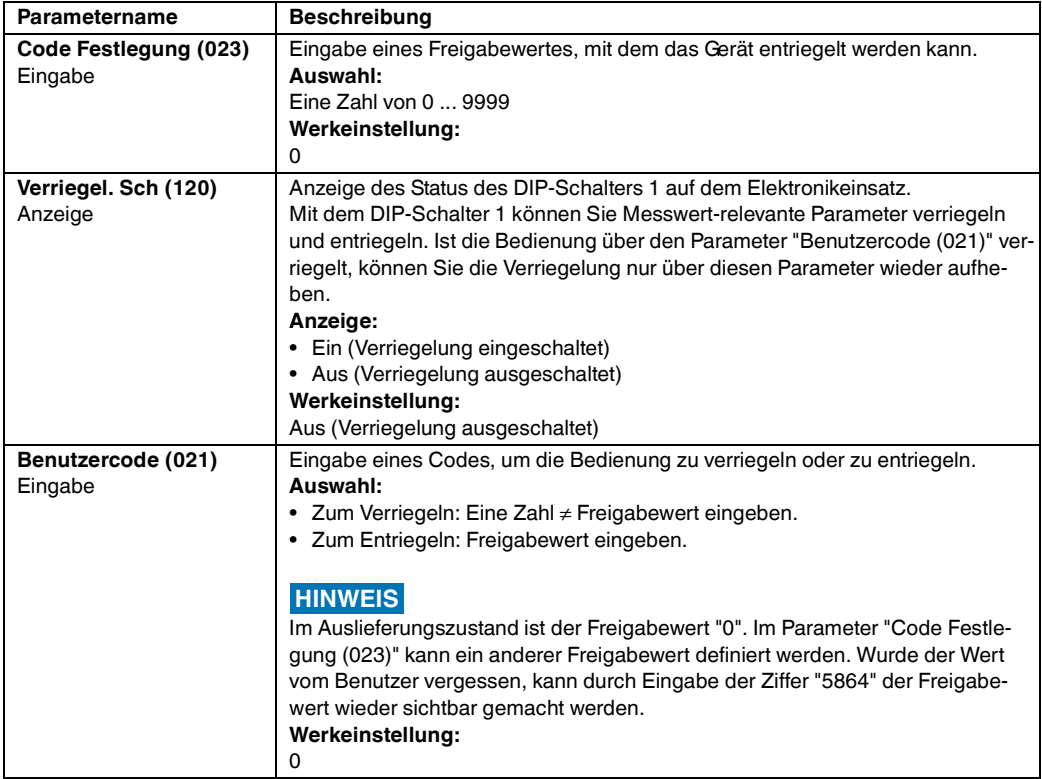

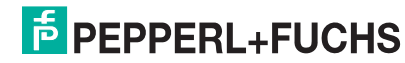

#### **Experte** → **System** → **Geräteinfo**

<span id="page-68-6"></span><span id="page-68-4"></span><span id="page-68-3"></span><span id="page-68-2"></span><span id="page-68-1"></span>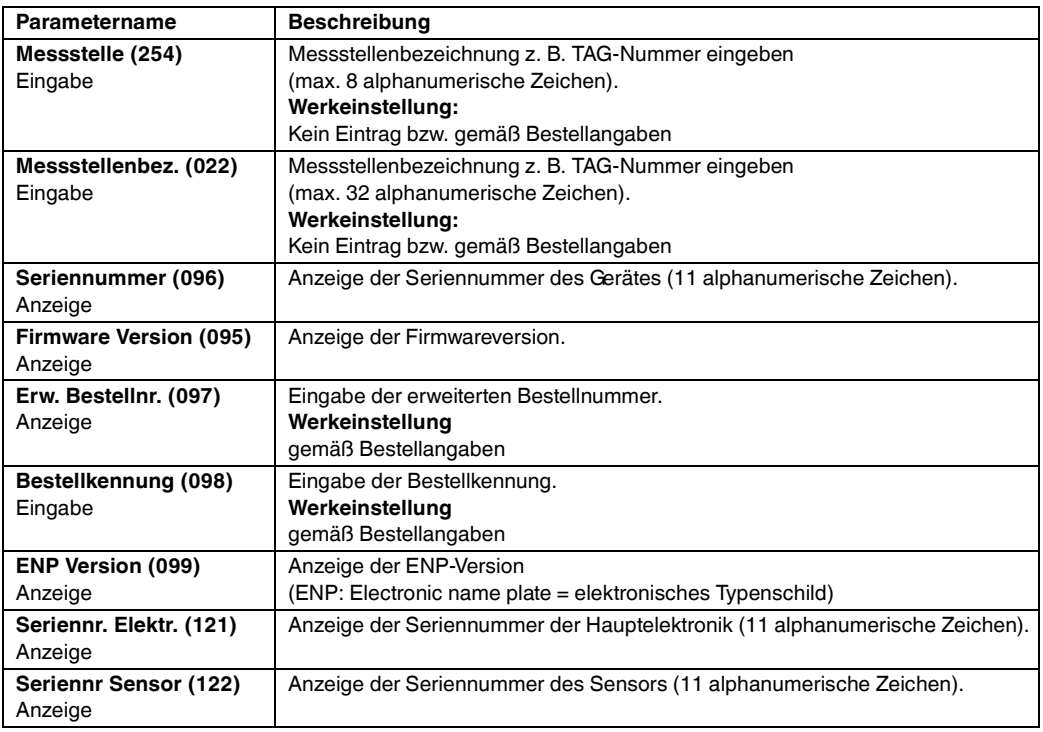

### <span id="page-68-9"></span><span id="page-68-8"></span><span id="page-68-7"></span><span id="page-68-5"></span>**Experte** → **System** → **Display**

<span id="page-68-0"></span>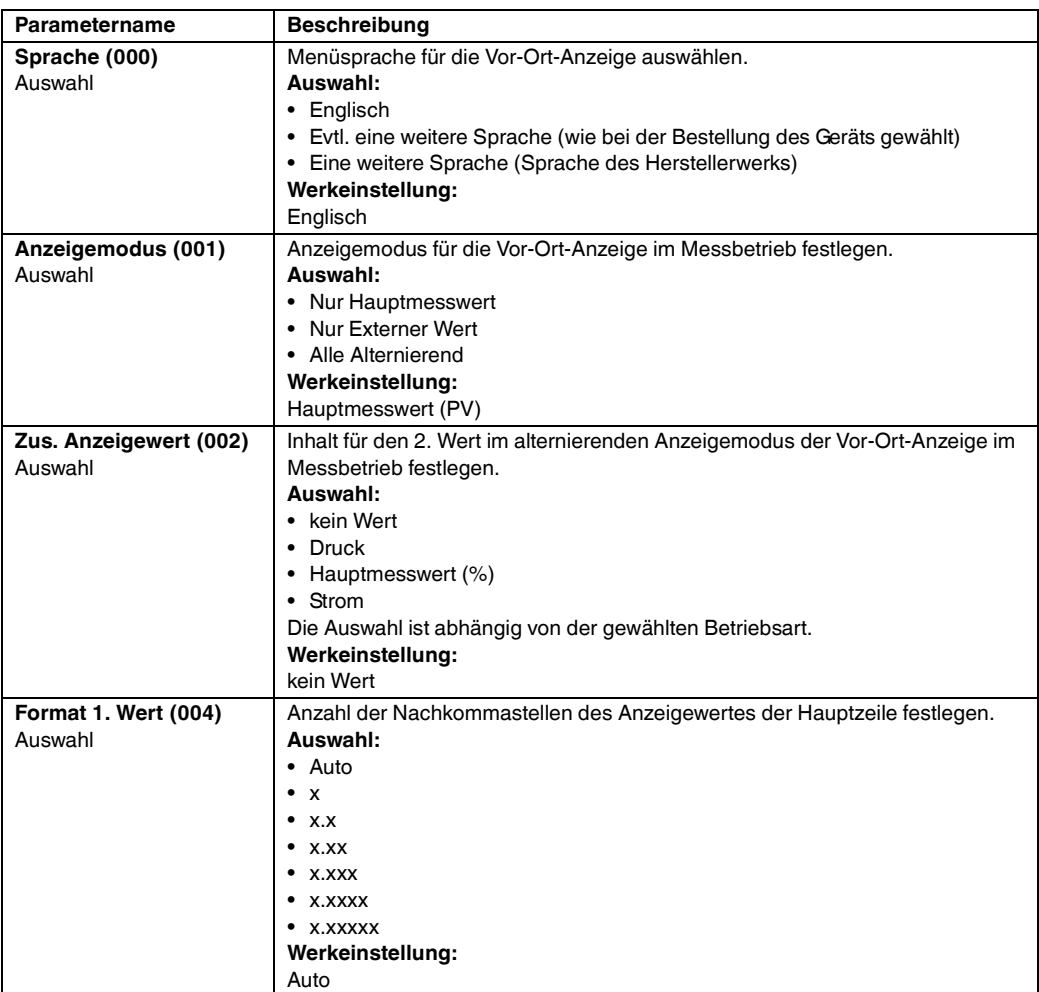

**E** PEPPERL+FUCHS

### **Experte** → **System** → **Verwaltung**

<span id="page-69-0"></span>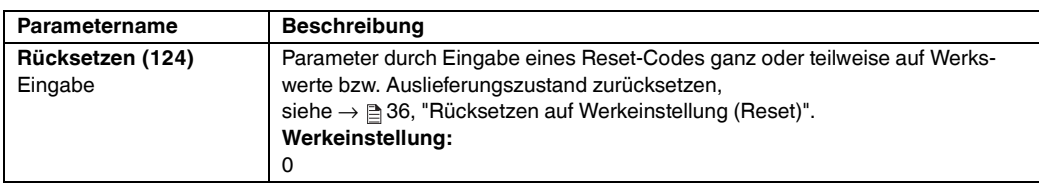

### **10.2.2 Messung**

#### **Experte** → **Messung**

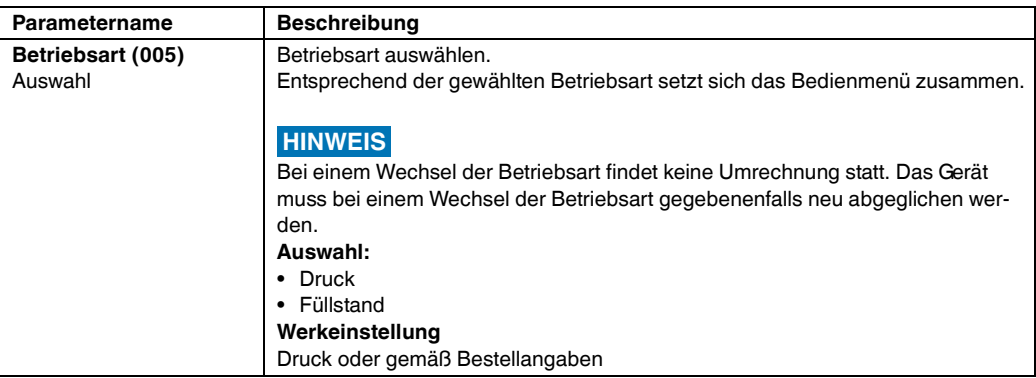

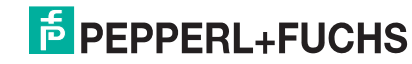

#### <span id="page-70-4"></span><span id="page-70-2"></span><span id="page-70-1"></span>**Parametername** Beschreibung **Lagekorrektur (007)**  Auswahl Lageabgleich – die Druckdifferenz zwischen Null (Sollwert) und gemessenem Druck muss nicht bekannt sein. **Beispiel:** • Messwert =  $2.2$  mbar (0,033 psi) • Über den Parameter "Lagekorrektur" mit der Option "Übernehmen" korrigieren Sie den Messwert. D. h. Sie weisen dem anliegenden Druck den Wert 0.0 zu. • Messwert (nach Lagekorrektur) = 0.0 mbar • Der Stromwert wird ebenfalls korrigiert. **Auswahl** • Übernehmen • Abbrechen **Werkeinstellung:** Abbrechen **Lageoffset (192)/(008) (Absolutdrucksensoren)** Auswahl Lageabgleich – die Druckdifferenz zwischen Sollwert und gemessenem Druck muss bekannt sein. **Beispiel:** • Messwert =  $982.2$  mbar (14,73 psi) • Über den Parameter "Lageoffset" korrigieren Sie den Messwert mit dem eingegebenen Wert, z. B. 2.2 mbar (0,033 psi). D. h. Sie weisen dem anliegenden Druck den Wert 980.0 (14,7 psi) zu. • Messwert (nach Lagekorrektur) = 980.0 mbar (14,7 psi) • Der Stromwert wird ebenfalls korrigiert. **Werkeinstellung:** 0.0 **Dämpfng Schalter (164)** Anzeige Zeigt die Schalterstellung des DIP-Schalters 2 an, mit dem sich die Dämpfung des Ausgangssignals ein- und ausschalten lässt. **Anzeige:** • Aus Das Ausgangssignal ist ungedämpft. • An Das Ausgangssignal ist gedämpft. Die Dämpfungskonstante wird im Parameter "[Dämpfung \(017\)](#page-70-2)" (184) festgelegt **Werkeinstellung** An **Dämpfung (017)**  Eingabe Dämpfungszeit (Zeitkonstante τ) eingeben. Die Dämpfung beeinflusst die Geschwindigkeit, mit der der Messwert auf Druckänderungen reagiert. **Eingabebereich:** 0.0 s ... 999.0 s **Werkeinstellung:** 2.0 Sek. oder gemäß Bestellangaben **Einheit Druck (125)** Auswahl Druck-Einheit auswählen. Nach der Wahl einer neuen Druck-Einheit werden alle druckspezifischen Parameter umgerechnet und mit der neuen Einheit dargestellt. **Auswahl:** • mbar, bar • mmH2O, mH2O • in, H2O, ftH2O • Pa, kPa, MPa • psi • mmHg, inHg •  $kgf/cm<sup>2</sup>$ **Werkeinstellung:** abhängig vom Sensor-Nennmessbereich mbar oder bar bzw. gemäß Bestellangaben **Einheit Temp. (126)** (nur LHC\*-51) Auswahl Einheit für die Temperatur-Messwerte auswählen. Die Einstellung beeinflusst die Einheit des Parameters "[Sensor Temp. \(110\)](#page-70-3)". **Auswahl:** • °C • °F • K **Werkeinstellung:** °C **Sensor Temp. (110)** (nur LHC\*-51) Anzeige Anzeige der aktuell im Sensor gemessenen Temperatur. Diese kann von der Prozesstemperatur abweichen. **HINWEIS**

#### **Experte** → **Messung** → **Grundabgleich**

<span id="page-70-5"></span><span id="page-70-3"></span><span id="page-70-0"></span>**E** PEPPERL+FUCHS

#### **Experte** → **Messung** → **Druck**

<span id="page-71-2"></span><span id="page-71-1"></span>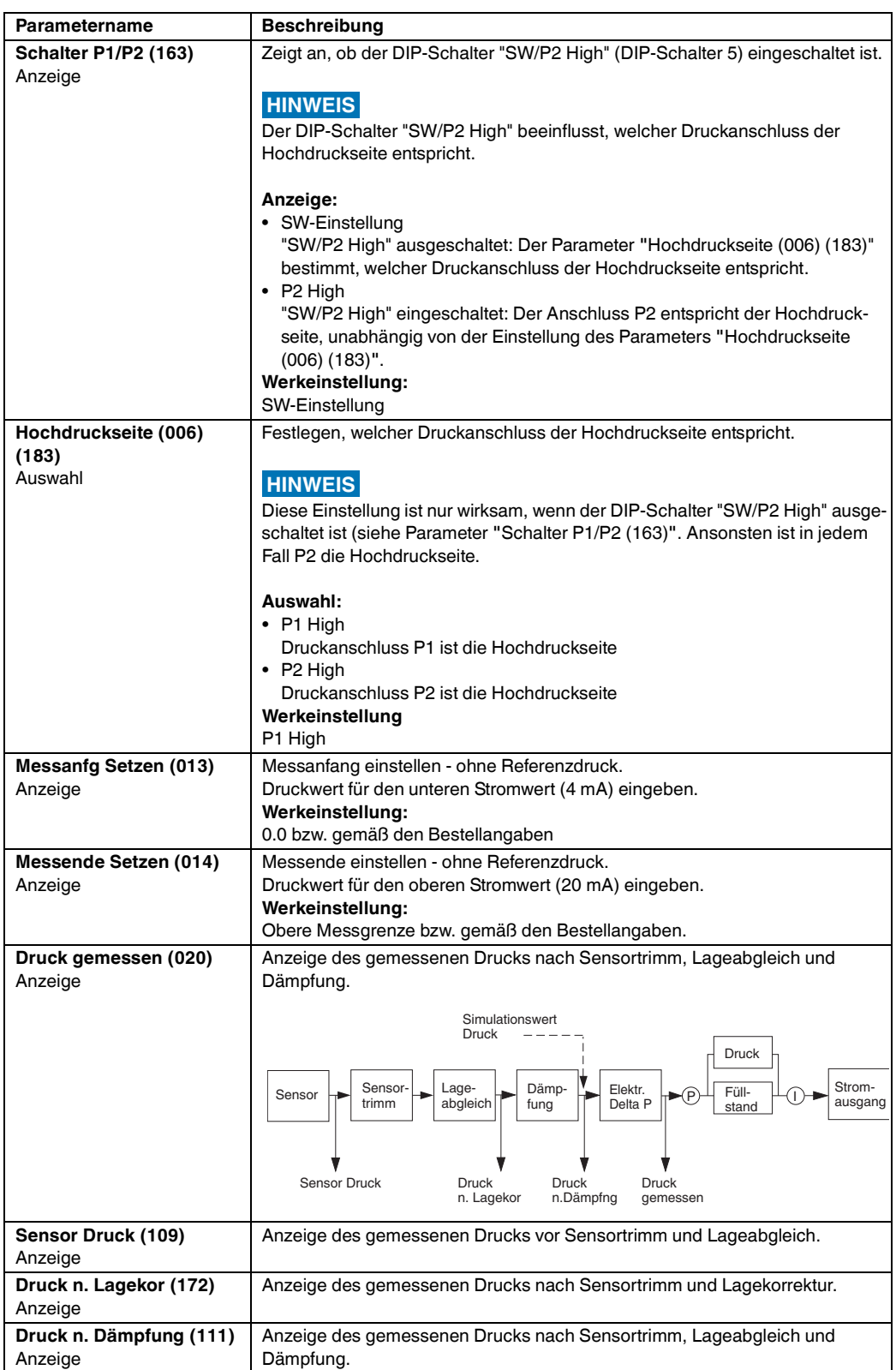

<span id="page-71-5"></span><span id="page-71-4"></span><span id="page-71-3"></span><span id="page-71-0"></span>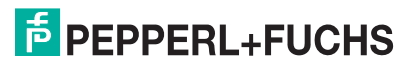
#### <span id="page-72-0"></span>**Parametername** Beschreibung **Füllstandwahl (024)** Auswahl Art der Füllstandberechnung auswählen **Auswahl:** • in Druck Bei dieser Füllstandwahl geben Sie zwei Druck-Füllstand-Wertepaare vor. Der Füllstandwert wird direkt in der Einheit angezeigt, die Sie über den Parameter "Einheit Ausgabe" wählen. • in Höhe Bei dieser Füllstandwahl geben Sie zwei Höhen-Füllstand-Wertepaare vor. Aus dem gemessenen Druck berechnet das Gerät mit Hilfe der Dichte zunächst die Höhe, anschließend wird daraus anhand der beiden angegebenen Wertepaare der Füllstand in der gewählten "Einheit Ausgabe" berechnet. **Werkeinstellung:** in Druck **Einheit Ausgabe (025)** Auswahl Einheit für die Messwertanzeige von Füllstand vor Linearisierung wählen. Die ausgewählte Einheit dient nur zur Beschreibung des Messwertes. D. h. bei Wahl einer neuen Ausgabeeinheit wird der Messwert nicht umgerechnet. **Beispiel:** • aktueller Messwert: 0,3 ft • neue Ausgabeeinheit: m • neuer Messwert: 0,3 m **Auswahl** • % • mm, cm, dm, m • ft, in •  $m^3$ , in<sup>3</sup> • l, hl  $\cdot$  ft<sup>3</sup> • gal, Igal  $\bullet$  kg, t • lb **Werkeinstellung:** % **Einheit Höhe (026)** Auswahl Höhen-Einheit auswählen. Der gemessene Druck wird mittels des Parameters "Dichte Abgleich" in die gewählte Höhen-Einheit umgerechnet. **Voraussetzung** "Füllstandwahl" = in Höhe **Auswahl** • mm • m • in • ft **Werkeinstellung:** m **Abgleichmodus (027)** Auswahl Abgleichmodus auswählen. **Auswahl:** • Nass • Der Nassabgleich erfolgt durch Befüllen und Entleeren des Behälters. Bei zwei unterschiedlichen Füllhöhen wird der eingegebene Füllhöhen-, Volumen-, Masse- oder Prozentwert dem zu diesem Zeitpunkt gemessenen Druck zugeordnet (Parameter "Abgleich leer" und "Abgleich voll"). • Trocken • Der Trockenabgleich ist ein theoretischer Abgleich. Bei diesem Abgleich geben Sie zwei Druck-Füllstand-Wertepaare über die folgenden Parameter vor: "Abgleich leer", "Druck leer", "Abgleich voll", "Druck voll". **Werkeinstellung:** Nass **HINWEIS**

#### **Experte** → **Messung** → **Füllstand**

<span id="page-73-2"></span><span id="page-73-1"></span><span id="page-73-0"></span>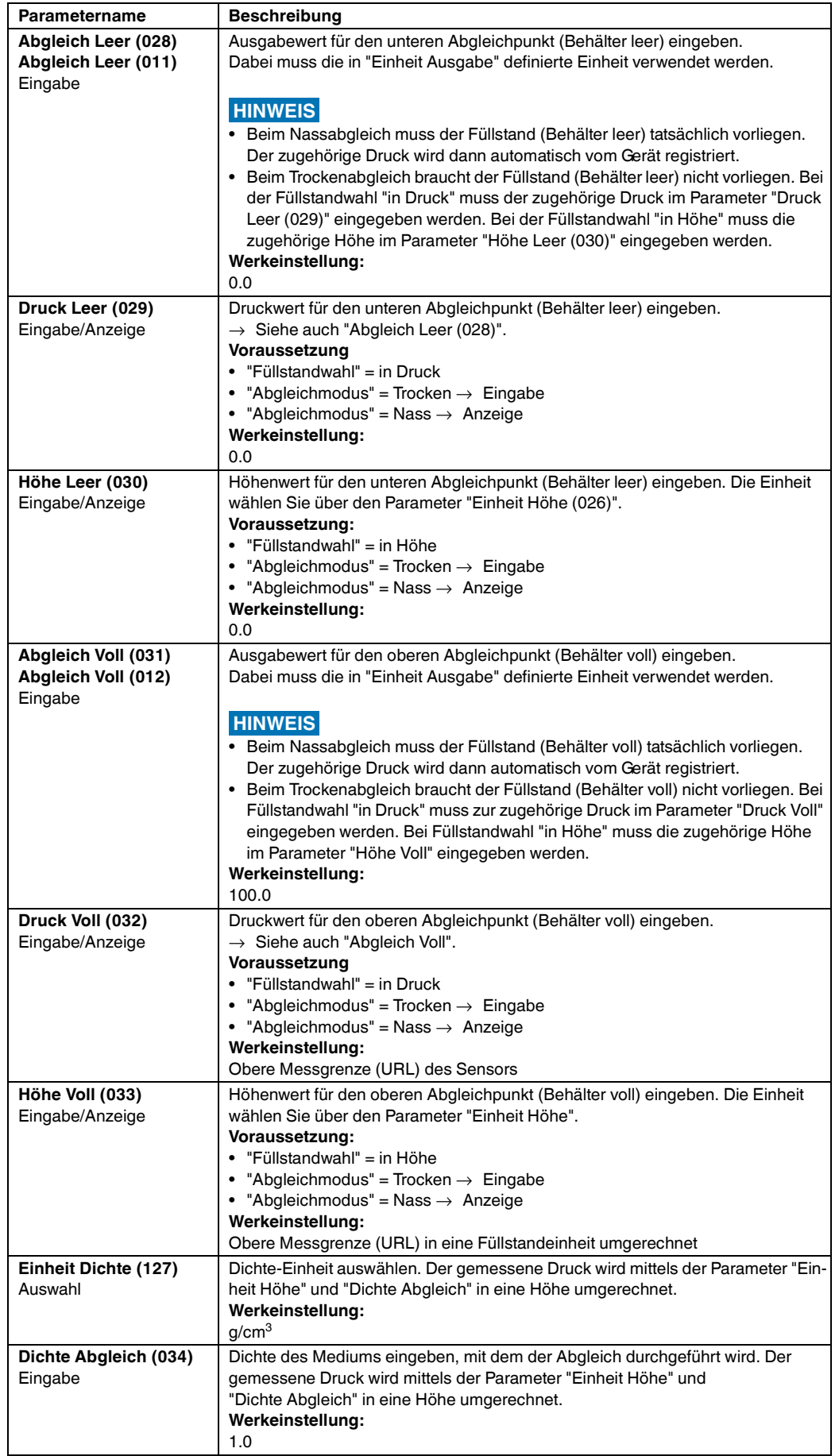

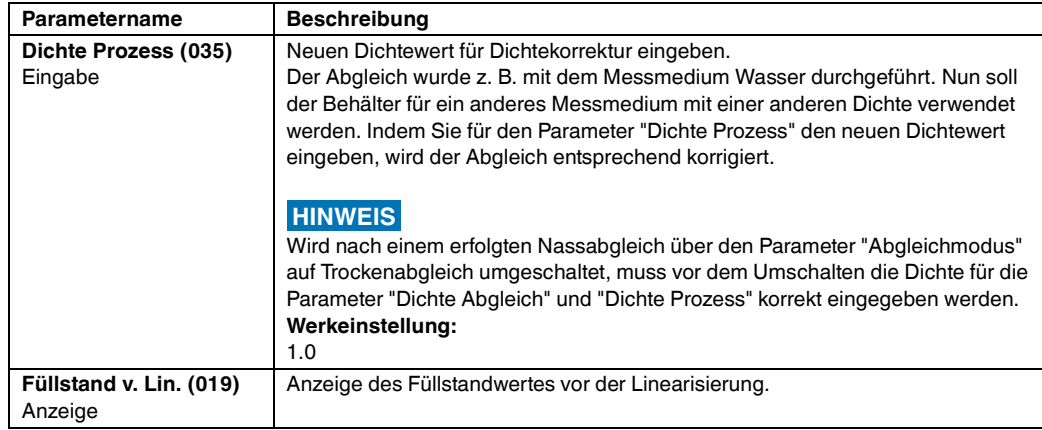

#### <span id="page-74-1"></span>**Experte** → **Messung** → **Linearisierung**

<span id="page-74-3"></span><span id="page-74-2"></span><span id="page-74-0"></span>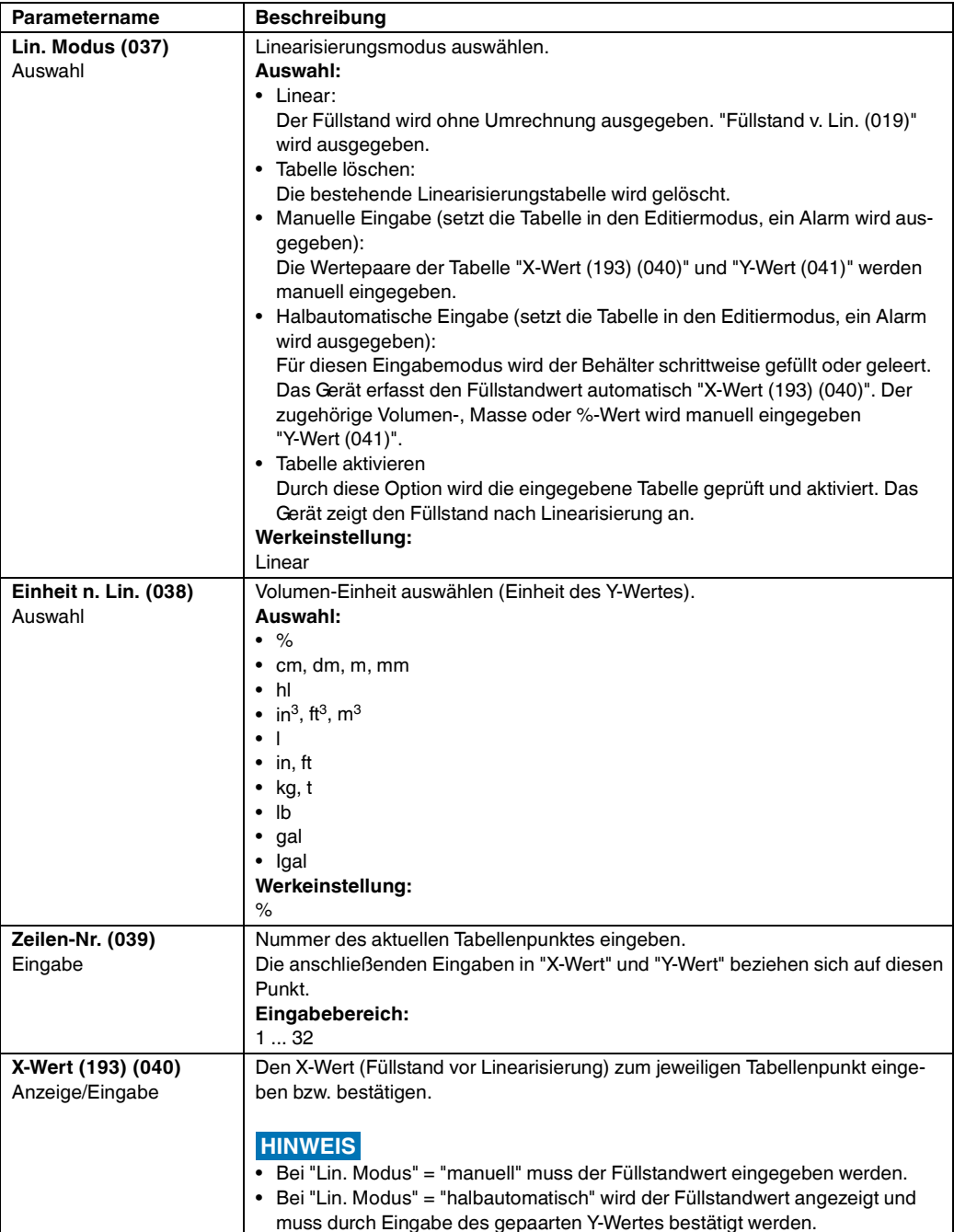

<span id="page-75-0"></span>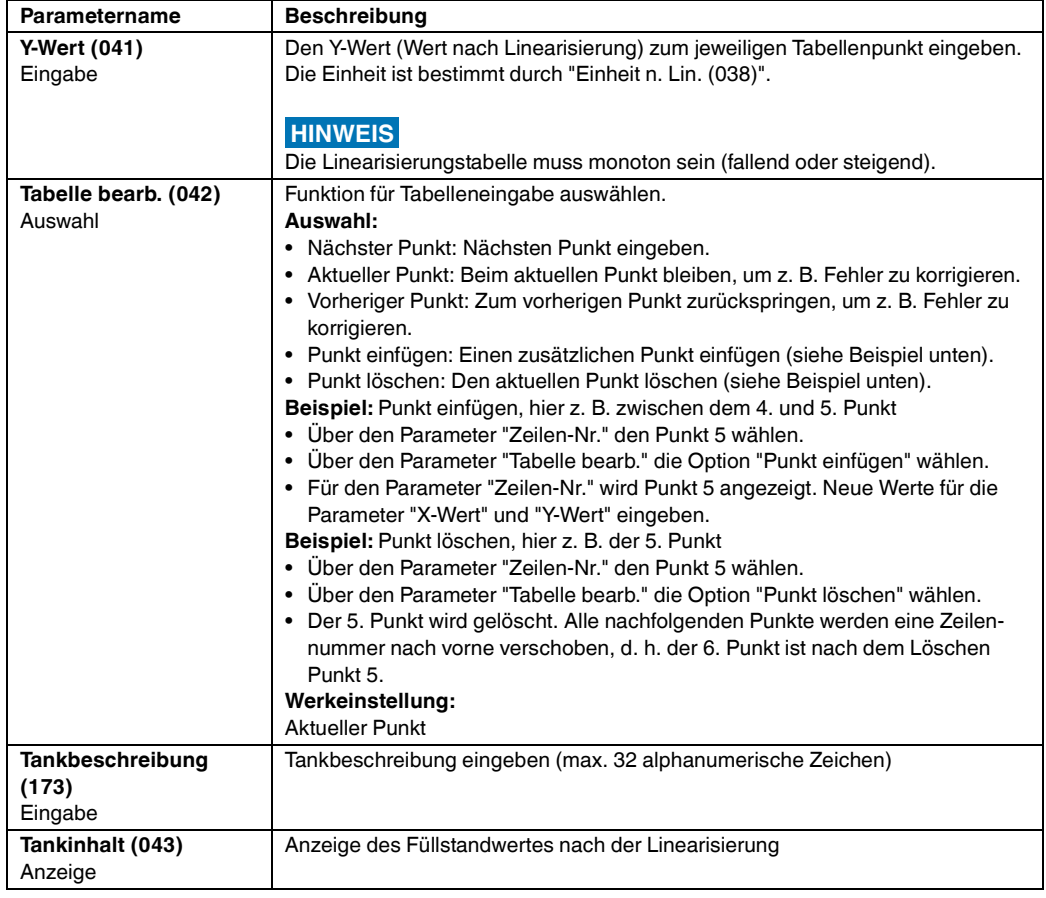

#### **Experte** → **Messung** → **Sensor Grenzen**

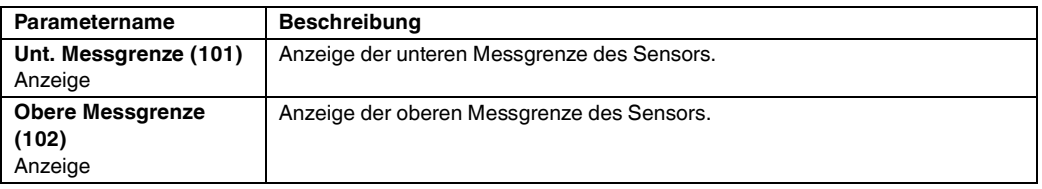

#### **Experte** → **Messung** → **Sensor Trim**

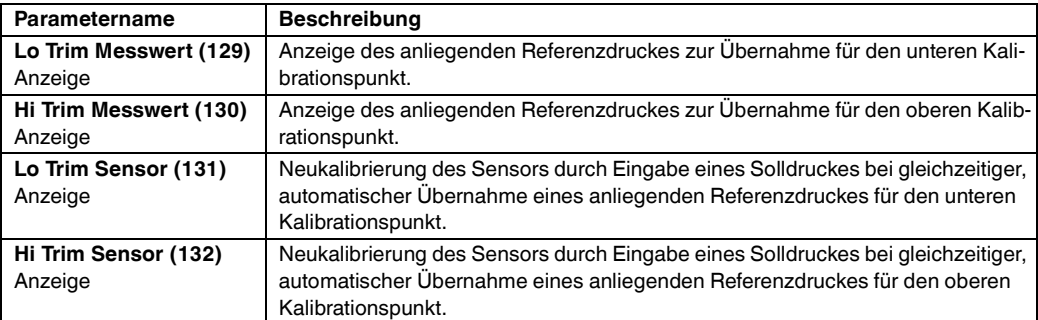

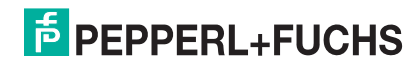

## **10.2.3 Ausgang**

## **Experte** → **Ausgang** → **Stromausgang**

<span id="page-76-1"></span><span id="page-76-0"></span>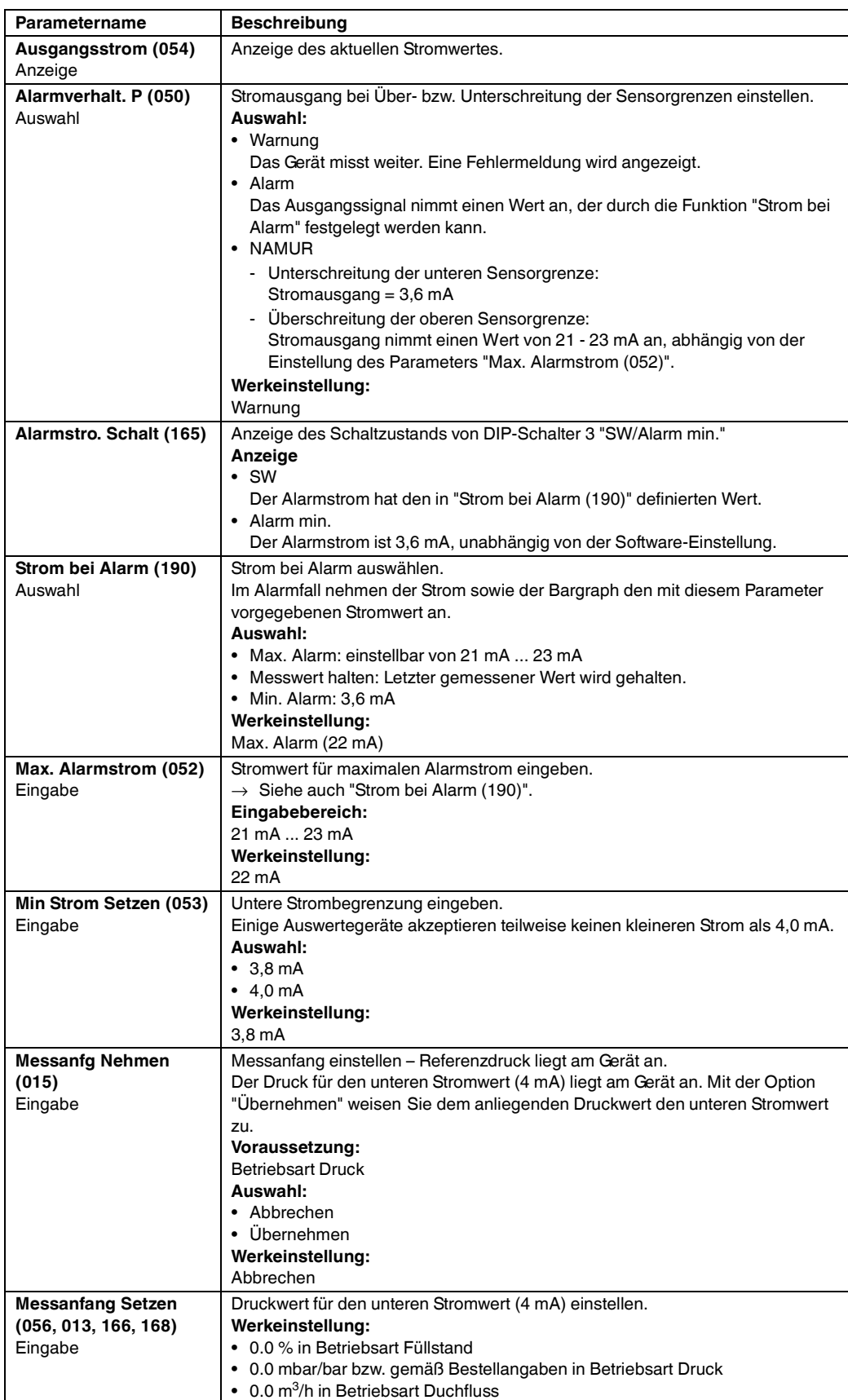

<span id="page-77-1"></span><span id="page-77-0"></span>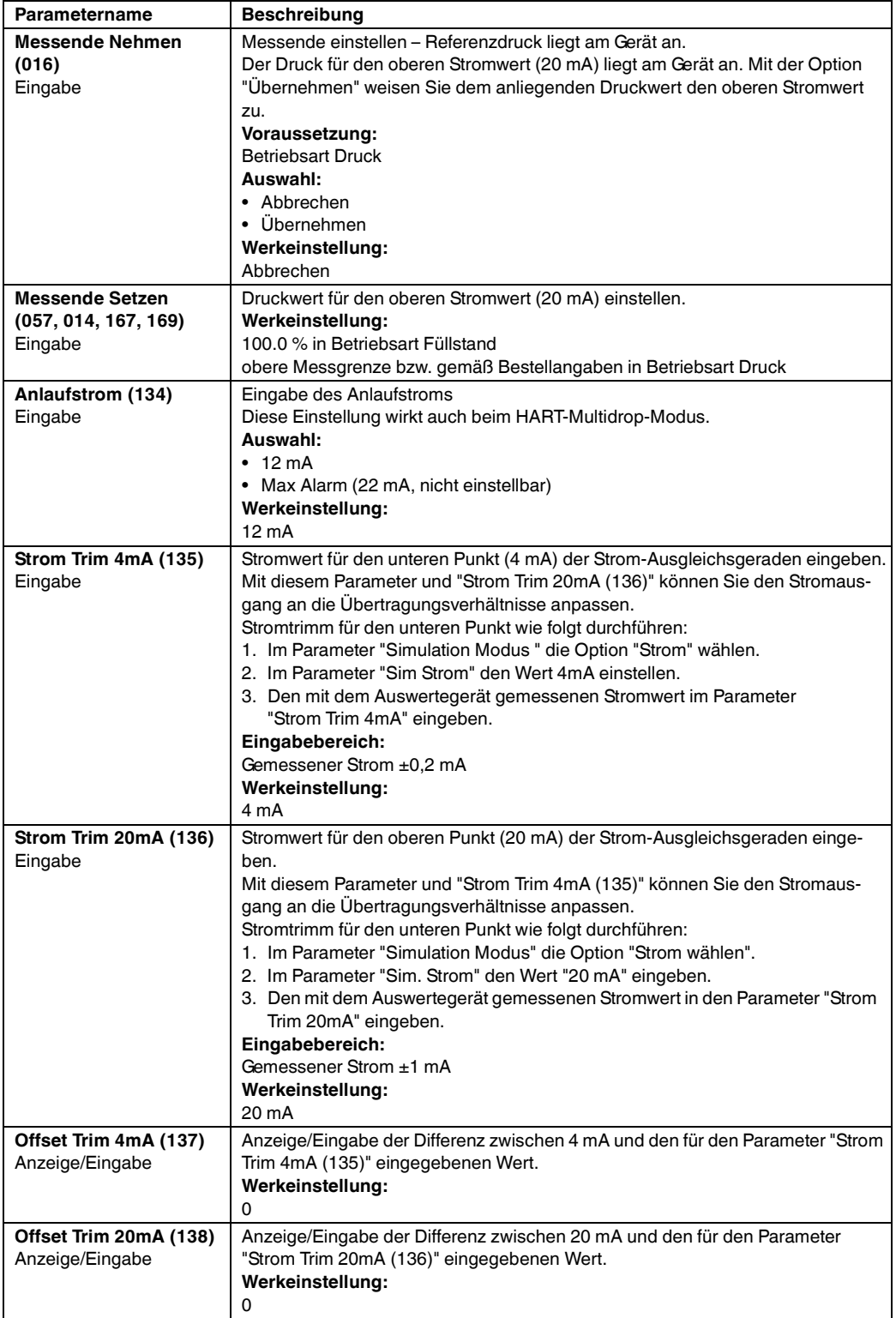

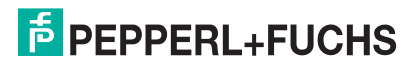

#### **10.2.4 Kommunikation**

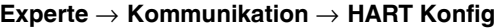

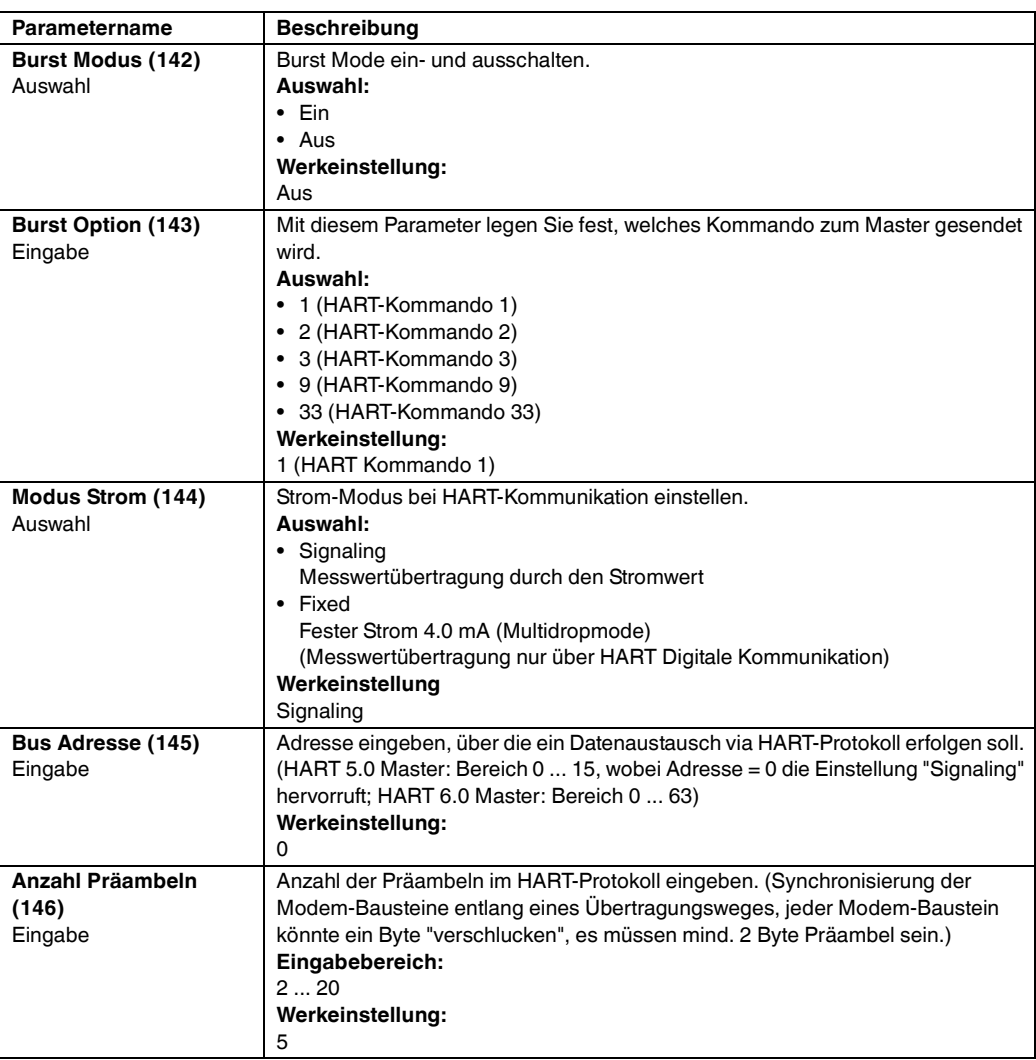

#### **Experte** → **Kommunikation** → **HART Info**

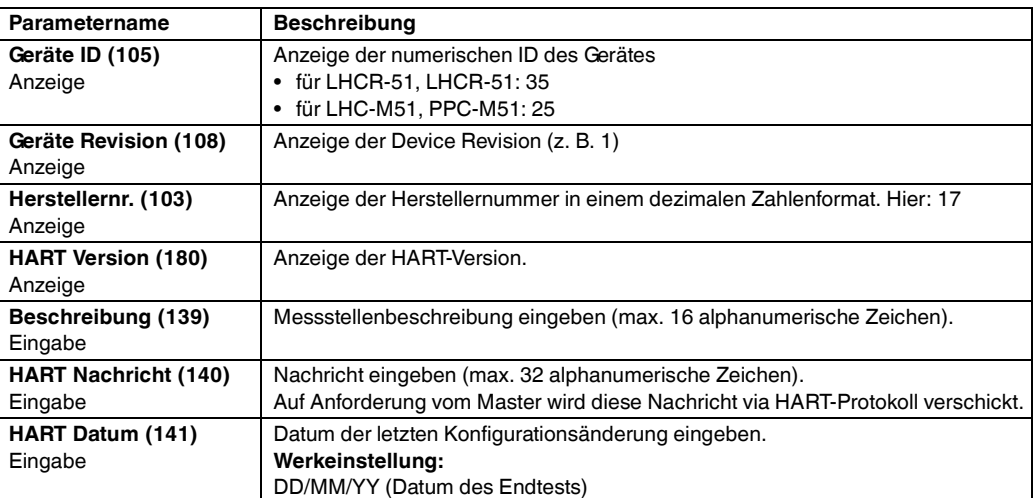

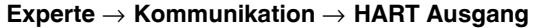

<span id="page-79-0"></span>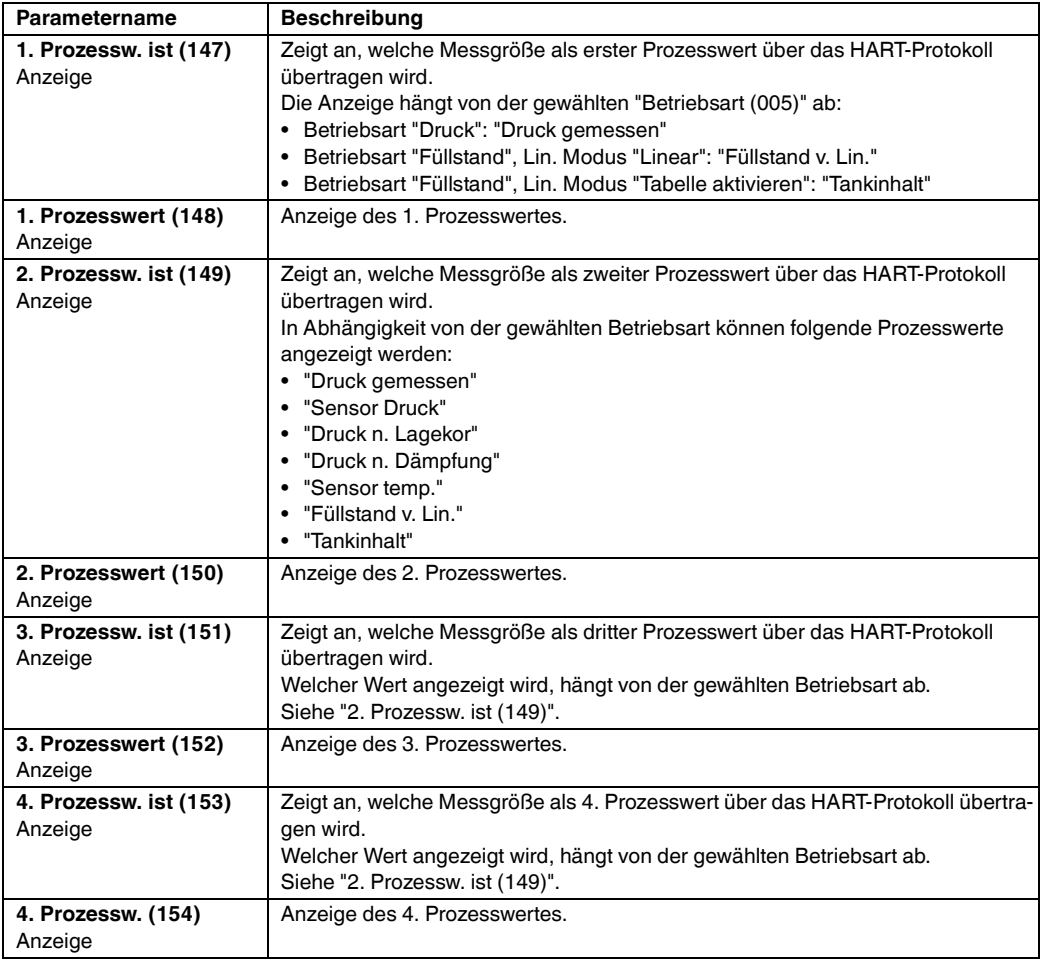

## **Experte** → **Kommunikation** → **HART Eingang**

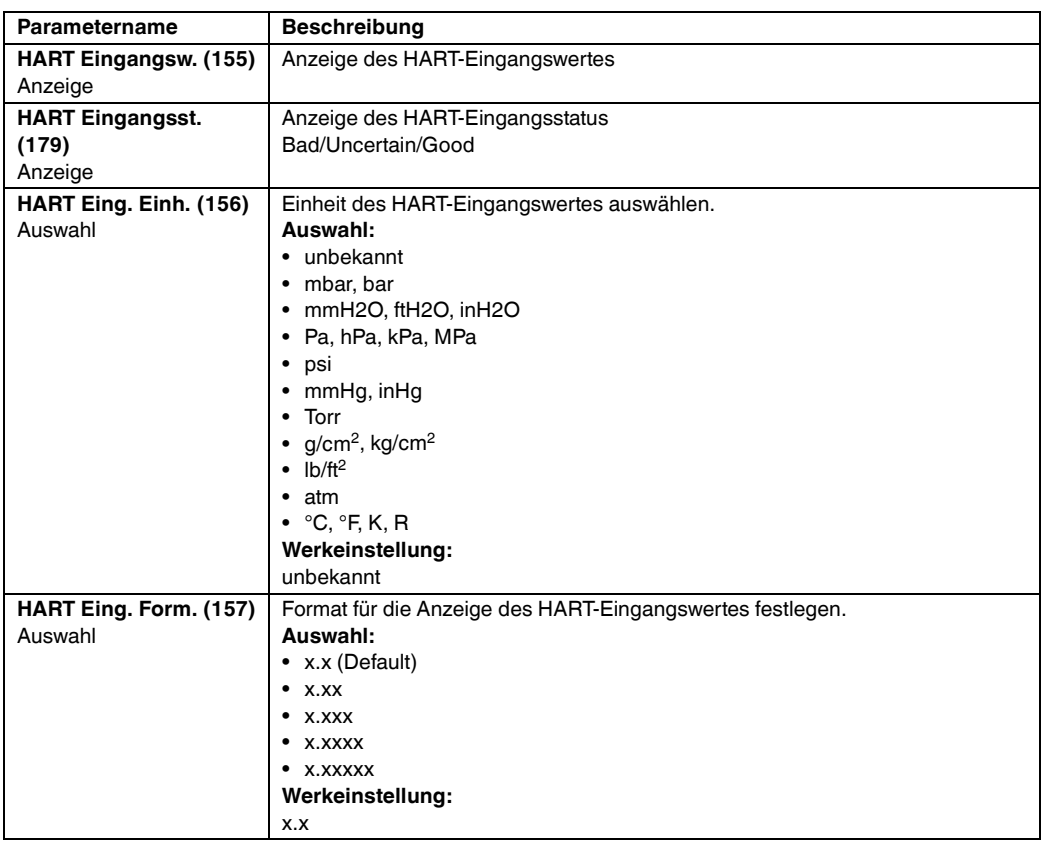

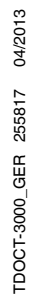

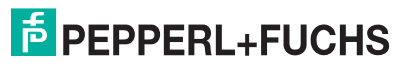

## **10.2.5 Applikation**

## **Experte** → **Applikation**

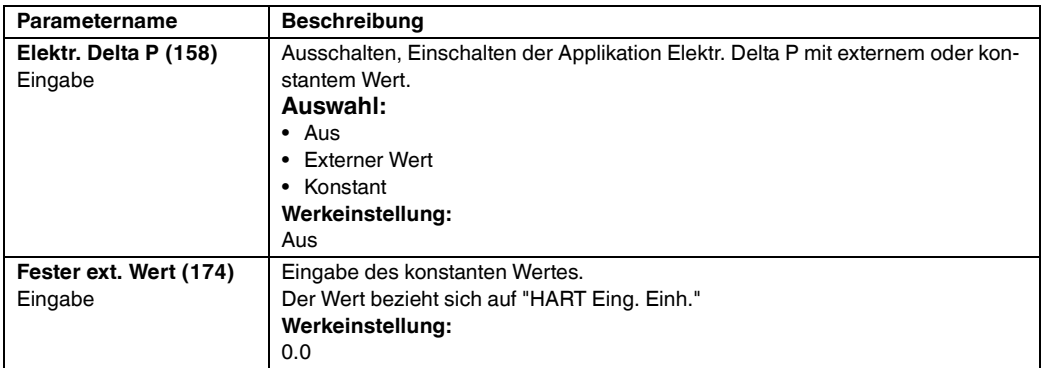

## **10.2.6 Diagnose**

## **Experte** → **Diagnose**

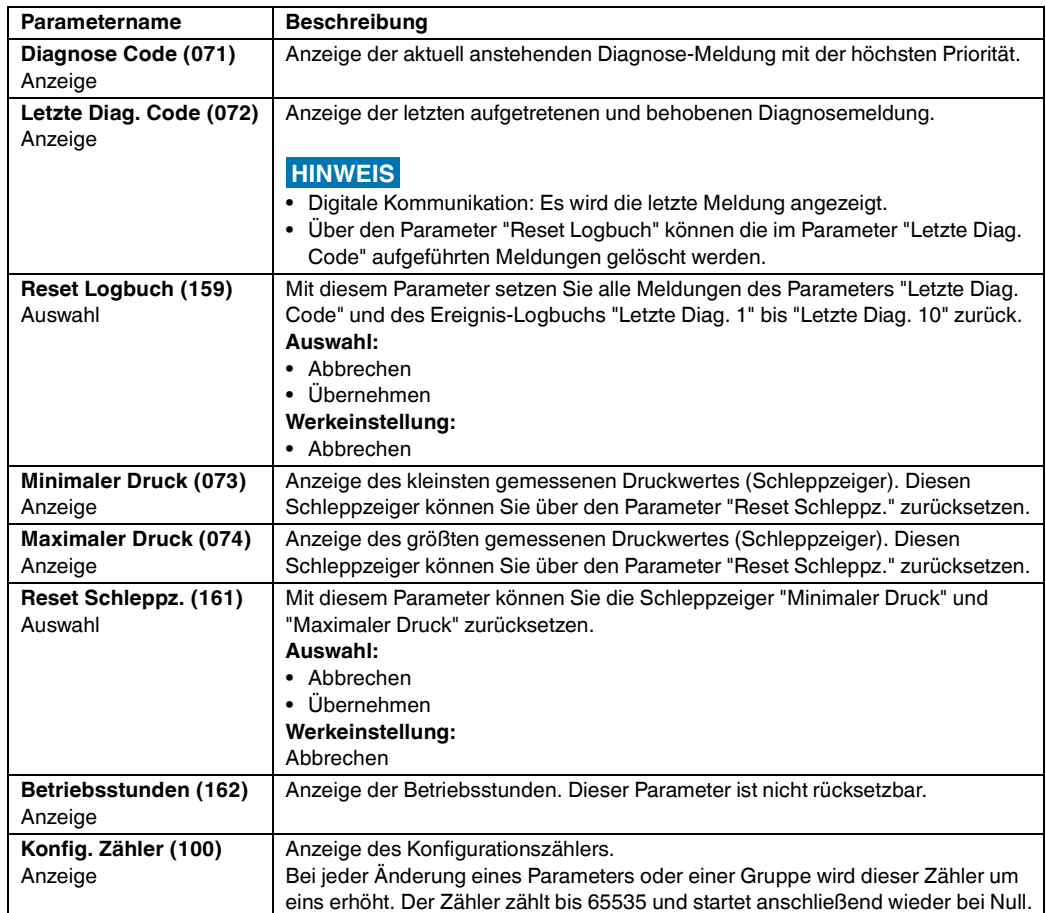

#### **Experte** → **Diagnose** → **Diagnoseliste**

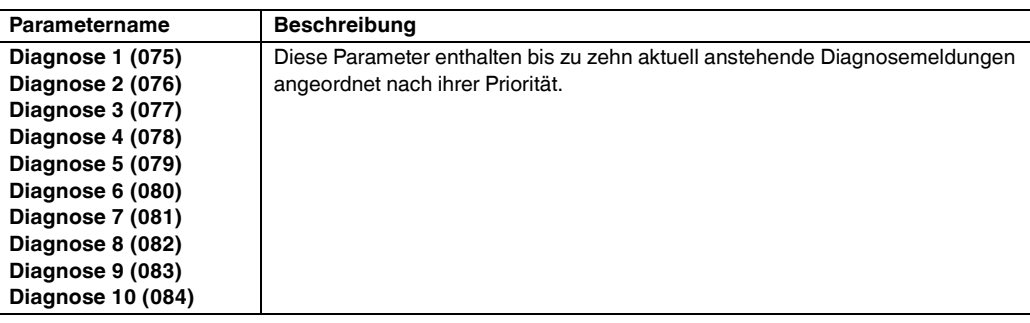

#### **Experte** → **Diagnose** → **Ereignis-Logbuch**

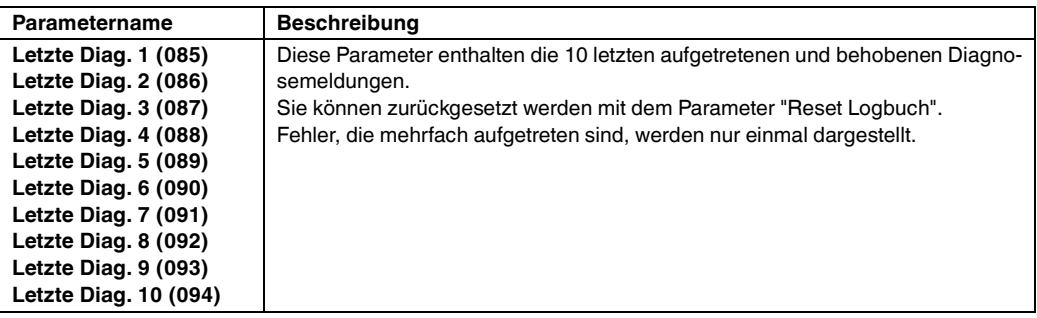

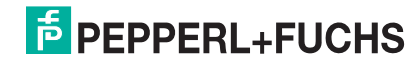

## **Experte** → **Diagnose** → **Simulation**

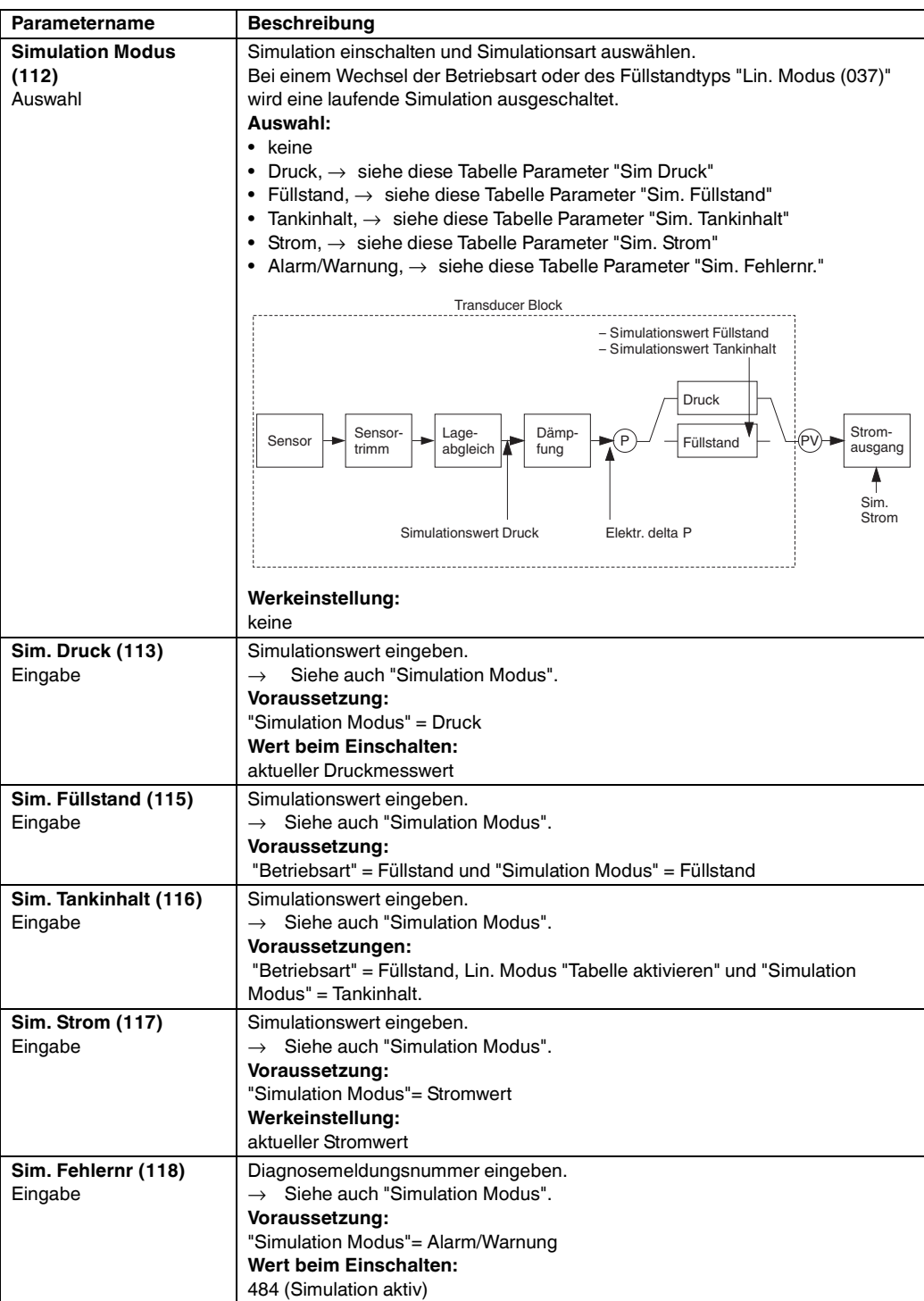

## **A**

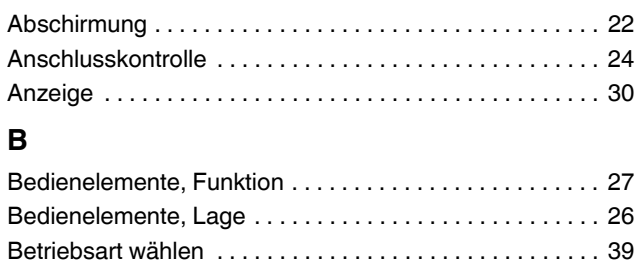

## **D**

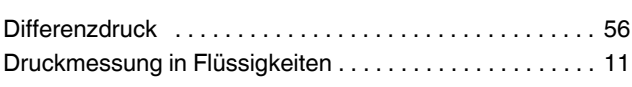

[Bürde . . . . . . . . . . . . . . . . . . . . . . . . . . . . . . . . . . . . . . . . . . 22](#page-21-1)

## **E**

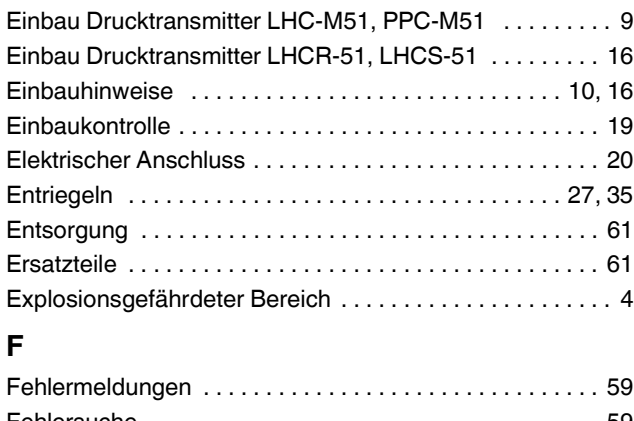

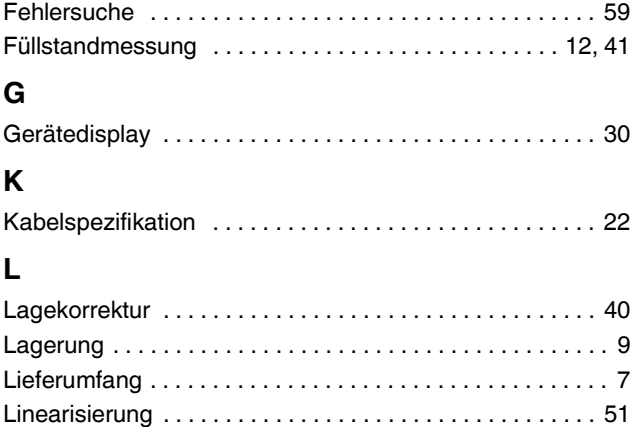

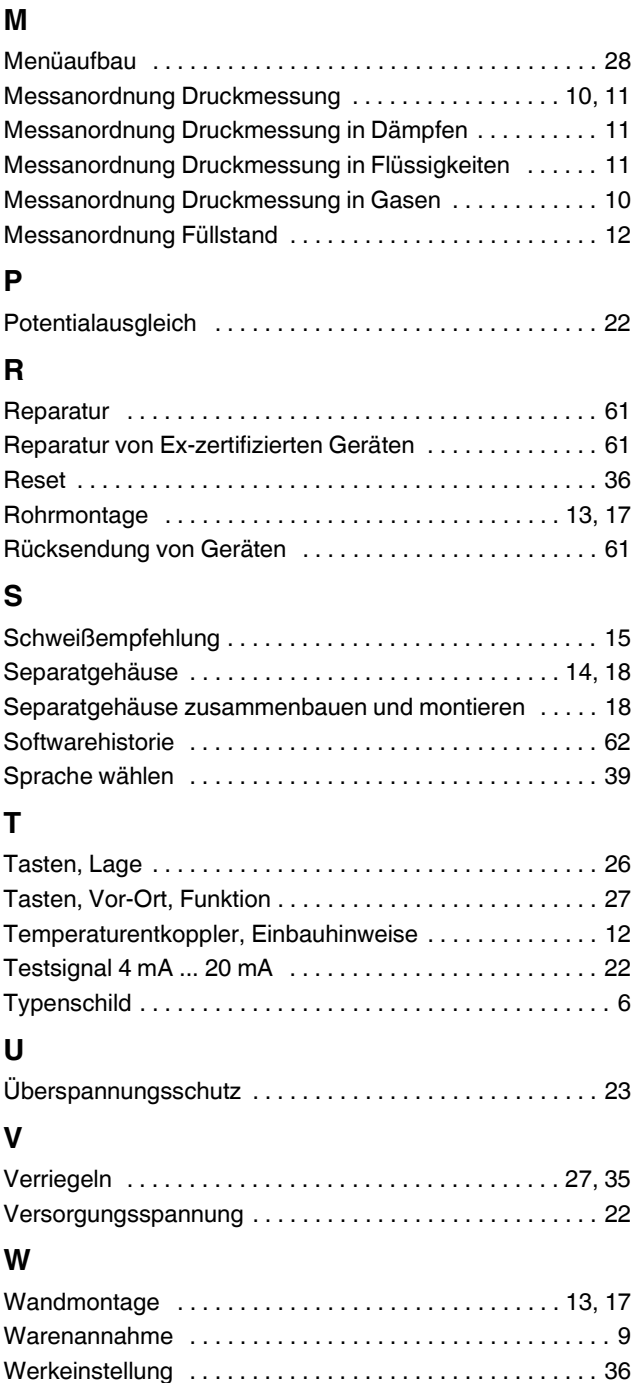

# TDOCT-3000\_GER 255817 04/2013 TDOCT-3000\_GER 255817 04/2013

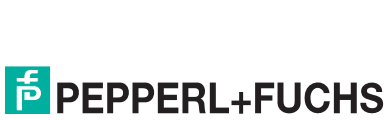

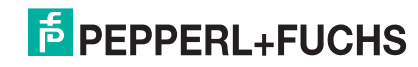

# **PROZESSAUTOMATION – PROTECTING YOUR PROCESS**

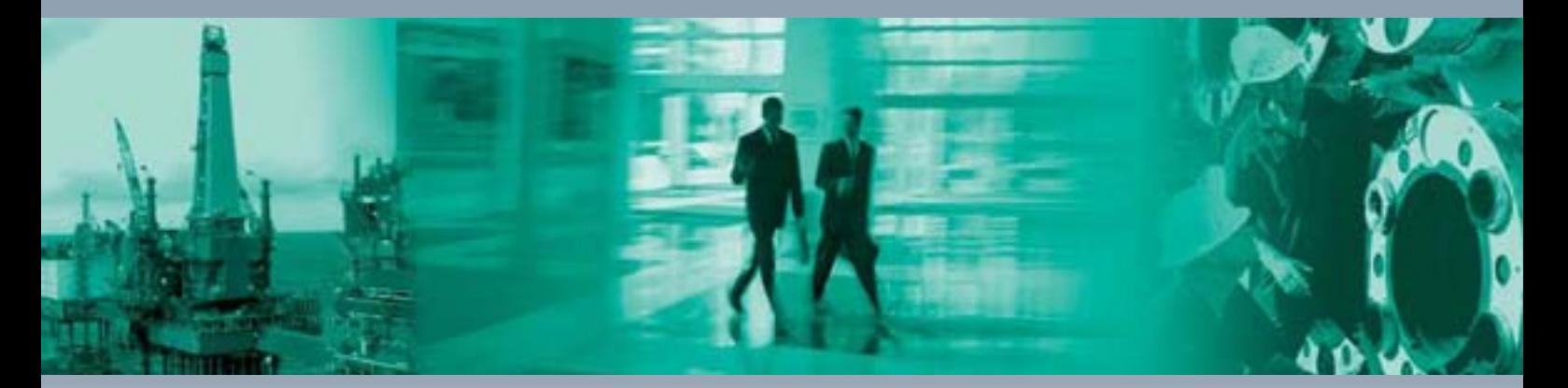

 $\Box$ 

 $\Box$ 

#### **Zentrale weltweit**

Pepperl+Fuchs GmbH 68307 Mannheim · Germany Tel. +49 621 776-0 E-mail: info@de.pepperl-fuchs.com

Ihren Ansprechpartner vor Ort finden Sie unter www.pepperl-fuchs.com/contact

# **www.pepperl-fuchs.com**

BA00382O/98/DE/17.12 71206949 FM7.2

 $\overline{\phantom{0}}$ 

71206949

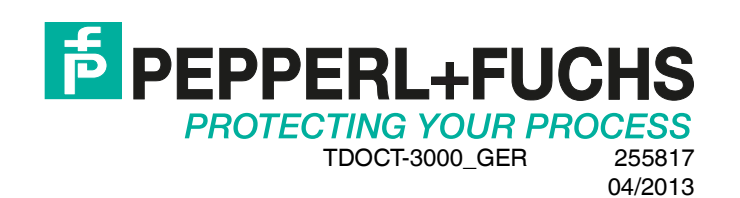